## **Universidad de las Ciencias Informáticas "FACULTAD 8"**

## UCi

## **Título:** *"Sistema Informatizado de Gestión de Contratos Profesor Invitado"*

**Trabajo de Diploma para optar por el título de**

**Ingeniero en Ciencias Informáticas**

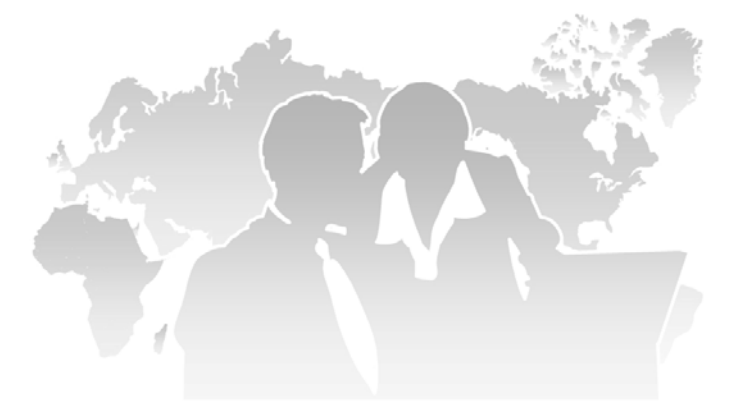

**Autores: Alahín Santos Rivas Harlen Leyva Avila Tutor: Ing. José Fidalgo Hidalgo Asesor: Ing. Iván Pulido Silveira**

> **Ciudad de La Habana, Cuba Junio del 2007**

*"Lo más hermoso que podemos experimentar es el misterio. Es la emoción fundamental de la que nace la verdadera Ciencia. Aquél que no lo conoce y ya no puede maravillarse, vive como si estuviera muerto."* 

*Albert Einstein* 

## **AGRADECIMIENTOS**

Nuestro mayor agradecimiento a la Revolución Cubana y a nuestro Comandante en Jefe Fidel Castro, por darnos la oportunidad de convertirnos en profesionales, y por su visión futurista, para el beneficio y desarrollo del pueblo al que representa.

A la Universidad de las Ciencias Informáticas, por ser nuestra casa y nuestro mundo durante cinco inolvidables años, donde nos formamos como hombres del presente y del futuro. A todas aquellas personas que en la UCI, nos brindaron su amistad y ayuda siempre que la necesitamos.

#### De parte de Alahín Santos:

A mi familia que representa lo más grande, mi madre que supo guiarme desde el primer momento, mi padre que apoyó todas mis decisiones y toleró mis locuras, mis hermanos que siempre tengo presentes en mi actuar diario, mis abuelos que representan un pedazo de mi vida, y a todos los demás que me conocen y estiman desde niño.

#### De parte de Harlen Leyva:

A mis padres, Beatriz y Ibrahin por haberme dado lo mejor de ellos. A mis abuelos Elba y Eliades que me han sabido guiar y educar. A todas las personas que han significado algo en mi vida, familiares, profesores y otros que no he mencionado en este documento y que han contribuido a mi desarrollo profesional.

En general a nuestros compañeros de estudio y esfuerzo diario, los del grupo, los de anteriores brigadas y los de otras facultades, con los cuales hemos compartido alegrías, tristezas, victorias y derrotas y que han sido parte importante e inolvidable de nuestras vidas como universitarios. A nuestro tutor José Fidalgo Hidalgo por toda su ayuda y por brindarnos su amistad.

## **DEDICATORIA**

Dedicamos este trabajo a nuestro Comandante en Jefe Fidel Castro, promotor principal del Proyecto Futuro, que nos ha aportado los conocimientos necesarios para servir a nuestra patria.

De parte de Alahín Santos:

Dedico este trabajo a mi familia, a mi madre Nancy que supo mantenerse fuerte cuando quería abandonar mis estudios y que conoce la solución a todos los problemas. A mi padre Fernando por apoyarme siempre y enseñarme a ser quien soy. A ambos por darme todo el amor del mundo y convertirme, junto a mis hermanos, en lo esencial en sus vidas.

De parte de Harlen Leyva:

Dedico este trabajo a mi madre Beatriz por apoyarme en todo momento, mi padre Ibrahin que me aconsejó y apoyó. A mis abuelos que toda su vida han dado lo mejor para que logre terminar mis estudios. Este trabajo es también resultado de su cariño y educación.

### **RESUMEN**

En nuestros días, el uso de las modernas tecnologías está teniendo una repercusión inmensa. Todos se han percatado, de que la era de la información avanza velozmente, obligándonos a mantener un margen de desarrollo tecnológico acorde a los nuevos tiempos. En el presente documento se plasman los resultados del estudio realizado en la empresa MERCADU S.A., así como todo el contenido técnico desarrollado con el objetivo de informatizar una de las actividades más importantes de esta entidad. Se incluyen los conceptos, descripciones y procedimientos de los procesos que se desarrollaban anteriormente, previstos a ser informatizados. Además de los diagramas, descripciones, análisis, diseño e implementación del sistema propuesto, se presentan los detalles funcionales del software una vez diseñado como resultado de la propuesta y finalmente se dejan algunas recomendaciones para el desarrollo futuro del mismo. Se usó una moderna metodología de ingeniería de software, un lenguaje de modelación considerado casi un estándar, algunas de las herramientas de desarrollo más utilizadas en la actualidad y programación orientada a objetos. Como resultado se obtuvo el producto final respondiendo a las necesidades especificadas por el cliente, lográndose cumplir los requerimientos planteados. El proyecto desarrollado fue considerado como satisfactorio, lográndose implementar funcionalidades consideradas como muy necesarias para la entidad cliente, dejando también algunas recomendaciones de interés para posibles mejoras en próximas versiones. Se llegó a la conclusión de que en nuestro país es posible el desarrollo de programas que contribuyan al mejoramiento progresivo de las empresas, apoyados en el estudio y la superación de nuestros propios profesionales.

## ÍNDICE

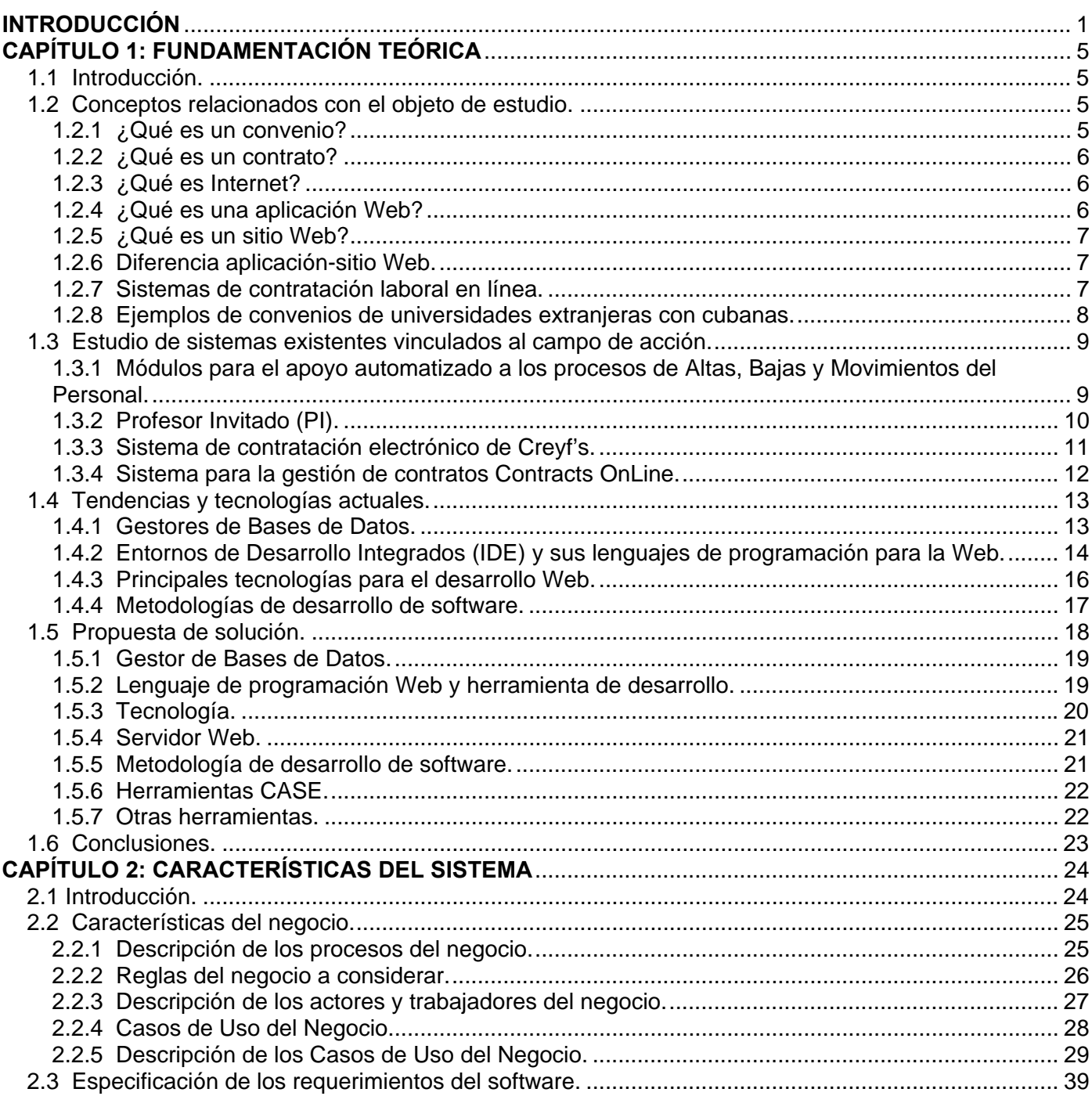

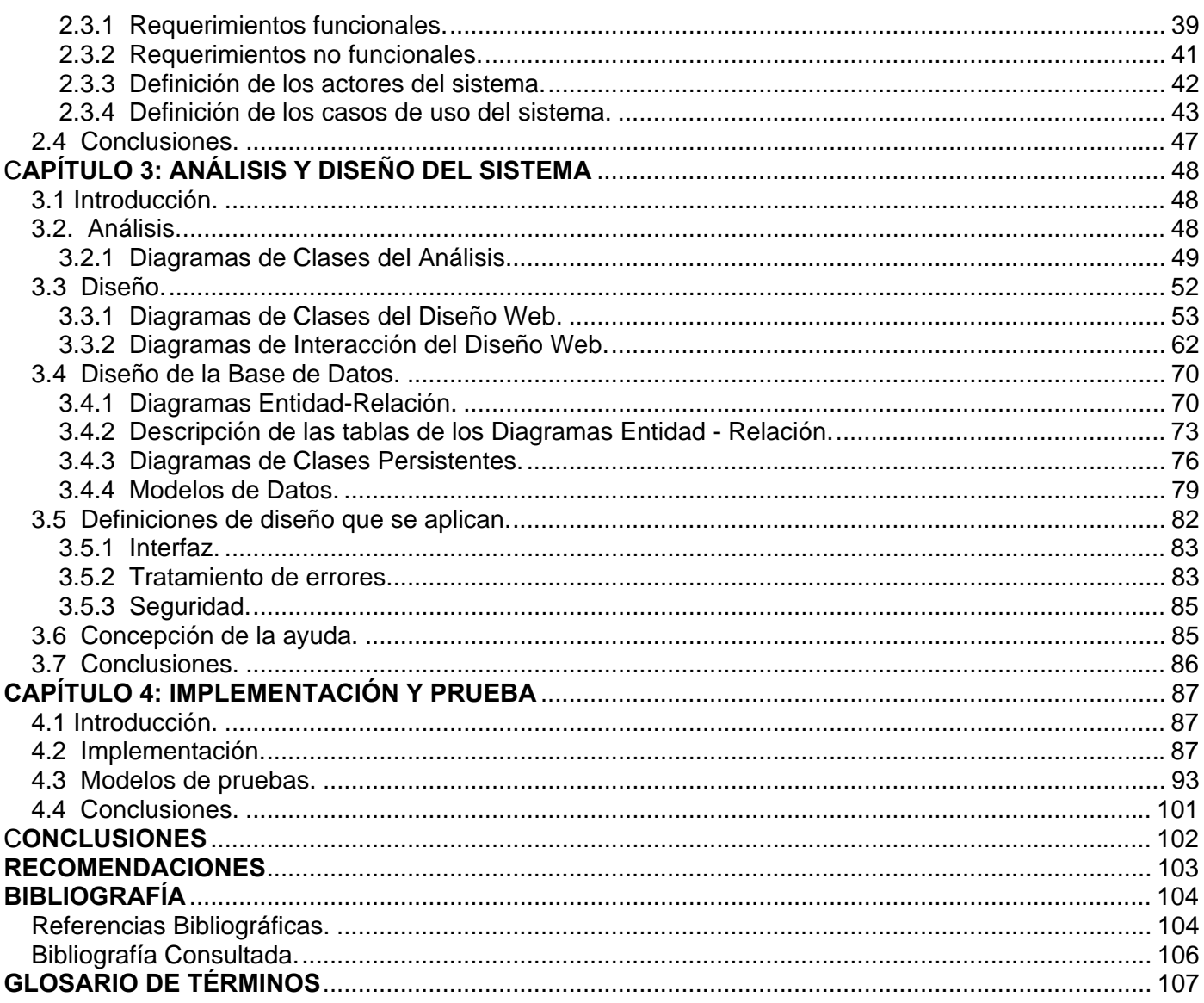

## **INTRODUCCIÓN**

<span id="page-7-0"></span>El uso de programas software en empresas con múltiples líneas de trabajo, constituyen una realidad en el mundo de hoy, permitiendo el aumento de la productividad del personal implicado.

La Empresa Comercial MERCADU S.A. se dedica a la comercialización de productos y servicios universitarios, manejando información relacionada directamente con las universidades cubanas.

Algunos de los procesos que se gestionan incluyen el control de los Convenios de Colaboración Internacionales, documentos firmados entre el Ministerio de Educación Superior (MES) o las universidades de nuestro país y los Ministerios o universidades de otros países, con los cuales mantenemos relaciones.

Asimismo se establecen los Contratos MERCADU-Universidad Extranjera que especifican y suscriben acuerdos entre esta entidad cubana y la institución extranjera, y que se amparan en los Convenios de Colaboración Internacional.

Otra de las actividades más importantes que se efectúan, consiste en la exportación de asistencia técnica, concretamente en el envío de profesores cubanos a prestar sus servicios al exterior, como parte de los Convenios y Contratos establecidos. Para ello se realizan los Contratos Profesor Invitado que firma MERCADU con los profesores seleccionados, donde se reflejan: las formas de pago, el tiempo de trabajo, el presupuesto aprobado, entre otros datos necesarios para dicho proceso.

Con este proyecto se pretende lograr un mejor desempeño laboral, sustituir muchos de los trabajos manuales que producen errores y gran cantidad de documentación que puede verse reducida, almacenando los datos de forma electrónica. Así como la centralización de la información, permitiendo el acceso a la misma en cualquier momento y solo por el personal correspondiente.

Como fuente de información se usaron documentos propios de la entidad cliente, donde se especifican procedimientos y normas a seguir de acuerdo con las leyes establecidas por el Ministerio de Educación Superior (MES) para esta empresa.

Este trabajo, parte de la necesidad real de MERCADU de crear un software que permita la validación y unificación, de la información que se produce durante la gestión de los Contratos de Profesor Invitado, brindando facilidades a la hora de editar digitalmente y organizar dichos datos, archivarlos y recuperarlos en cualquier momento para su posterior uso, manteniendo su control y sustituyendo los trámites tradicionales que hacen lento y trabajoso el proceso.

**Situación Problémica**: Actualmente en el área comercial de la empresa MERCADU S.A., los trabajadores de esta entidad son los encargados de realizar la gestión de la documentación relacionada con los contratos de los profesores que viajan a prestar sus servicios en el extranjero. Resulta muy tedioso y agotador el manejo de estos datos de forma dispersa, ya que esta empresa tiene sucursales en todas las provincias del país, provocando la descentralización de la información, el caso omiso a algunos procedimientos, el extravío o descomposición en algunas ocasiones del material, consumo de materiales y mano de obra.

Además una buena parte de la información que es enviada entre la casa matriz y sus sucursales, se realiza utilizando el correo electrónico o el servicio de envío de paquetes, lo cual además de representar gastos, puede acarrear problemas como pérdida durante o después del envío, alteración de la información y demora dependiendo de la distancia. Resulta una sobrecarga de trabajo además, el tener que revisar parte de la documentación enviada por las diferentes sucursales que posee MERCADU en todo el país, para verificar que se cumplan las normas o estipulaciones que se deben tener en cuenta para la realización de los mismos, lo cual requiere tiempo y algunas veces provoca atrasos.

Luego del análisis de la situación actual y los problemas existentes, surge el siguiente **problema científico**: ¿Cómo facilitar de manera rápida, eficiente, organizada y segura la gestión de la información relacionada con los Contratos Profesor Invitado de la Empresa MERCADU S.A.?

Este problema se enmarca en el **objeto de estudio**: Proceso de gestión de la información de MERCADU. Para resolver el problema se propone el siguiente **objetivo**: Desarrollar un sistema informatizado para la gestión de la información relacionada con los Contratos Profesor Invitado de la Empresa MERCADU S.A.

El objetivo delimita el **campo de acción**: Proceso de gestión de la información relacionada con los Contratos Profesor Invitado de la empresa MERCADU S.A.

Para dar cumplimiento al objetivo general, se definieron varios **objetivos específicos**:

- Procesar la documentación obtenida de los Convenios de Colaboración Internacionales del Ministerio de Educación Superior o universidades cubanas.
- Procesar la documentación obtenida de los Contratos entre MERCADU y las universidades extranjeras.
- Implementar un sistema que permita controlar los datos relacionados con los Contratos Profesor Invitado de la empresa MERCADU.
- Realizar el análisis, diseño e implementación del sistema.
- Crear un documento que recoja todo el proceso investigativo.

Para cumplir con los objetivos de esta investigación se desarrollaron las siguientes **tareas**:

- Realizar entrevistas al personal de MERCADU para determinar cómo se requiere que funcione el sistema a realizar.
- Estudiar el proceso de gestión de la información relacionadas con los Contratos Profesor Invitado, en el área comercial de MERCADU.
- Estudiar las tendencias actuales sobre el uso de herramientas, tecnologías y metodologías existentes, para el desarrollo de aplicaciones Web de acuerdo a las necesidades y los requerimientos.
- Diseñar la base de datos y una arquitectura adecuados.
- Implementar el software con las herramientas seleccionadas.
- Escribir en formato digital y copia dura todo el proceso investigativo del desarrollo del trabajo, como resultado de la experiencia obtenida.

El presente documento se estructura en cuatro capítulos:

Capítulo 1: Explica conceptos afines así como un estado del arte del tema tratado a nivel nacional e internacional sobre las tecnologías, metodologías y tendencias actuales que sirvieron de apoyo para dar solución al problema tratado.

Capítulo 2: Presenta las características del negocio, su funcionamiento y reglas. Asimismo especifica los requerimientos planteados para dar solución al problema y la descripción de cómo quedarían los procesos una vez informatizados de acuerdo a lo planificado, especificando cómo se desarrollarían estos después de ejecutada la solución propuesta.

Capítulo 3: Describe la construcción de la solución a través de diagramas de clases. Plantea el análisis de la estructura del sistema así como el diseño arquitectónico del mismo. Se sientan las bases para la implementación del software.

Capítulo 4: Se construyen las funcionalidades que se especificaron en el capítulo anterior obteniendo el producto final y realizándole las pruebas pertinentes, comprobando además los resultados y el cumplimiento de los objetivos trazados.

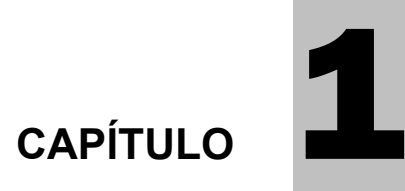

## **FUNDAMENTACIÓN TEÓRICA**

#### <span id="page-11-0"></span>**1.1 Introducción.**

En el presente capítulo se explican elementos como los conceptos de contrato, convenio, aplicaciones y sitios Web. Listándose además algunos ejemplos del uso de estos programas en Internet, donde se destacan diferentes métodos de gestionar contratos de trabajo.

Se muestran ejemplos de algunas universidades extranjeras que mantienen Convenios de Colaboración, con universidades cubanas, ejemplificando la cantidad de documentación que debe procesarse y la necesidad del desarrollo de este proyecto.

Igualmente se presenta un estudio sobre los sistemas existentes vinculados al campo de acción, aspectos que fundamentan la propuesta de solución. Así como una investigación sobre las herramientas y metodologías más usadas en la actualidad para la ejecución de proyectos similares, presentando los resultados obtenidos y la selección teniendo en cuenta siempre las exigencias del cliente.

#### **1.2 Conceptos relacionados con el objeto de estudio.**

#### **1.2.1 ¿Qué es un convenio?**

Acuerdo vinculante entre los representantes de los trabajadores y los empresarios de un sector o empresa determinados, que regula las condiciones laborales. (ESPAÑOLA 2001)

#### <span id="page-12-0"></span>**1.2.2 ¿Qué es un contrato?**

Un contrato, en términos generales, es definido como un acuerdo privado, oral o escrito, entre partes que se obligan sobre materia o cosa determinada, y a cuyo cumplimiento pueden ser exigidas. Es un acuerdo de voluntades que genera derechos y obligaciones para las partes. Por ello se señala que habrá contrato cuando varias partes se ponen de acuerdo sobre una manifestación de voluntad destinada a reglar sus derechos. (WIKIPEDIA 2007c)

#### **1.2.3 ¿Qué es Internet?**

Llamada también la red de redes, Internet es un sistema mundial de redes de computadoras interconectadas. Fue concebida a fines de la década de 1960 por el Departamento de Defensa de los Estados Unidos, pensada para cumplir funciones de investigación. Su uso se popularizó a partir de la creación de la World Wide Web (Telaraña de Alcance Mundial). Actualmente es un espacio público utilizado por millones de personas en todo el mundo como herramienta de comunicación e información. (WIKIPEDIA 2007e)

Ofrece distintos servicios, como el envío y recepción de correo electrónico, la posibilidad de ver información en las páginas Web, de participar en foros de discusión, de enviar y recibir ficheros, de charlar en tiempo real, etc.

#### **1.2.4 ¿Qué es una aplicación Web?**

Es una aplicación informática que los usuarios utilizan accediendo a un servidor Web a través de Internet o de una Intranet. Las aplicaciones Web son populares debido a la practicidad del navegador como cliente ligero. La habilidad para actualizar y mantener aplicaciones Web sin distribuir e instalar software en miles de potenciales clientes es otra razón de su popularidad. Aplicaciones como los webmails, weblogs y las tiendas en línea son ejemplos bien conocidos de aplicaciones Web. (WIKIPEDIA 2007a)

#### <span id="page-13-0"></span>**1.2.5 ¿Qué es un sitio Web?**

Área de Internet donde se encuentra una página o conjunto de páginas Web que conforman una unidad debido a que comparten un mismo tema e intención. La propiedad y administración de cada sitio Web corresponde a un individuo, empresa u organización. Por lo general, aunque no necesariamente, las páginas de un determinado sitio Web suelen almacenarse en un solo servidor. Cada sitio contiene por lo menos una página inicial (o principal), la cual es el primer documento que ve el usuario al acceder al sitio; y también puede contener otros documentos y archivos. (MARKETING 2005)

#### **1.2.6 Diferencia aplicación-sitio Web.**

Las aplicaciones Web, presentan funcionalidades que le permiten al usuario modificar la lógica de un negocio, o sea este puede enviar, modificar, eliminar y recibir datos que se encuentran en un servidor. Si no existe lógica de negocio en el servidor, el sistema no puede ser considerado aplicación Web. Mientras que un sitio Web no permite este tipo de acciones, solamente constituye un grupo de páginas que muestran un grupo de información.

#### **1.2.7 Sistemas de contratación laboral en línea.**

Son todos aquellos procesos relacionados con la gestión de contratos realizados a través de la red. Actualmente en Internet se destacan tres grupos de sistemas para la gestión de contratos laborales en línea:

- Los primeros se dedican a vender o facilitar un gran cúmulo de modelos específicos para cada contrato requerido por el cliente. Los sistemas asesoran a sus clientes en la selección del formato específico para el contrato que desea, pueden ser contratos relacionados con informática, agricultura, construcción, etc. Entre estos se encuentra: *www.contratosonline.com*
- Otros difunden las solicitudes de empresas que requieren contratar personal, indicando las características y requisitos que debe cumplir el contratado y solicitando una serie de datos personales, incluyendo su currículum vitae. De ser aprobado un solicitante, se le informa vía

<span id="page-14-0"></span>correo electrónico y este debe que presentarse en la entidad contratante para establecer su contrato legal. Incluso existen instituciones que publican sus propias ofertas de trabajo. Ejemplo de ello es el Centro de Súper Computación de Galicia, España: *www.cesga.es*.

• Los sistemas que proporcionan una interfaz donde los clientes que lo deseen, pueden realizarse sus propios contratos. Accediendo al mismo, los clientes obtienen la información del contrato e introducen los datos necesarios y en poco tiempo pueden comenzar a trabajar directamente. Estos sistemas son usados además para la gestión de los contratos entre las propias empresas propietarias y sus afiliados. Un ejemplo es el artículo referente a la aplicación Web Contrats Online, creada para gestionar contratos a través de la red, publicado en: *www.esemanal.com.mx/articulos.php?id\_sec=2&id\_art=3865*

#### **1.2.8 Ejemplos de convenios de universidades extranjeras con cubanas.**

Universidad de La Salle, Colombia. (SALLE 2007)

- Universidad de Camagüey.
- Universidad de Holguín "Oscar Lucero Moya".
- Instituto de Ciencia Animal, (ICA).
- Universidad de Ciencias Agrarias de La Habana.

Universidad Nacional Agraria La Molina, Perú. (UNALM 2005)

- Instituto Superior de Ciencias Agropecuarias " Fructuoso Rodríguez Pérez".
- Instituto Superior de Ciencias Agropecuarias de Bayamo (ISCAB).
- Instituto Superior Politécnico "José Antonio Echevarría" (ISPJAE).
- Universidad Central de las Villas "Marta Abreu" (UCLV).
- Universidad de Granma (UDG).
- Universidad de Camagüey.

Universidad de Málaga, España. (MÁLAGA 2007)

• Instituto Superior de Ciencia Médicas "Dr. Serafín Ruiz de Zárate Ruiz" Villa Clara.

- <span id="page-15-0"></span>• Instituto Superior Politécnico "José Antonio Echeverría" (IPSJAE).
- Universidad de Camagüey.
- Universidad de La Habana.
- Universidad Oriente.
- Universidad Pinar del Río.

#### **1.3 Estudio de sistemas existentes vinculados al campo de acción.**

Los usos o alternativas que se implementan en todo el mundo, dependen grandemente de las necesidades de los clientes. No existen actualmente referencias de software aplicados a nuestro campo de acción en el ámbito nacional, pues debido a las especificidades del mismo, no se encontraron ejemplos de sistemas que permitan realizar y controlar contratos de la forma que se nos solicita. Sin embargo existen decenas de programas relacionados con nuestro objeto de estudio, debido a los beneficios que aportan estos en las áreas económicas y comerciales de diversas entidades empresariales del mundo.

En nuestra Universidad se han realizado diferentes aplicaciones Web, que forman parte de la digitalización de la misma, éstas han sido concretadas como resultado de las tesis de diplomas, obteniendo buenos resultados y aportando soluciones a múltiples problemas. Un ejemplo de estas aplicaciones es:

#### **1.3.1 Módulos para el apoyo automatizado a los procesos de Altas, Bajas y Movimientos del Personal.**

Encaminado a la automatización de las actividades de los procesos de altas (contratos), bajas y movimientos del personal en la Universidad de las Ciencias Informáticas (UCI). Resultado de la Tesis de Diploma realizada por la Ingeniera Yanet Almaguer Rodríguez.

Este subsistema automatizó las actividades de los procesos de altas, bajas y movimientos que no eran posibles anteriormente. El sistema cuenta con tres módulos, cada uno permite efectuar diferentes tareas, específicamente el módulo de altas permite entre otras:

• Registrar los datos de una entrevista al aspirante que desea ingresar a la Bolsa de Trabajo.

- <span id="page-16-0"></span>• Obtener un listado con todos los aspirantes que se han entrevistado, pero todavía no pertenecen a la Bolsa de Trabajo pues no han sido verificados.
- Darle alta a un aspirante (incluir al aspirante como un trabajador del centro) para que pase a ocupar el puesto especificado en la Boleta de Admisión. (RODRÍGUEZ 2004)

Para la realización de este sistema, se utilizaron herramientas como la Plataforma .Net con la tecnología ASP.Net y gestor de base de datos SQL Server 2000. Se usó además la metodología de desarrollo de software RUP.

Esta aplicación presenta alguna semejanza con la que se pretende desarrollar, evidencia la necesidad del uso de este tipo de software y demuestra la eficiencia de las herramientas utilizadas en la obtención de programas con calidad. Además el módulo que permite realizar las altas, presenta similitud con el proceso de formulación de contratos que debe implementarse ya que se necesita registrar los datos de los contratos, listar los registros de profesores y contratos existentes, incluir nuevos profesores, entre otras tareas.

#### **1.3.2 Profesor Invitado (PI).**

PI es un pequeño sistema diseñado con Microsoft Office Excel que permite la gestión de la documentación referente a los Contrato Profesor Invitado en MERCADU. Desarrollado por el Ingeniero Iván Jorge Pulido Silveira Especialista Comercial de dicha entidad.

Es capaz de generar modelos utilizando solamente los valores especificados por defecto, realizando los cálculos y actualizando los cambios que ocurran en el modelo principal, además de validar algunos de los datos que se introduzcan activando los permitidos en cada momento y emitiendo avisos cuando un valor está fuera de rango. Permite insertar los datos de los contratos en un modelo principal a partir del cual se generan el resto de los modelos requeridos, modificarlos en cualquier momento, monitorear el presupuesto, los gastos, las facturaciones y otros datos predefinidos, calculándolos automáticamente. Permite además, imprimir cómodamente los modelos o parte de ellos, es relativamente fácil de usar y bastante rápido, funciona en cualquier PC con sistema operativo Microsoft Windows. Sin embargo esta aplicación presenta limitaciones como son:

- <span id="page-17-0"></span>• Resulta difícil y tedioso en muchas ocasiones encontrar los modelos requeridos, debido a la gran cantidad de archivos Excel que se acumulan y se almacenan en carpetas.
- Cualquier personal no autorizado puede acceder en un momento dado y dañar la integridad de los datos o eliminar los archivos.
- No verifica condiciones imprescindibles desde el punto de vista reglamentario, como la existencia y vigencia de documentos legales para poder realizar acciones determinadas.
- Algunas veces se introducen errores que conllevan al atraso y a la necesidad de realizar nuevamente el trabajo.
- La información se encuentra disgregada por varios puestos de trabajo, ubicados en puntos distantes.
- Se requiere de la utilización del correo electrónico para enviar la documentación que se necesite en un momento determinado.
- Impide a la casa matriz de MERCADU mantener un control en tiempo real y de conocer en todo momento, los datos relacionados con los Contratos Profesor Invitado realizados en las oficinas de las provincias del país.

PI es el reflejo de muchas de las funcionalidades que requiere el sistema a desarrollar. Ya que deben ser implementadas la mayoría de las facilidades que ofrece además de mejorarlas, tratando de eliminar sus deficiencias. Por lo tanto constituye la mejor referencia atendiendo también a las nuevas mejoras deseadas por el cliente.

#### **1.3.3 Sistema de contratación electrónico de Creyf's.**

La Empresa de Trabajo Temporal Creyf's, quinta empresa del sector de recursos humanos en España, cuenta con una extensa red de oficinas en España, Francia, Bélgica, Austria, Luxemburgo, Italia, Alemania, Suiza, Polonia y Holanda.

Esta ofrece a sus clientes un servicio de contratación y facturación electrónicas. Según el Director de Administración y Sistemas de Creyf's, "toda la gestión se hace vía electrónica con los máximos niveles de seguridad, usando en el proceso la firma digital." El acceso al servicio en su propia Web se realiza

**ECOMERCIAL** 

<span id="page-18-0"></span>mediante Internet y un navegador. Esta nueva modalidad de contratación "online" ofrece la posibilidad de realizarla en el área de clientes de su Web, con lo que se mejora sustancialmente la gestión de documentos.

Los clientes han acogido este proyecto con gran aceptación ya que además de la inmediatez, ahorra todo el papeleo y resuelve el problema de archivo físico. Creyf's ha estimado una reducción de tiempo en el proceso de formalización y recepción de un contrato de 4 a 1 día. Además la empresa prevé pasar de los 7 días actuales a 1 hora respecto a la remisión de facturas a sus clientes. El incremento en la mejora del servicio es muy elevado si se tiene en cuenta que el año 2004 Creyf's RR.HH. realizó 115.000 contratos y emitió 18.000 facturas a sus clientes. (COMPUTERWOLD 2005)

Teniendo en cuenta la importancia de esta herramienta y respondiendo a políticas de seguridad y confidencialidad de la empresa que la usa, la información que se ofrece es escasa. Sin embargo, se considera que el sistema usado por Creyf's constituye un ejemplo de lo que se puede lograr mediante el uso de las modernas tecnologías aplicadas a la gestión empresarial. A través del mismo el usuario puede obtener la información necesaria y realizar un contrato de trabajo online, cuyos datos son almacenados y procesados en un servidor central. Esta solución ante las crecientes demandas de empleo, reportan importantes beneficios además de modernizar los viejos procedimientos.

#### **1.3.4 Sistema para la gestión de contratos Contracts OnLine.**

Desarrollado por IBM, Contracts OnLine es una aplicación Web que reduce el tiempo necesario para formalizar un contrato de días a minutos, disminuyendo los gastos de procesamiento y aumentando la productividad mediante el acceso a los contratos desde cualquier lugar y en cualquier momento.

Facilita que los usuarios autorizados puedan transferir documentos de manera segura, revisarlos, adoptar modificaciones, aprobarlos, firmar contratos y seguir el proceso en tiempo real usando un navegador Web sin necesidad de instalar un hardware o software adicional.

La solución realiza un seguimiento de las características del contrato para mejorar el control y auditoría de la empresa y automáticamente aplica una marca de agua con los nombres de los firmantes y la fecha de ejecución del contrato. Como resultado los contratos son más fáciles de gestionar y pueden ser formalizados de manera más rápida, haciendo que las empresas obtengan beneficios gracias a nuevas oportunidades.

<span id="page-19-0"></span>Contracts OnLine se encuentra disponible para los Asociados de Negocio de IBM en los Estados Unidos, con el objetivo de ayudarles a dirigir los negocios relativos a IBM. (ESEMANAL 2006)

Igualmente se presenta poca información sobre el software por cuestiones de seguridad, sin embargo podemos evidenciar el avance que en este tema se lleva a cabo por importantes empresas como el gigante IBM. Conscientes de la necesidad de desarrollo y mejora constante.

#### **1.4 Tendencias y tecnologías actuales.**

Se realizó una investigación sobre las diferentes tecnologías, herramientas, metodologías y tendencias actuales para la realización de aplicaciones Web, teniendo siempre presente los requerimientos del cliente. De esta investigación se obtuvieron los siguientes resultados:

#### **1.4.1 Gestores de Bases de Datos.**

Son un tipo de software muy específico, dedicado a servir de interfaz entre la base de datos, el usuario y las aplicaciones que la utilizan. El propósito general de los sistemas de gestión de base de datos es el de manejar de manera clara, sencilla y ordenada un conjunto de datos. (WIKIPEDIA 2007k)

**SQL Server 2000**: basado en el lenguaje SQL, capaz de poner a disposición de muchos usuarios grandes cantidades de datos de manera simultánea. Microsoft SQL Server constituye la alternativa de Microsoft a otros potentes sistemas gestores de bases de datos como Oracle. Para el desarrollo de aplicaciones complejas (tres o más capas), incluye interfaces de acceso para la mayoría de las plataformas de desarrollo, incluyendo .NET. Microsoft SQL Server no es multiplataforma ya que sólo está disponible en Sistemas Operativos de Microsoft. (WIKIPEDIA 2007g)

**Oracle**: fabricado por Oracle Corporation, se considera como uno de los sistemas de bases de datos más completos. Su mayor defecto es su enorme precio de varios miles de euros (según versiones y licencias). Otro aspecto que ha sido criticado por algunos especialistas es la seguridad de la plataforma y las políticas de suministro de parches de seguridad, modificadas a comienzos de 2005 y que incrementan <span id="page-20-0"></span>el nivel de exposición de los usuarios. En los parches de actualización provistos durante el primer semestre de 2005 fueron corregidas 22 vulnerabilidades públicamente conocidas, algunas de ellas con una antigüedad de más de 2 años. (WIKIPEDIA 2007i)

**MySQL**: es un sistema multiusuario con más de seis millones de instalaciones. Está poseído y patrocinado por MySQL AB, empresa privada que posee la propiedad de la mayor parte del código. Esto posibilita un esquema de licenciamiento dual. Por un lado se ofrece como software libre bajo la GNU GPL (General Public License o licencia pública general), pero empresas que quieran incorporarlo en productos privativos pueden comprar una licencia que les permita ese uso. MySQL es muy utilizado en [aplicaciones](http://es.wikipedia.org/wiki/Aplicaci%C3%B3n_web)  [web](http://es.wikipedia.org/wiki/Aplicaci%C3%B3n_web), programadas en lenguajes como: [C,](http://es.wikipedia.org/wiki/Lenguaje_de_programaci%C3%B3n_C) [C++](http://es.wikipedia.org/wiki/C%2B%2B), [C#,](http://es.wikipedia.org/wiki/C_Sharp) [Pascal](http://es.wikipedia.org/wiki/Pascal), [Delphi,](http://es.wikipedia.org/wiki/Delphi) [Perl](http://es.wikipedia.org/wiki/Perl), [PHP](http://es.wikipedia.org/wiki/PHP), [Python](http://es.wikipedia.org/wiki/Lenguaje_de_programaci%C3%B3n_Python) y muchos otros. (WIKIPEDIA 2007h)

#### **1.4.2 Entornos de Desarrollo Integrados (IDE) y sus lenguajes de programación para la Web.**

Son programas compuestos por conjuntos de herramientas para un programador. Pueden dedicarse en exclusiva a un único lenguaje de programación, o bien poder utilizarse para varios. Un IDE es un entorno de programación que ha sido empaquetado como un programa de aplicación, es decir, consiste en un editor de código, un compilador, un depurador y un constructor de interfaz gráfica. (WIKIPEDIA 2007d)

**Eclipse**: cedido por IBM, ofrece el control del editor de código, del compilador y del depurador desde una única interfaz de usuario. El objetivo con Eclipse, ha sido crear una plataforma de desarrollo modular que cualquier herramienta de desarrollo pueda usar con cualquier lenguaje de programación. Además Eclipse es una plataforma universal para integrar herramientas de desarrollo basada en plug-ins, pues emplea una estructura abierta que permite expandir las capacidades de la plataforma base; pudiendo ser añadidos automáticamente al entorno de desarrollo, lo que lo convierte en una herramienta adecuada para el desarrollo de software.

Uno de los lenguajes mejores integrados a Eclipse es **JAVA**, que fue diseñado con el propósito de crear un lenguaje que pudiera funcionar en redes computacionales heterogéneas (redes de computadoras formadas por más de un tipo de computadora, ya sean PC, MAC's, estaciones de trabajo, etc.) y que fuera independiente de la plataforma en la que se vaya a ejecutar. El lenguaje fue diseñado con las siguientes características en mente: simple, familiar, robusto y seguro. (MENDEZ)

**Visual Studio .NET**: nueva tecnología de Microsoft, ofrece soluciones a los problemas de programación actuales, como son la administración de código o la programación para Internet.

El Framework de .Net es una infraestructura sobre la que se reúne todo un conjunto de lenguajes y servicios que simplifican enormemente el desarrollo de aplicaciones. Mediante esta herramienta se ofrece un entorno de ejecución altamente distribuido que permite crear aplicaciones robustas y escalables. Los principales componentes de este entorno son: lenguajes de compilación, biblioteca de clases de .Net y CLR (Common Language Runtime).

El Framework se puede descargar gratuitamente desde la Web oficial de Microsoft. Visual Studio.Net soporta múltiples lenguajes de programación y aunque cada uno tiene sus características propias, es posible desarrollar cualquier tipo de aplicación con cualquiera de estos lenguajes. Existen más de 30 lenguajes adaptados a .Net, desde los más conocidos como C# (C Sharp), Visual Basic o C++ hasta otros menos conocidos como Perl o Cobol. (PROVENCIO 2003)

El lenguaje de programación creado especialmente para trabajar en Visual Studio.Net es **C#**. Como es el único que ha sido diseñado específicamente para ser utilizado en esta plataforma, programarla usando C# es mucho más sencillo e intuitivo que hacerlo con cualquiera de los otros lenguajes. Por esta razón, Microsoft suele referirse a C# como el lenguaje nativo de .NET, y de hecho, gran parte de la librería de clases base de .NET ha sido escrita en este lenguaje.

Ha sido diseñado con el ambicioso objetivo de recoger las mejores características de muchos otros lenguajes, fundamentalmente Visual Basic, Java y C++, y combinarlas en uno sólo en el que se unan la alta productividad y facilidad de aprendizaje de Visual Basic, con la potencia de C++. (SECO 2001)

**Zend Studio**: Se trata de un programa de la casa Zend, impulsores de la tecnología de servidor PHP, orientada a desarrollar aplicaciones Web en lenguaje PHP. El programa, además de servir de editor de texto para páginas PHP, proporciona una serie de ayudas que pasan desde la creación y gestión de proyectos hasta la depuración de código. El programa entero está escrito en Java, lo que ha permitido a Zend lanzar con relativa facilidad y rapidez versiones del producto para Windows, Linux y MacOS.

<span id="page-22-0"></span>Zend Studio consta de dos partes en las que se dividen las funcionalidades de parte del cliente y las del servidor. Las dos partes se instalan por separado, la del cliente contiene el interfaz de edición y la ayuda. Permite además hacer depuraciones simples de scripts, aunque para disfrutar de toda la potencia de la herramienta de depuración habrá que disponer de la parte del servidor, que instala Apache y el módulo PHP o, en caso de que estén instalados, los configura para trabajar juntos en depuración. (ALVAREZ 2003)

Su lenguaje de programación principal es **PHP**, generalmente para la creación de contenido para sitios Web. PHP es un acrónimo recurrente que significa "Hypertext Pre-processor" (inicialmente PHP Tools, o, Personal Home Page Tools), y se trata de un lenguaje interpretado usado para la creación de aplicaciones para servidores, o creación de contenido dinámico para sitios Web.

El fácil uso y la similitud con los lenguajes más comunes, como C y Perl, permiten a la mayoría de los programadores experimentados crear aplicaciones complejas con una curva de aprendizaje muy suave. Debido al diseño de PHP, también es posible crear aplicaciones con una interfaz gráfica para el usuario.

Su interpretación y ejecución se produce en el servidor, en el cual se encuentra almacenado el script, y el cliente sólo recibe el resultado de la ejecución. Es posible utilizar PHP para generar archivos PDF, Flash, así como imágenes en diferentes formatos, entre otras. (WIKIPEDIA 2007j)

#### **1.4.3 Principales tecnologías para el desarrollo Web.**

**ASP.NET**: es un conjunto de tecnologías de desarrollo de aplicaciones Web comercializado por Microsoft. Usado por programadores para construir sitios Web domésticos, aplicaciones Web y servicios XML. Forma parte de la plataforma .NET de Microsoft y es la tecnología sucesora de la Active Server Pages (ASP).

ASP.NET, es parte de la estrategia .NET para el desarrollo Web. Es la plataforma unificada de desarrollo Web que proporciona a los desarrolladores, los servicios necesarios para crear aplicaciones Web empresariales. Incorpora un modelo declarativo a la programación Web: los controles de servidor funcionan en una página Web simplemente declarándolos. Cuando se carga la página ASP.NET, se instancian los controles listados en la página ASP y es responsabilidad del control emitir código HTML que el navegador pueda entender. ASP.NET claramente separa la porción basada en script de una página Web, de su contenido. (WIKIPEDIA 2007b)

<span id="page-23-0"></span>**J2EE**: tecnología Java 2 Enterprise Edition, proporciona una completa y potente plataforma orientada al desarrollo de aplicaciones corporativas distribuidas y a los servicios Web. J2EE integra un conjunto de APIs (Application Programming Interface), frameworks y patrones de programación que permiten responder de una forma robusta y flexible a todas estas demandas. Para cada una de las capas de la aplicación, capa de presentación, capa de negocio y capa corporativa se aportan muy buenas soluciones.

La tecnología J2EE también aporta un enfoque estándar para el desarrollo de componentes Web para aplicaciones menos complejas, que podrán ser reutilizados cuando queramos escalar la aplicación. (UNIVERSIDAD DE ALICANTE 2003)

#### **1.4.4 Metodologías de desarrollo de software.**

**RUP (Proceso Unificado de Rational)**: Es uno de los procesos más generales del los existentes actualmente, ya que en realidad esta pensado para adaptarse a cualquier proyecto. Un proyecto realizado siguiendo RUP se divide en cuatro fases: intercepción (puesta en marcha), elaboración (definición, análisis, diseño), construcción (implementación) y transición (fin del proyecto y puesta en producción).

En cada fase se ejecutarán una o varias iteraciones (de tamaño variable según el proyecto), y dentro de cada una de ellas seguirá un modelo de cascada para los flujos de trabajo que requieren las nuevas actividades anteriormente citadas. RUP define nueve actividades a realizar en cada fase del proyecto: modelado del negocio, análisis de requisitos, análisis y diseño, implementación, test, distribución, gestión de configuración y cambios, gestión del proyecto y gestión del entorno.

El proceso define una serie de roles que se distribuyen entre los miembros del proyecto y que definen las tareas de cada uno y el resultado (artefactos en la jerga de RUP) que se espera de ellos. Se basa en casos de uso para describir lo que se espera del software y está muy orientado a la arquitectura del sistema, documentándose lo mejor posible, basándose en UML (Unified Modeling Language) como herramienta principal. (MOLPECERES 2002)

RUP usa como lenguaje de modelación el **Lenguaje Unificado de Modelado UML**, por sus siglas en inglés, es el más conocido y utilizado en la actualidad. Es un lenguaje gráfico para visualizar, especificar, construir y documentar un sistema de software. Se utiliza para definir un sistema de software, para detallar los artefactos en el sistema y para documentar y construir, es el lenguaje en el que está descrito el <span id="page-24-0"></span>modelo. Se puede aplicar en una gran variedad de formas para soportar una metodología de desarrollo de software, como el Proceso Unificado de Rational. UML cuenta con varios tipos de diagramas, los cuales muestran diferentes aspectos de las entidades representadas: diagramas de casos de uso, clases, componentes, objetos, despliegue, paquetes, entre otros. (WIKIPEDIA 2007f)

**XP (Programación extrema)**: Programación Extrema (XP en inglés), su meta es mantenerse simple y no se apega al UML. XP se esfuerza en quitar cualquier cosa que no sea esencial. Requiere un compromiso completo y firme de los clientes a trabajar lado a lado con los programadores. Trabajando a través de historias o escenarios de cómo debe trabajar el sistema, los equipos desarrollarán eventualmente el sistema entero.

En cada iteración del proyecto (Típicamente cada una son de una a cuatro semanas), los equipos entregan algo funcional. Lo mínimo entregable es un conjunto de pruebas. XP dice básicamente que el código lo es todo, de modo que hay un enorme énfasis en estándares de codificación y principios de diseño. El proceso incluye numerosas reuniones de revisión para mantener a todos actualizados. Además, los programadores trabajan en parejas de modo que puedan aprender uno del otro, proporcionarse apoyo, compartir alternativas de diseño y en general ayudarse mutuamente.

Debido a que el XP es devoto al código por completo, hay poco uso de modelado. Si se usa este, es por lo general desechado cuando se alcanza alguna decisión. En vez de diseñar anticipadamente, el método facilita el diseño a través de la integración y reconstrucción. En otras palabras, los promotores de XP creen que mientras más aprendas acerca del código, estarás en una mejor posición para tomar las decisiones de diseño y actualizar tu propio código. (MOLPECERES 2002)

#### **1.5 Propuesta de solución.**

En la empresa MERCADU S.A. se hace necesario un sistema informático para gestionar los procesos, relacionados con los contratos que se les realizan a los profesores cubanos que prestan sus servicios fuera del país. Las condiciones existentes en dicha empresa, además de las necesidades que deberá cubrir el sistema, conllevó a tomar la determinación de realizar una aplicación Web como propuesta de <span id="page-25-0"></span>solución al problema científico, ya que se desea acceder a la información manejada por el sistema desde diferentes puestos de trabajo indistintamente, manteniéndola centralizada.

De esta forma se evitaría la introducción de errores manuales, permitiría la administración de los datos que manejan el resto de las oficinas del país, manteniendo archivados los datos de forma electrónica y garantizando el acceso a los mismos en cualquier momento. Para ello se seleccionaron un conjunto de herramientas y tecnologías dentro de las aplicadas en la actualidad para este tipo de soluciones.

#### **1.5.1 Gestor de Bases de Datos.**

Cada uno de los gestores de bases de datos, ofrecen diferentes beneficios que de acuerdo a las necesidades, pueden contribuir al buen funcionamiento de las aplicaciones. Sin embargo, teniendo en cuenta sus características y atendiendo a la solicitud del cliente, se decidió utilizar SQL Server 2000 debido al uso en MERCADU, de un servidor de este tipo que maneja bases de datos empleadas en el desempeño diario de la entidad. Este servidor contiene información que en el futuro podría integrarse al sistema que se pretende concebir.

Además se consideró que SQL posee los elementos suficientes para desarrollar el trabajo, como son: el soporte de transacciones y de procedimientos almacenados, estabilidad y seguridad. Incluye también un potente entorno gráfico de administración, lo que facilita la interacción. Permite trabajar en modo cliente-servidor, donde los datos se alojan en el servidor y las terminales o clientes de la red sólo acceden a la misma.

#### **1.5.2 Lenguaje de programación Web y herramienta de desarrollo.**

Se decidió usar el lenguaje de programación C# y la plataforma Visual Studio.NET debido a requerimientos del cliente, que planea el desarrollo conjunto de otros módulos desarrollados en este lenguaje, de manera que podrían integrarse con el sistema a realizar. Además se reconocieron algunas de las ventajas más importantes que proporciona Visual Studio.NET como son:

- <span id="page-26-0"></span>• Interoperabilidad multilenguaje, permite que el código pueda ser escrito en cualquier lenguaje compatible con .Net, ya que siempre se compila en código intermedio (MSIL), lo que nos permite combinar, de ser necesario, códigos de diferentes lenguajes.
- Compilación just-in-time, permite que el compilador incluido en el Framework compile el código intermedio (MSIL), generando el código máquina propio de la plataforma. Esto nos ofrece mayor rendimiento de la aplicación ganando en rapidez.
- Código administrado: El CLR (Common Language Runtime) realiza un control automático del código para que este sea seguro, es decir, controla los recursos del sistema para que la aplicación se ejecute correctamente.
- Interoperabilidad multilenguaje: El código puede ser escrito en cualquier lenguaje compatible con .Net ya que siempre se compila en código intermedio (MSIL, Lenguaje Intermedio de Microsoft).
- Garbage collector: El CLR proporciona un sistema automático de administración de memoria denominado recolector de basura (garbage collector). El CLR detecta cuándo el programa deja de utilizar la memoria y la libera automáticamente. De esta forma el programador no tiene por que liberar la memoria de forma explícita aunque también sea posible hacerlo manualmente.

Por otro lado, existía la necesidad de los clientes de realizar el programa en el menor tiempo posible aprovechando que C# resulta fácil, sencillo e intuitivo, que es orientado a objetos, moderno, amigable y fácilmente legible. Asimismo por ser el lenguaje nativo de Visual Studio.NET, este permite aprovechar buenas opciones a la hora de programar. Además Microsoft asegura que en futuras versiones se irá aumentando la eficiencia del lenguaje.

#### **1.5.3 Tecnología.**

Como consecuencia del uso del lenguaje de programación, la tecnología que se utilizó fue ASP.Net, creada especialmente para Visual Studio.Net de Microsoft, por lo que mantienen una estrecha relación y compatibilidad.

#### <span id="page-27-0"></span>**1.5.4 Servidor Web.**

Se usó el Internet Information Services (IIS) que constituye una serie de servicios para los ordenadores que funcionan con Windows, sistema operativo usado en la entidad cliente. Es completamente compatible con ASP.Net y Visual Studio.Net, además posee una interfaz de configuración amigable y fácil de manejar. Por otro lado el servidor Web, se basa en varios módulos que le dan capacidad para procesar distintos tipos de páginas, por ejemplo Microsoft incluye los de Active Server Pages (ASP) y ASP.NET. También pueden ser incluidos los de otros fabricantes, como PHP o Perl.

Este servicio convierte a un computador en un servidor de Internet o Intranet es decir, en las computadoras que tienen este servicio instalado se pueden publicar páginas Web.

#### **1.5.5 Metodología de desarrollo de software.**

Tomando como referencia los conocimientos adquiridos en la Universidad de las Ciencias Informáticas como parte sus los planes de estudio y los resultados obtenidos en la producción de software para la exportación que han demostrado su éxito, se decidió utilizar como metodología de desarrollo de software al Proceso Unificado de Racional RUP.

Además el proyecto es de una complejidad considerable y el estilo de trabajo propuesto por XP exige la constante atención de los clientes, elemento que resulta imposible debido a la cantidad de trabajo y compromisos que estos deben manejar.

Por otro lado, RUP es considerado actualmente una metodología de grandes resultados y aceptación, ya que integra lo mejor de muchas otras, usando normas y estándares reconocidos. Emplea además como lenguaje de modelación el UML, que constituye casi un estándar dentro del proceso de desarrollo de software y permite modelar el sistema como parte de la documentación, elemento de vital importancia a la hora de conocer sus características.

El Lenguaje Unificado de Modelado (UML) conforma junto a RUP, una excelente propuesta para el desarrollo de grandes proyectos.

#### <span id="page-28-0"></span>**1.5.6 Herramientas CASE.**

Las herramientas CASE como sus siglas indican (Ingeniería de Software Asistida por Ordenador), son programas que permiten concebir la ingeniería del software que se pretenda construir.

 Se seleccionó el Rational Rose Enterprise Edition, programa que forma parte de las herramientas proporcionadas por la Suite del Rational y que se acopla perfectamente a la metodología RUP y al UML como lenguaje de modelación. Esta herramienta forma parte del Rational Rose y constituye uno de los instrumentos por excelencia de RUP.

Como apoyo a la modelación del producto se empleó IBM Rational Rose XDE Developer para Visual Studio, ambiente extendido que proporciona capacidades visuales de diseño y de desarrollo. Su nivel de soporte para Microsoft Visual Studio .NET permite que los usuarios trabajen en un solo ambiente, de tal modo que evita la necesidad de cambiar entre diferentes herramientas no integradas. (S.A)

Es una herramienta de gran alcance para diseñar y documentar a través del ciclo de vida del proyecto, y se integra fácilmente con la plataforma de desarrollo a utilizar.

Se empleó el Erwin herramienta para el diseño de bases de datos, brinda productividad en el diseño, generación y mantenimiento de aplicaciones. Desde un modelo lógico de los requerimientos de información, hasta el modelo físico perfeccionado para las características específicas de la base de datos diseñada, además Erwin permite visualizar la estructura, los elementos importantes y optimizar el diseño. Genera automáticamente las tablas y miles de líneas de procedimientos almacenados para los principales tipos de bases de datos. (TAMAYO 2005)

Este programa facilita la relación entre tablas, permitiendo acometer una base de datos relacional y fuertemente estructurada, característica que contribuye a reducir el tiempo de desarrollo. Además el mismo modelo puede ser usado para generar múltiples bases de datos, o convertir una aplicación de una plataforma de base de datos a otra.

#### **1.5.7 Otras herramientas.**

Se trabajó el Macromedia Dreamweaver MX 2004, editor HTML profesional para diseñar, codificar y desarrollar sitios, páginas y aplicaciones Web. Tanto si se desea controlar manualmente el código HTML como si se prefiere trabajar en un entorno de edición visual, Dreamweaver proporciona útiles herramientas <span id="page-29-0"></span>que mejoran la experiencia de creación Web. Estas permiten un trabajo rápido y fácil, ofreciendo ambientes visuales de gran interactividad. Fue utilizado para crear el ambiente visual apropiado y los sistemas de plantillas o modelos que requirió el software.

Asimismo se empleó Adobe Photoshop CS que constituye una aplicación de edición y retoque de imágenes bitmap, jpeg, gif, etc, elaborada por la compañía de software Adobe inicialmente para computadores Apple, posteriormente también para plataformas con sistema operativo Windows. Esta herramienta, contribuyó como elemento de apoyo al diseño de la interfaz gráfica de la aplicación, permitiendo representar el ambiente visual adecuado.

#### **1.6 Conclusiones.**

Se ha realizado una fundamentación sobre temas relacionados con el objeto de estudio, determinando las condiciones específicas que rodean al problema. Investigando la existencia de otros sistemas que resuelvan situaciones similares. Explicando la elección de las herramientas usadas para cumplir los objetivos, justificando en cada caso su uso y los beneficios que estas aportan.

# **2**

## $CARACTERÍSTICAS DEL SISTEMA$

#### <span id="page-30-0"></span>**2.1 Introducción.**

En el presente capítulo se realiza la descripción del funcionamiento del sistema usado anteriormente en MERCADU, teniendo en cuenta diferentes elementos para su comprensión. Comenzando por las reglas imperantes en el negocio que constituyen aspectos a tener en cuenta durante la ejecución de los procesos y la explicación textual de los que se requiere informatizar.

Se indican los trabajadores involucrados en los procesos del área en cuestión, los actores que interactúan con el negocio y los casos de uso o procesos fundamentales del mismo, cada uno con su descripción para una mejor comprensión.

Se especifica la propuesta de solución explicando elementos de vital importancia, como los actores que usarán el sistema y la definición de los requerimientos funcionales y no funcionales, extraídos de acuerdo a las exigencias y necesidades del cliente.

Además se muestra la agrupación de los requerimientos funcionales como casos de uso del sistema y la organización de estos en paquetes para facilitar el trabajo. Se plantea el diagrama de casos de uso del sistema, representando la interacción de los actores con los procesos una vez informatizados. Conjuntamente se muestra una explicación del funcionamiento de cada uno de los casos de uso del sistema, exponiendo las acciones y respuestas que se proponen para cumplir los requerimientos.

#### <span id="page-31-0"></span>**2.2 Características del negocio.**

#### **2.2.1 Descripción de los procesos del negocio.**

La empresa Comercial MERCADU S.A. es la encargada de la comercialización de los productos desarrollados en las universidades cubanas, así como la tramitación legal de la exportación de asistencia técnica y consultoría. Esta empresa posee Oficinas de Transferencia Tecnológicas (OTT) en todas las provincias del país representando a la misma en estos territorios.

 Actualmente en la casa matriz de MERCADU, se mantienen archivadas las copias de los Convenios de Colaboración Internacionales establecidos entre las universidades cubanas y las universidades de los diferentes países con los cuales existen relaciones. Se mantienen archivados además, los originales de los Contratos MERCADU-Universidad Extranjera que constituyen los contratos oficiales, establecidos entre la universidad extranjera y la empresa MERCADU y que se derivan de los convenios anteriormente expuestos. En las OTT, se archivan los originales de los Convenios de Colaboración Internacionales y las copias de los Contratos MERCADU-Universidad Extranjera (Documentos Legales).

A partir de estos Convenios y Contratos, en las OTT y en la propia casa matriz, se realizan los Contratos Profesor Invitado los cuales se establecen entre MERCADU y el profesor seleccionado para prestar servicios en el exterior, usando para ello una pequeña aplicación Excel, denominada PI (Profesor Invitado). En las OTT solo se realizan Contratos a profesores de las universidades de ese territorio, mientras que en la casa matriz se pueden realizar Contratos de cualquier provincia. Estos se mantienen archivados en ambas entidades como constancia legal del proceso.

Cada uno de los Contratos Profesor Invitado, es monitoreado llevando un seguimiento del cumplimiento del mismo, desde su firma (inicio) hasta su culminación (fin), generando una serie de modelos que conforman el Expediente Único del Contrato Profesor Invitado.

El sistema propuesto incluirá dentro de sus servicios, la posibilidad de registrar los datos y almacenar los Documentos Legales de forma digital, aspectos que harán posible consultarlos y comprobar su vigencia de forma automática, accediendo a los mismos desde MERCADU y cualquiera de las OTT del país.

<span id="page-32-0"></span>Se brindará la posibilidad de realizar los Contratos Profesor Invitado desde cualquiera de estas entidades, restringiendo esta tarea en dependencia de la provincia para las OTT y de forma general para la casa matriz, comprobando y validando las reglas necesarias además de mantener archivada la información. Como referencia se tendrá en cuenta la aplicación Excel usada en la empresa.

Asimismo el sistema incluirá las prestaciones necesarias para el seguimiento de los Contratos realizados, desde su inicio hasta su culminación, permitiendo generar he imprimir los modelos requeridos para este proceso y la consulta de la información referente a los Contratos vigentes y terminados.

#### **2.2.2 Reglas del negocio a considerar.**

- 1. Es necesario que exista un Convenio de Colaboración Internacional, para que se pueda registrar un Contrato MERCADU-Universidad Extranjera basado en los términos de dicho Convenio.
- 2. Es necesario que exista un Convenio de Colaboración Internacional o un Contrato MERCADU-Universidad Extranjera, para que se pueda realizar un Contrato Profesor Invitado, basado en los términos de alguno de estos documentos.
- 3. Constituyen Documentos Legales, los Convenios de Colaboración Internacional y los Contratos MERCADU-Universidad Extranjera.
- 4. El proceso de archivar los Documentos Legales se realiza tanto en MERCADU, de forma central archivando todos los Documentos Legales del país; como en las OTT, donde se archivan solo los Documentos Legales relacionados con la provincia a la que pertenece dicha OTT, pero estas últimas tienen que enviar las copias de los Convenios y originales de los Contratos a MERCADU.
- 5. Los Contratos Profesor Invitado, solo podrán ser modificados antes de la primera facturación.
- 6. La consulta de Documentos Legales, se lleva a cabo tanto en MERCADU como en las OTT, por los trabajadores relacionados con los Contratos Profesor Invitado.
- 7. El proceso de realización de los Contratos Profesor invitado se desarrolla en presencia del profesor, en la casa matriz de MERCADU y en las diferentes OTT de las provincias de igual forma.
- 8. La facturación de los Contratos Profesor Invitado, se realizará mensualmente hasta que se llegue al último mes establecido en el Contrato Profesor Invitado.
- <span id="page-33-0"></span>9. La facturación de los Contratos PI solamente puede efectuarse una semana antes de terminar cada mes de acuerdo a las fechas del Modelo Cronograma de Facturación, sin embargo de obviarse la facturación de un mes este podrá ser facturado en la fecha del mes próximo junto al que le corresponda en ese momento.
- 10. El proceso de cierre de los Contratos Profesor Invitado, tiene que realizarse en presencia del profesor y en el mismo lugar donde se inició.
- 11. El cierre de los Contratos Profesor invitado solo será posible si se han facturado todos los meses establecidos en el mismo, exceptuando que sufra afectación por algún incidente y en cuyo caso se procederá a realizar el cierre con los meses facturados hasta el momento.

#### **2.2.3 Descripción de los actores y trabajadores del negocio.**

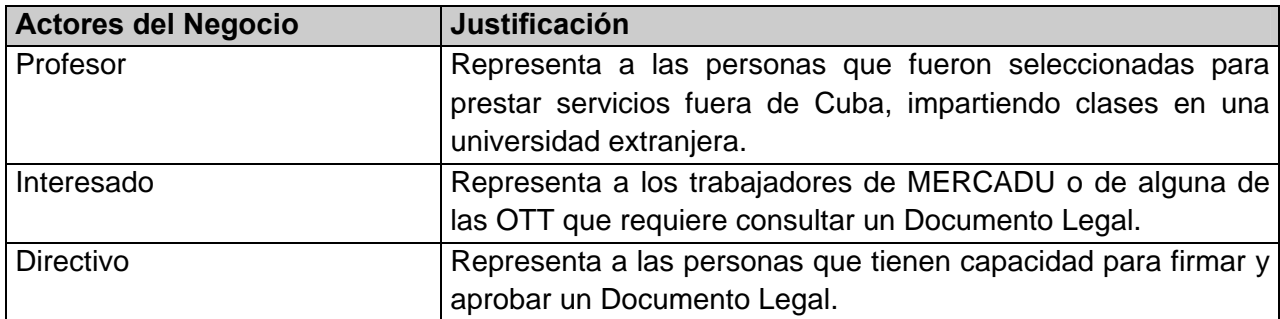

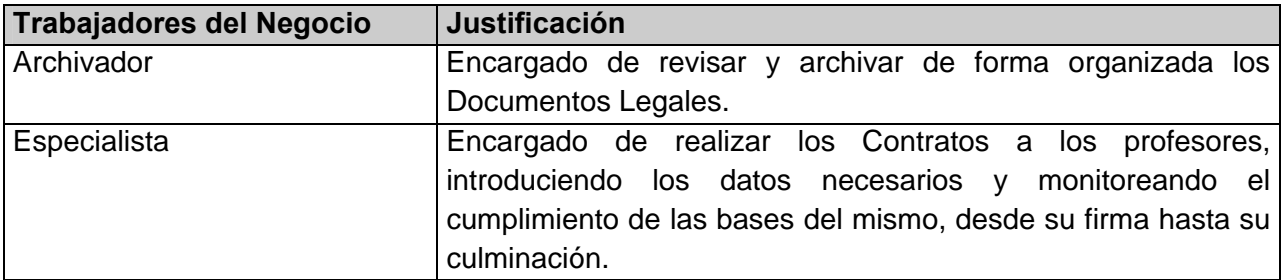

**ECOMERCIAL**<br>MERCADUSA

<span id="page-34-0"></span>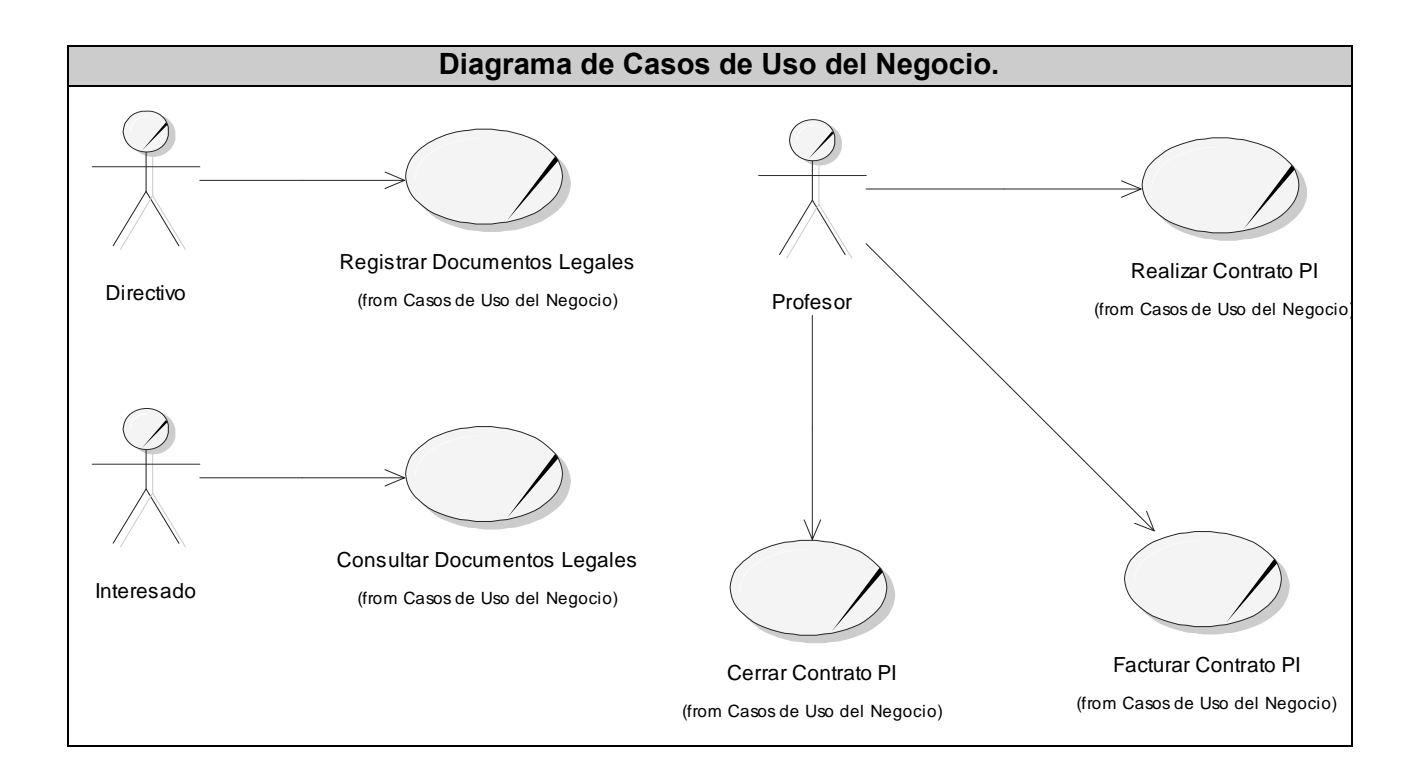

#### **2.2.4 Casos de Uso del Negocio.**

- 1. Registrar Documentos Legales: Permite mantener el control de los Documentos Legales (Convenios de Colaboración Internacional o Contratos MERCADU-Universidad Extranjera) que se firman, como respaldo legal de los Contratos Profesor Invitado. Inicia el actor Directivo y participa el trabajador Archivador.
- 2. Consultar Documentos Legales: Dada la existencia de un Documento Legal archivado, permite buscar y consultar dicho documento en el momento deseado. Inicia el actor Interesado y participan los trabajadores Archivador y Especialista.
- 3. Realizar Contrato Profesor Invitado: Garantiza la realización de los Contratos Profesor Invitado y la creación de los Expedientes Únicos de dichos Contratos. Inicia el actor Profesor y participa el trabajador Especialista.
- 4. Facturar Contrato Profesor Invitado: Garantiza el pago establecido como parte del Contrato en tiempo y forma, además del control del presupuesto destinado. Inicia el actor Profesor y participa el trabajador Especialista.

<span id="page-35-0"></span>5. Cerrar Contrato Profesor Invitado: Representa el proceso que completa el Contrato, permitiendo recoger los resultados en documentos específicos, cerrando las cuentas y distribuyendo las ganancias. Inicia el actor Profesor y participa el trabajador Especialista.

#### **2.2.5 Descripción de los Casos de Uso del Negocio.**

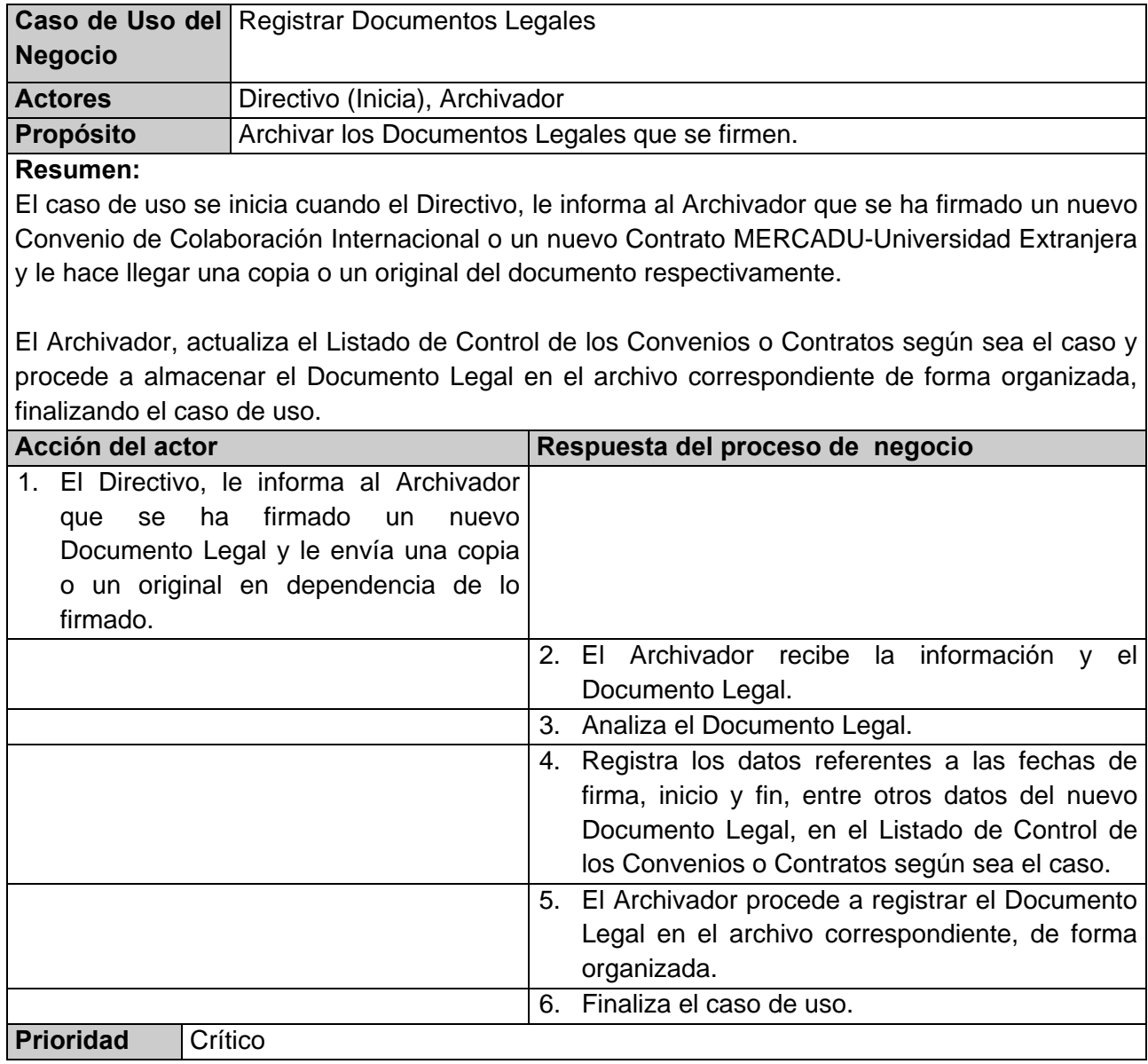

**ECOMERCIAL**<br>MERCADUS.A.
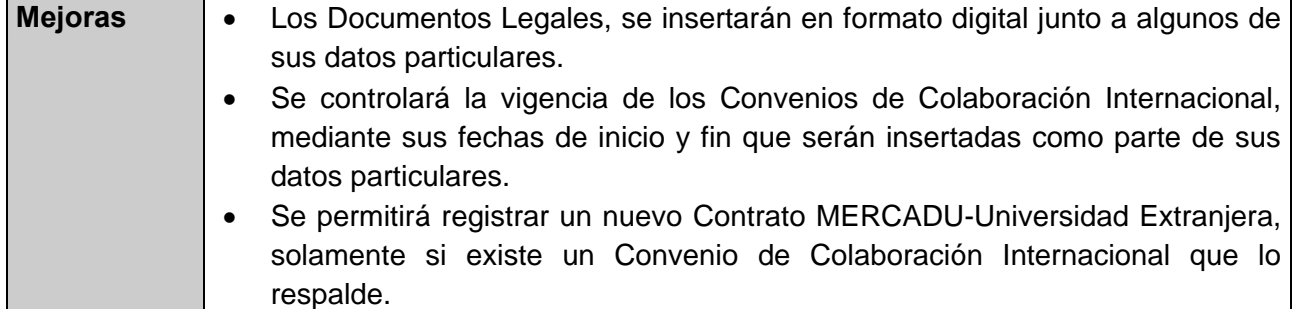

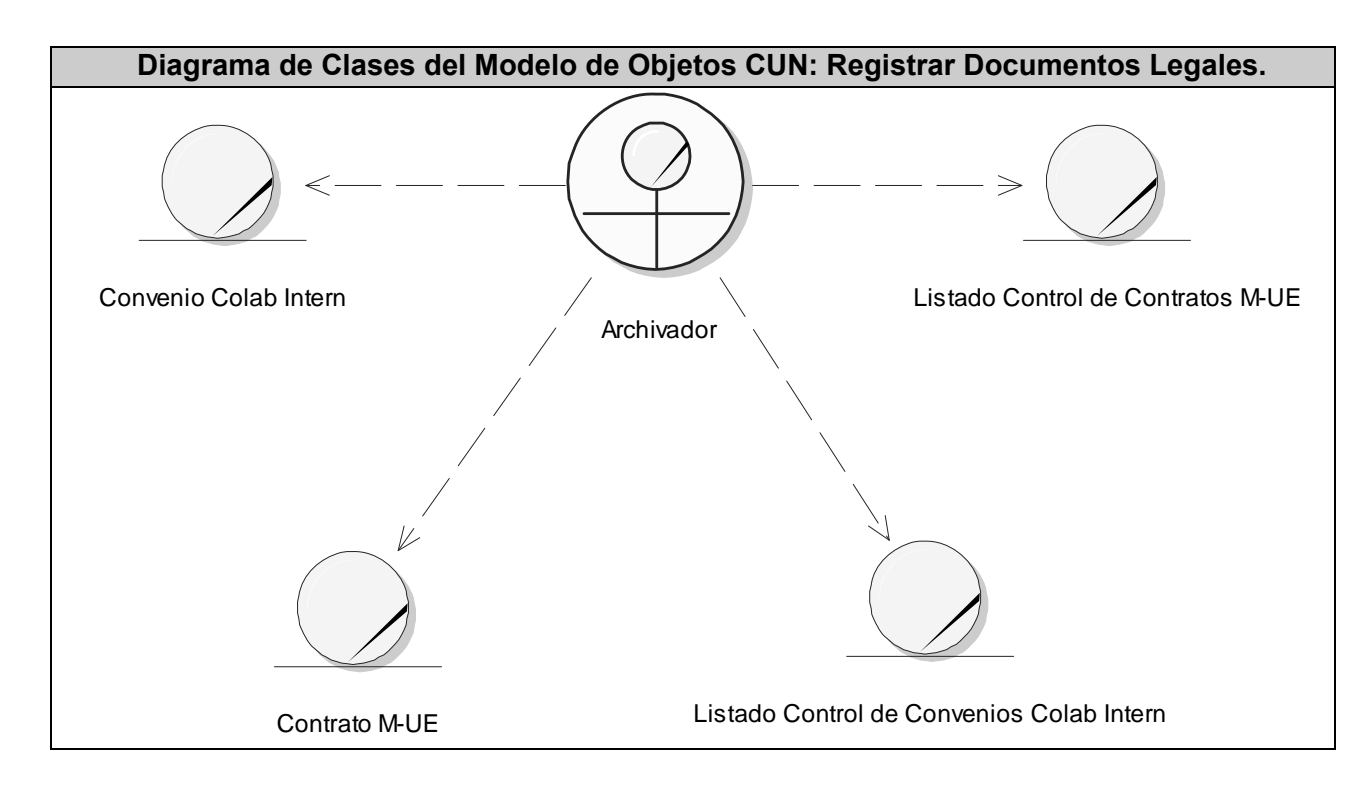

El Diagrama de Actividades CUN: Registrar Documentos Legales, puede encontrarse en el **Anexo 1.**

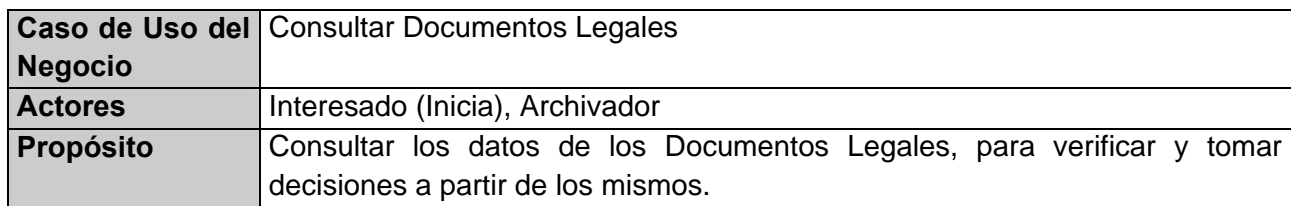

#### **Resumen:**

El caso de uso se inicia cuando el Interesado le solicita al Archivador un Documento Legal. El Archivador busca en el archivo correspondiente el Documento Legal solicitado según sea el caso, si no lo encuentra, le comunica que el documento no existe y finaliza el caso de uso, si lo encuentra, se lo entrega.

El Interesado revisa el Documento Legal, verifica los datos que necesita y toma la decisión que estime conveniente. Posteriormente le devuelve el Documento Legal al Archivador que lo coloca nuevamente en su lugar en el archivo, finalizando el caso de uso.

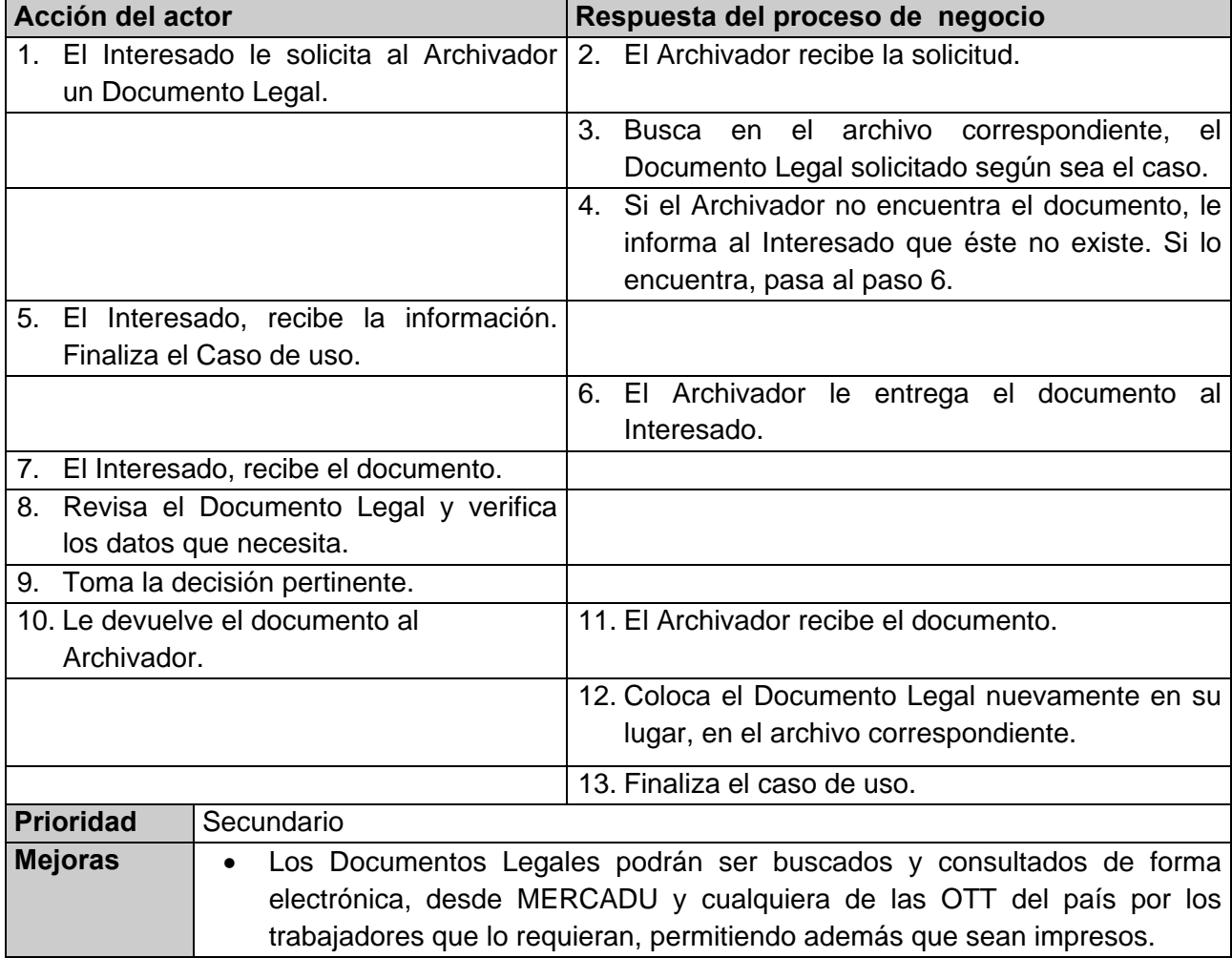

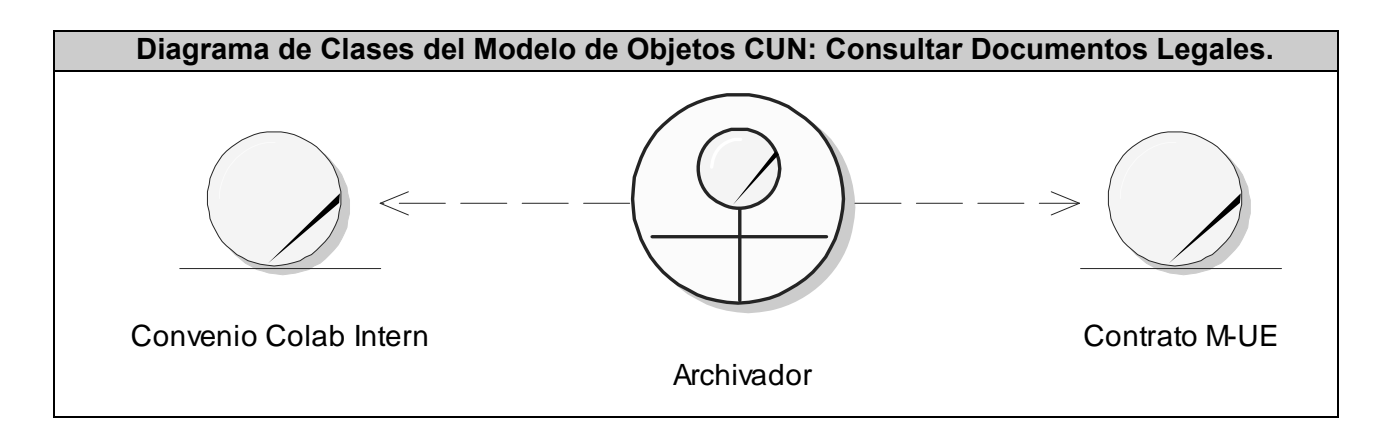

El Diagrama de Actividades CUN: Consultar Documentos Legales, puede encontrarse en el **Anexo 1.**

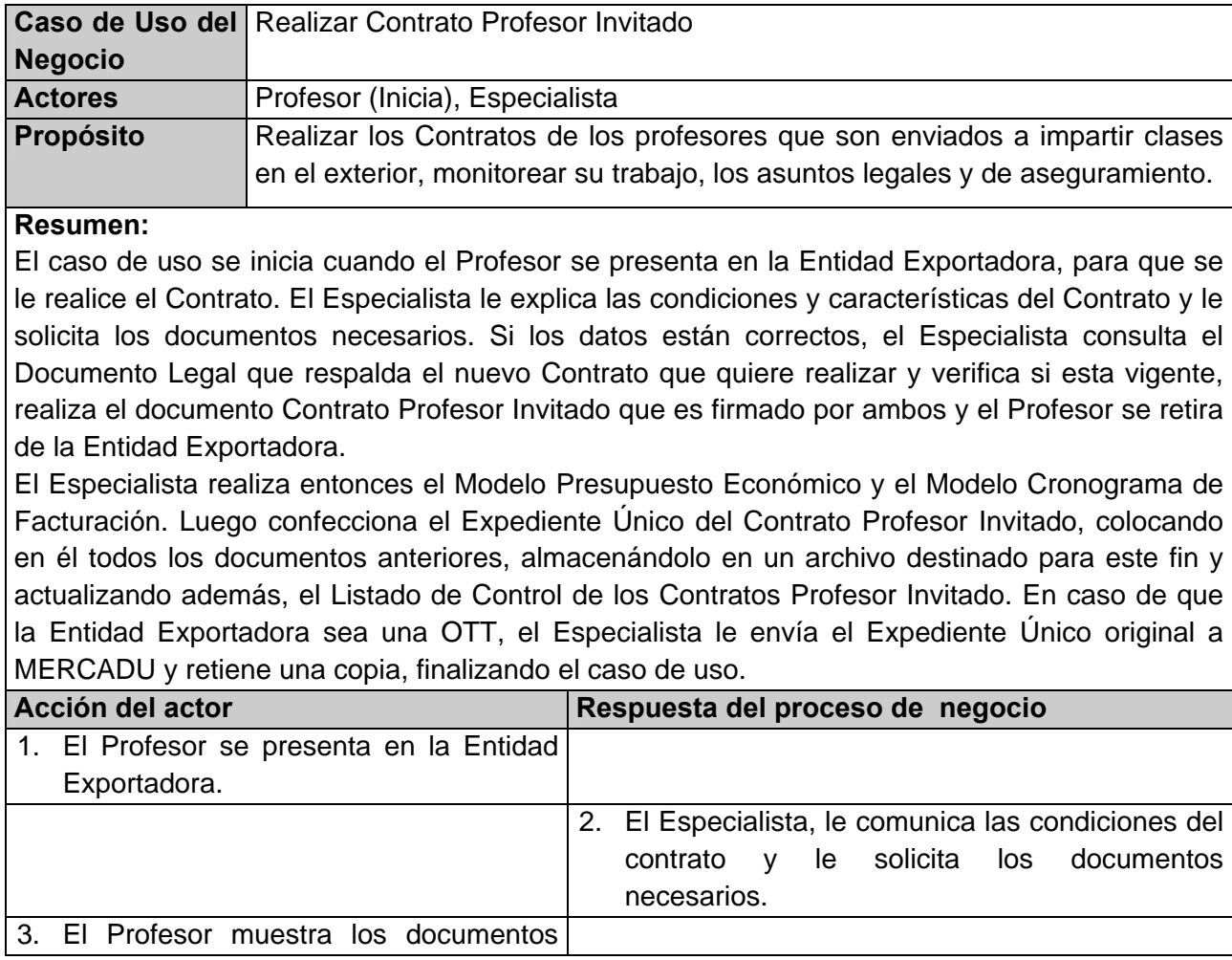

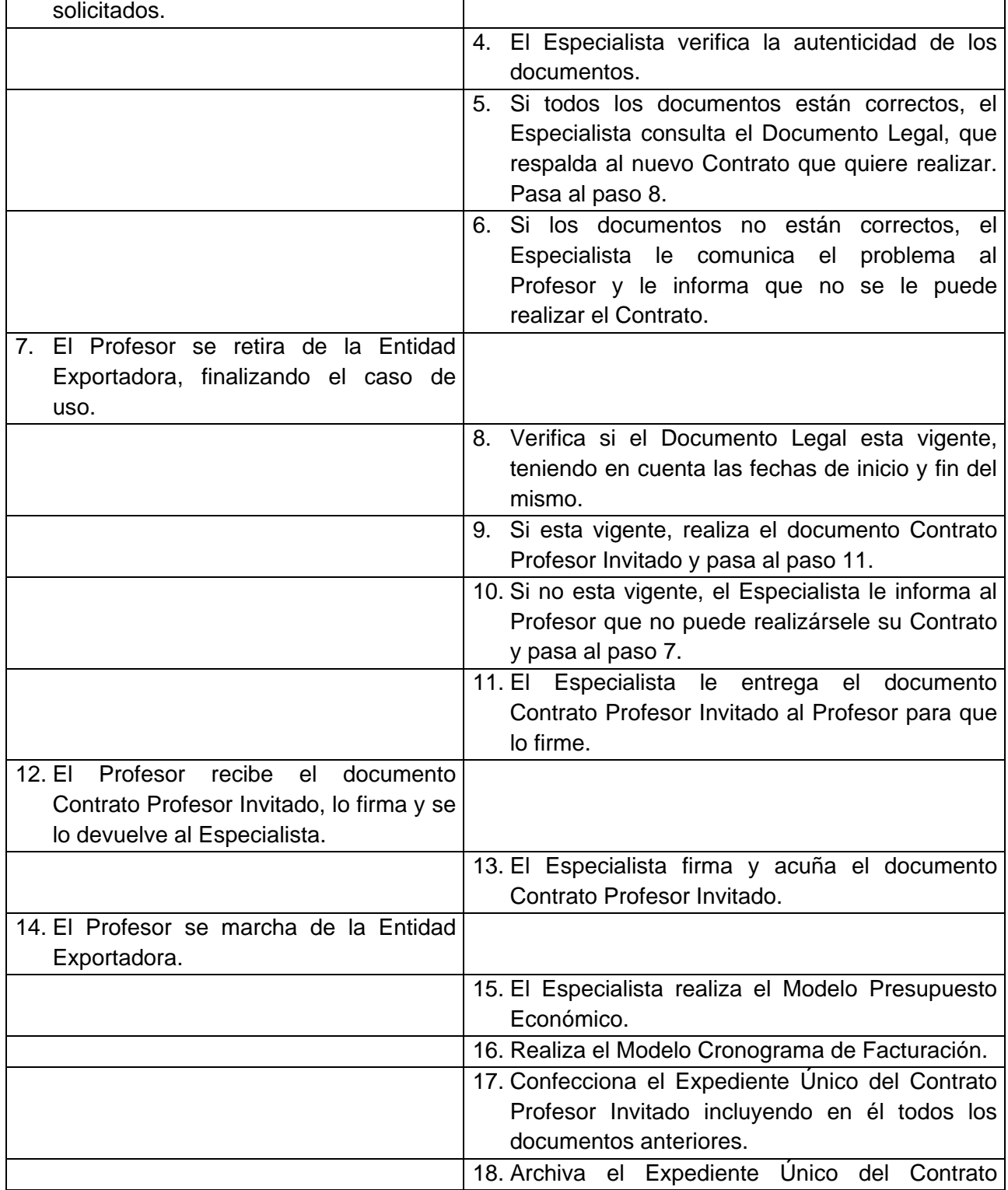

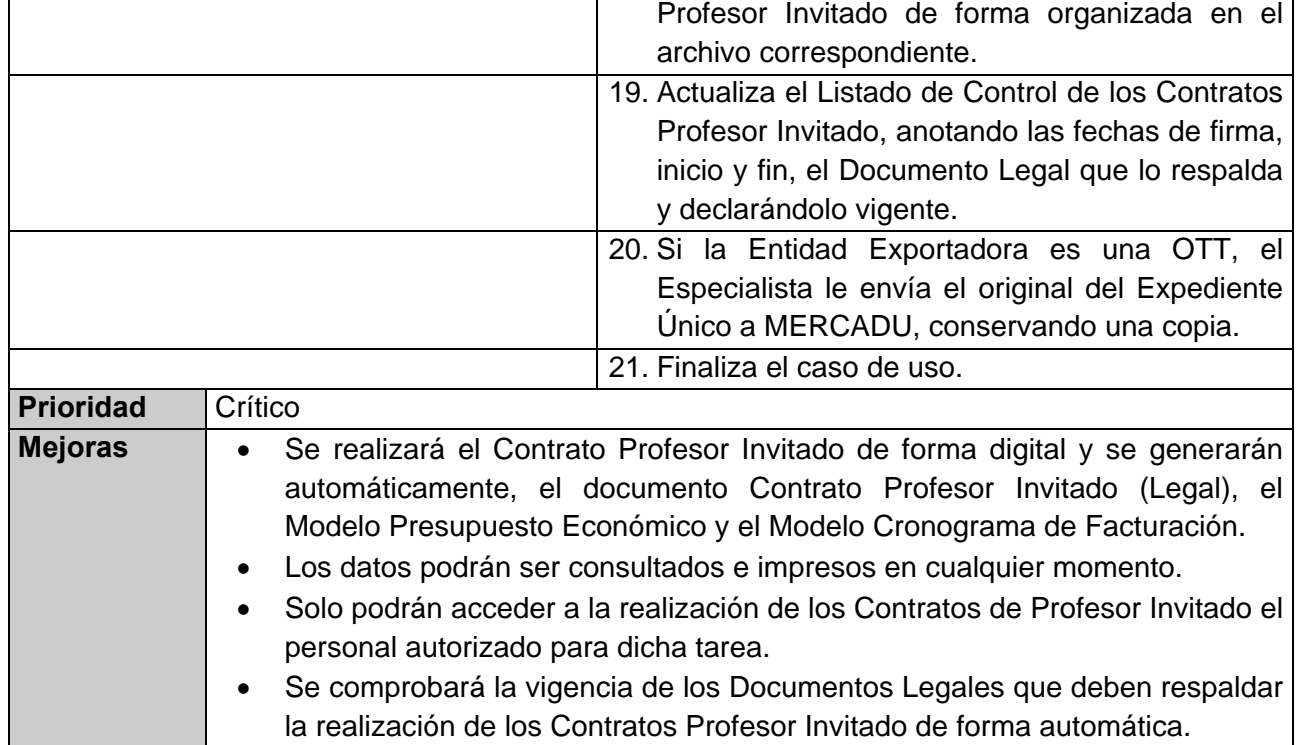

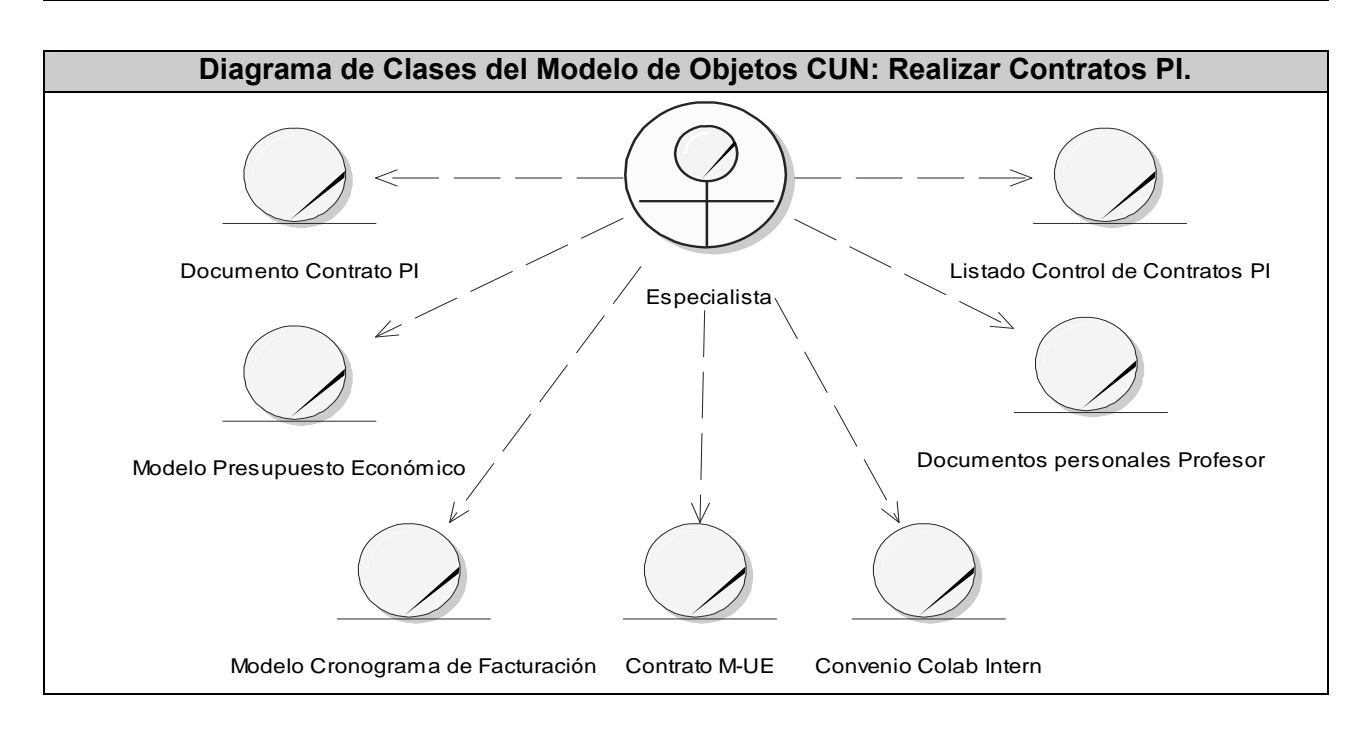

El Diagrama de Actividades CUN: Realizar Contratos PI, puede encontrarse en el **Anexo 1.**

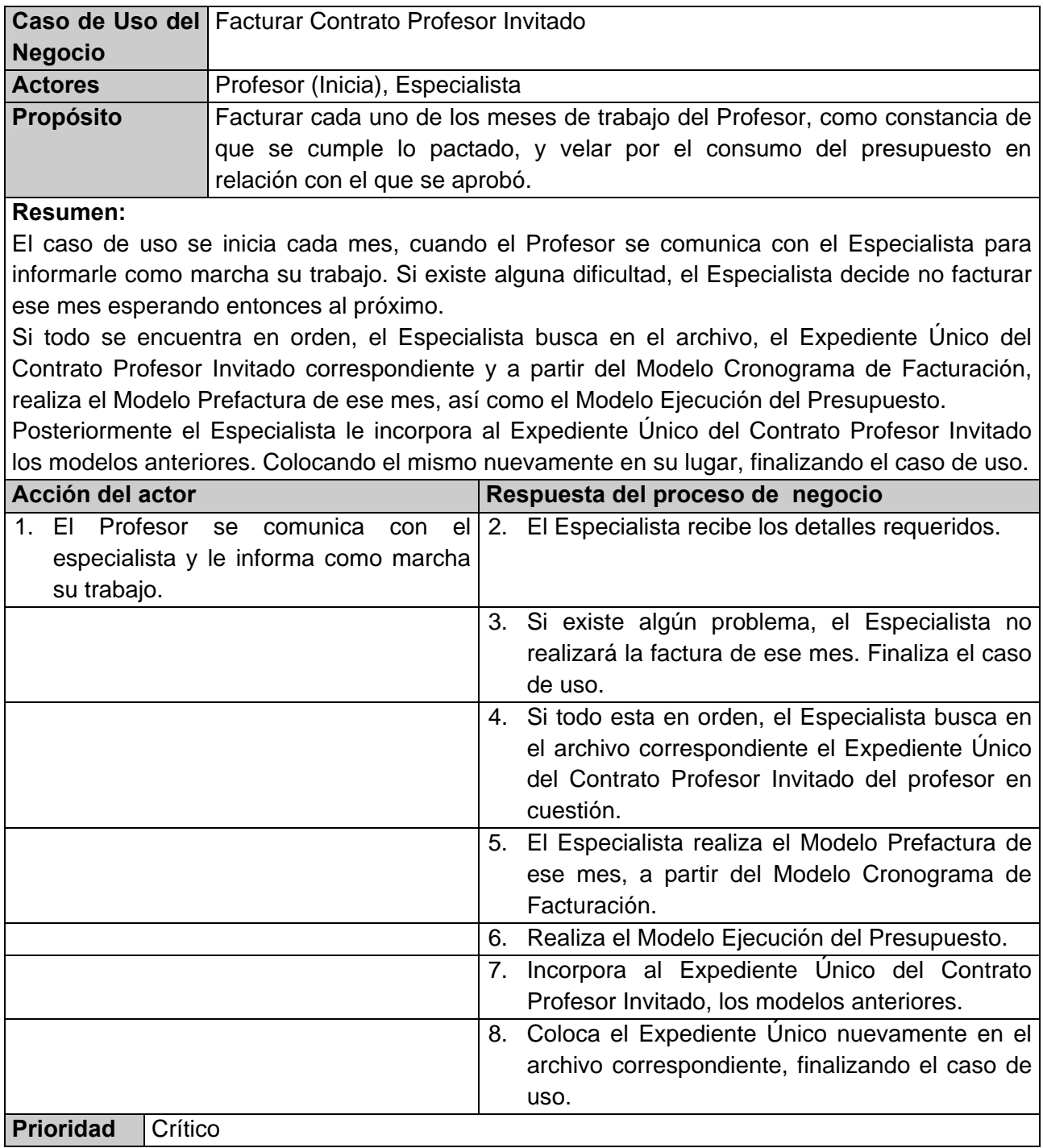

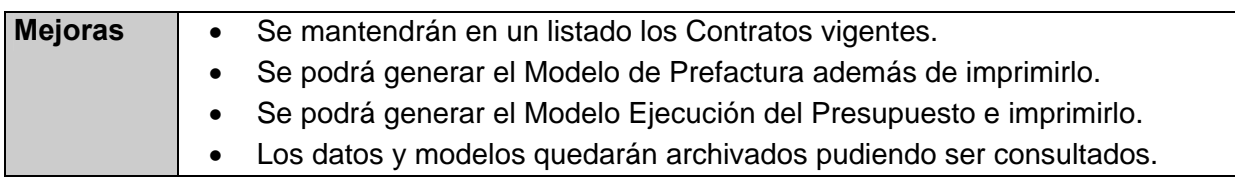

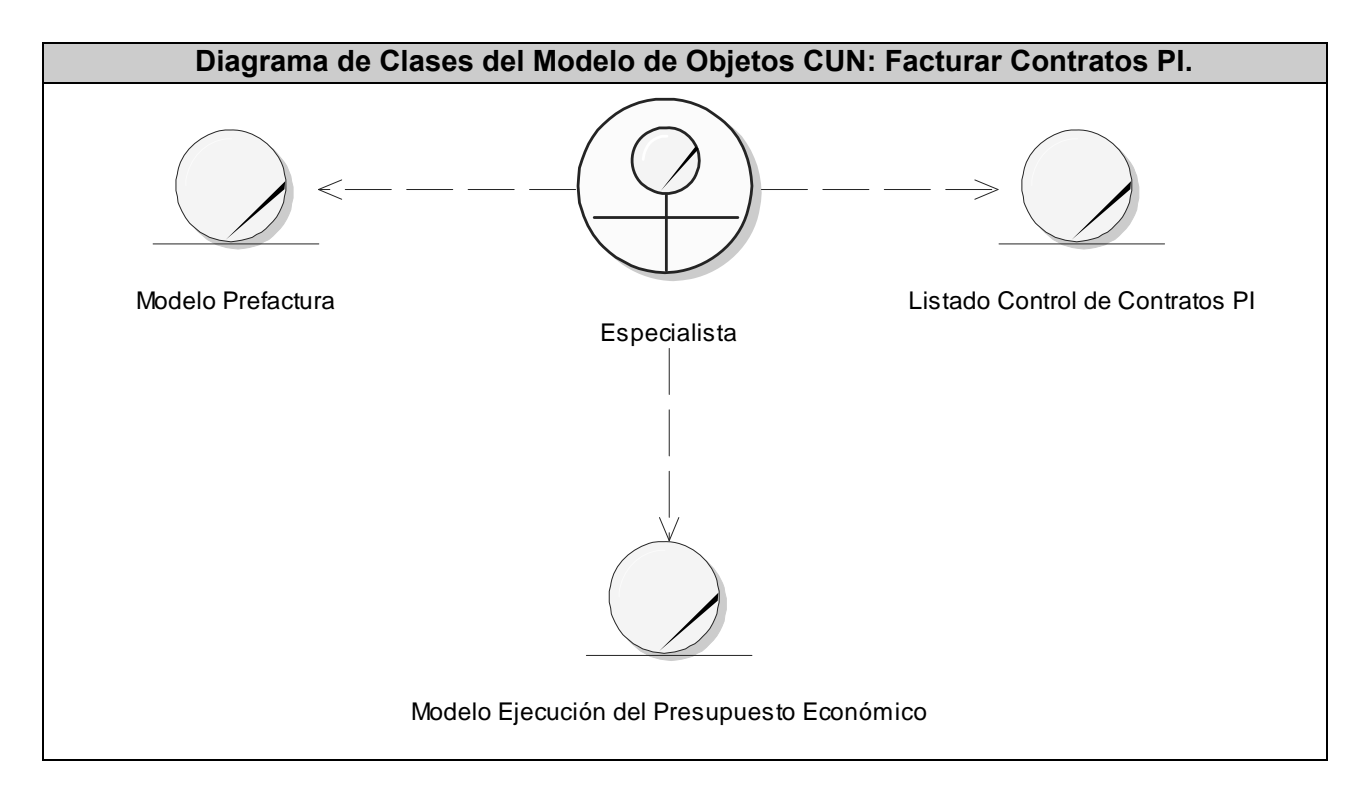

El Diagrama de Actividades CUN: Facturar Contratos PI, puede encontrarse en el **Anexo 1.**

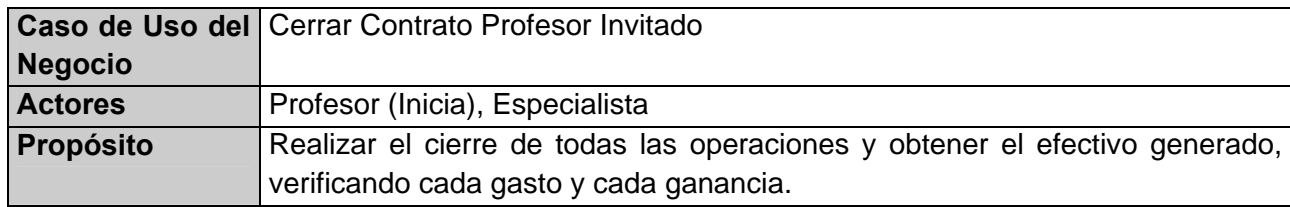

#### **Resumen:**

El caso de uso se inicia cuando el Profesor se presenta en la Entidad Exportadora donde se le realizó su Contrato. El Especialista busca en el archivo, el Expediente Único del Contrato Profesor Invitado correspondiente al Profesor.

Le solicita al Profesor el dinero generado por el trabajo desempeñado y los documentos que representan la constancia de los importes por gastos u otras operaciones realizadas y que fueron previamente autorizadas.

El Especialista realiza el Modelo Acta de Liquidación y ambos firman. El Especialista acuña el documento y el Profesor se retira de la Entidad Exportadora.

El Especialista adiciona al Expediente Único del Contrato Profesor Invitado, una copia de este documento y de todos los anteriores, colocándolo nuevamente en su lugar. En caso de que la Entidad Exportadora sea una OTT, el Especialista envía los originales de estos documentos a MERCADU, finalizando el caso de uso.

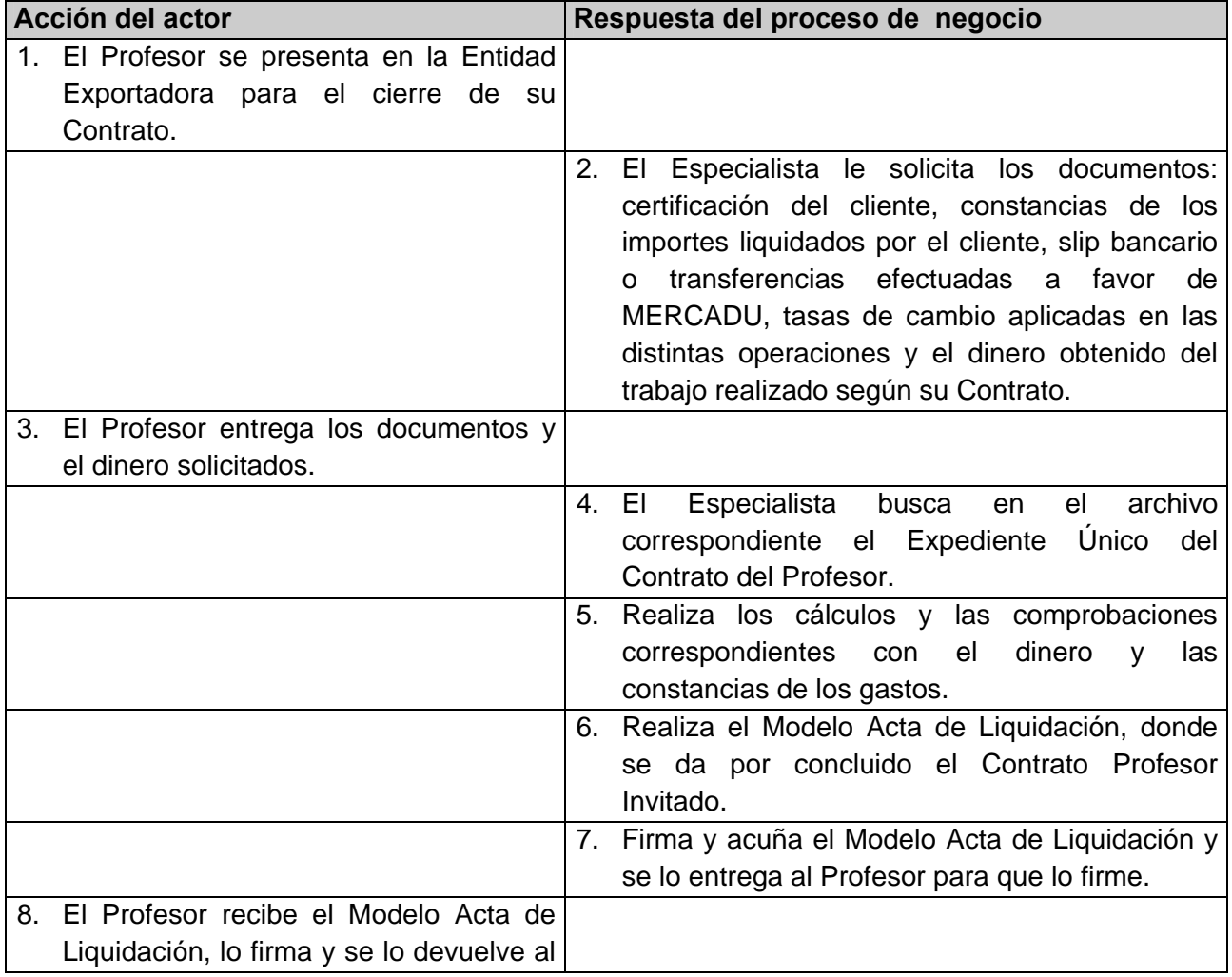

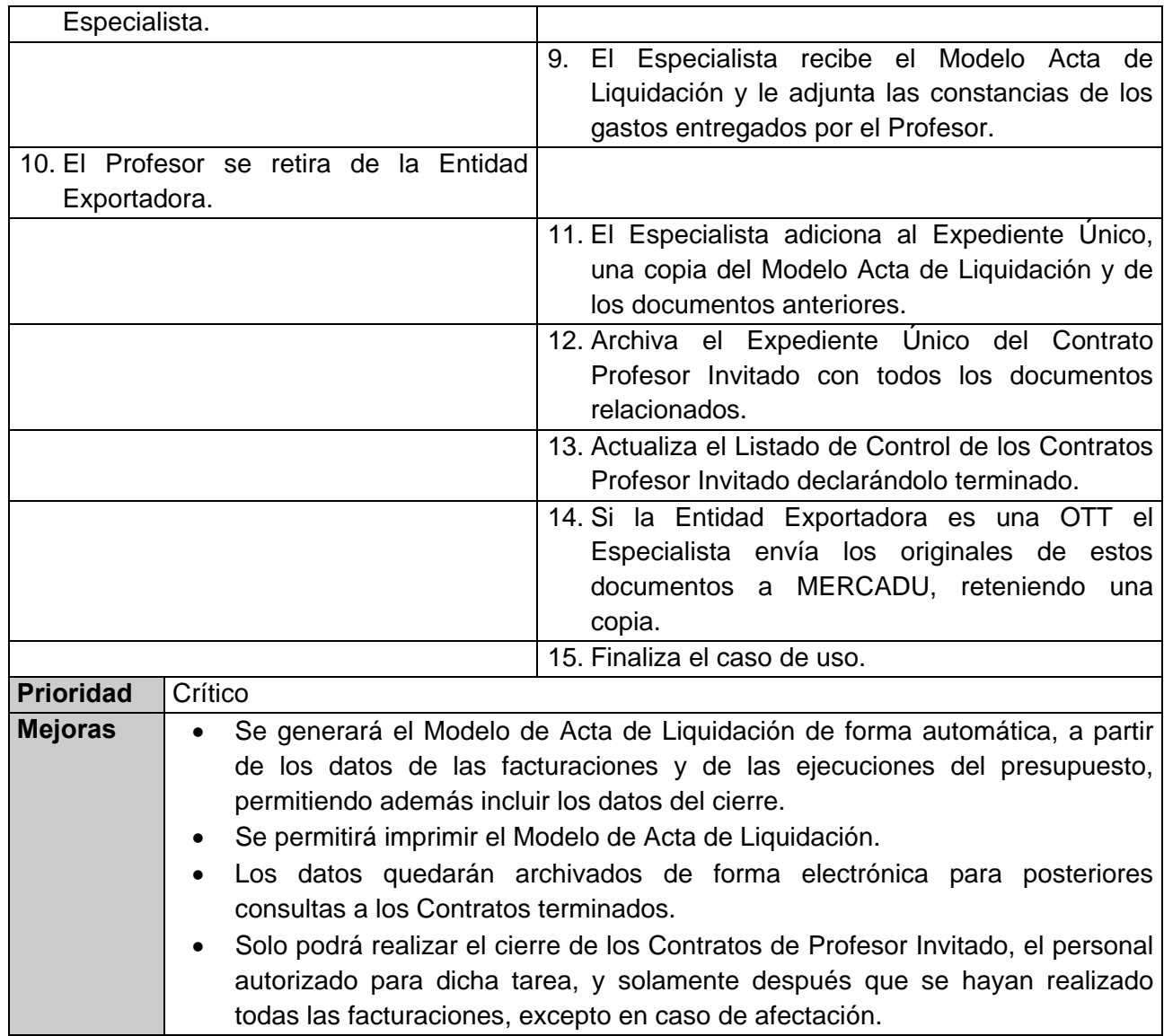

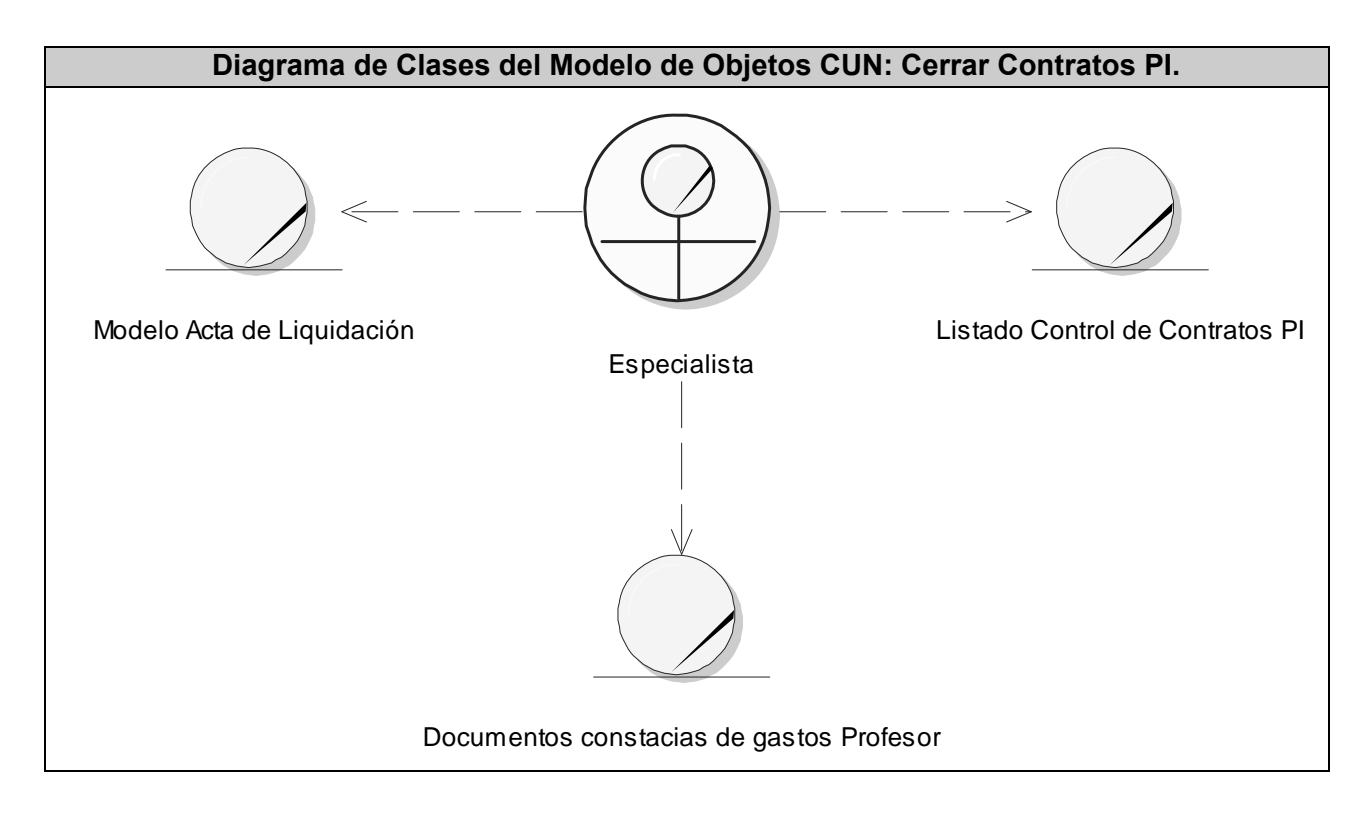

El Diagrama de Actividades CUN: Cerrar Contratos PI, puede encontrarse en el **Anexo 1.** 

# **2.3 Especificación de los requerimientos del software.**

# **2.3.1 Requerimientos funcionales.**

## **RF 1. Autentificar usuarios del sistema.**

- RF 1.1 Comparar usuario y contraseña.
- RF 1.2 Cambiar perfil del usuario.

# **RF 2. Administrar usuarios del sistema.**

- RF 2.1 Adicionar nuevos usuarios del sistema.
- RF 2.2 Modificar los datos de los usuarios del sistema.
- RF 2.3 Eliminar usuarios del sistema.

#### **RF 3. Administrar grupos del sistema.**

- RF 3.1 Adicionar nuevos grupos del sistema.
- RF 3.2 Modificar los datos de los grupos del sistema.
- RF 3.3 Eliminar grupos del sistema.

#### **RF 4. Gestionar países.**

- RF 4.1 Adicionar países.
- RF 4.2 Modificar datos de los países.

#### **RF 5. Gestionar universidades extranjeras.**

- RF 5.1 Adicionar universidades extranjeras.
- RF 5.2 Modificar datos de las universidades extranjeras.

## **RF 6. Gestionar OTT.**

- RF 6.1 Adicionar OTT.
- RF 6.2 Modificar datos de las OTT.

#### **RF 7. Gestionar gastos.**

- RF 7.1 Adicionar gastos en frontera.
- RF 7.2 Modificar gastos en frontera.
- RF 7.3 Adicionar gastos en el exterior.
- RF 7.4 Modificar gastos en el exterior.

# **RF 8. Gestionar Documentos Legales (Convenios de Colaboración Internacional y Contratos MERCADU-Universidad Extranjera).**

- RF 8.1 Insertar datos de los Documentos Legales.
- RF 8.2 Controlar que exista un Convenio de Colaboración Internacional que respalde a cada nuevo Contrato MERCADU-Universidad Extranjera.
- RF 8.3 Subir los Documentos Legales digitalizados.
- RF 8.4 Buscar los Documentos Legales.
- RF 8.5 Consultar los datos de los Documentos Legales.
- RF 8.6 Mostrar los Documentos Legales digitalizados.

## **RF 9. Gestionar profesores.**

- RF 9.1 Buscar los profesores.
- RF 9.2 Consultar los datos de los profesores registrados.
- RF 9.3 Modificar los datos de los profesores registrados.

RF 9.4 Insertar los datos de los nuevos profesores.

## **RF 10. Gestionar Contratos Profesor Invitado (PI).**

- RF 10.1 Controlar que exista un Documento Legal vigente, que respalde al Contrato PI.
- RF 10.2 Insertar los datos de los Contratos PI.
- RF 10.3 Seleccionar los gastos a tener en cuenta para cada Contrato PI.
- RF 10.4 Generar e imprimir los documentos de la realización de los Contratos PI: Legal, Presupuesto Económico y Cronograma de Facturación.
- RF 10.5 Generar e imprimir solo una semana antes de que se cumpla el mes, los modelos referentes a la facturación mensual de los Contratos PI: Modelo Prefactura y Ejecución del Presupuesto.
- RF 10.6 Adicionar los datos necesarios para el cierre del Contrato PI.
- RF 10.7 Generar e imprimir el Modelo Acta de Liquidación, después de que se hayan realizado todas las facturaciones del Contrato PI, o excepcionalmente si el mismo sufre alguna afectación.
- RF 10.8 Buscar los Contratos PI.
- RF 10.9 Consultar los datos y los modelos de los Contratos PI vigentes o terminados.
- RF 10.10 Modificar los Contratos PI que tengan algún error y que no se les halla realizado la primera facturación.

## **2.3.2 Requerimientos no funcionales.**

## **RNF 1. Requerimientos de software.**

- RNF 1.1 El sistema debe usar como sistema gestor de bases de datos el SQL 2000.
- RNF 1.2 El sistema debe ser desarrollado utilizando Visual Studio.NET.
- RNF 1.3 La aplicación debe correr sobre Sistema Operativo Windows.
- RNF 1.4 Se requiere de la plataforma .NET 1.1

## **RNF 2. Requisitos de performance.**

RNF 2.1 Rápido tiempo de respuesta: el sistema debe tener un rápido tiempo de respuesta ante cualquier solicitud de los usuarios.

RNF 2.2 Buen rendimiento: el sistema debe implementar varias transacciones a la vez para evitar demoras innecesarias y dar una respuesta rápida al usuario.

# **RNF 3. Requisitos de portabilidad.**

RNF 3.1 El sistema debe funcionar sobre cualquier plataforma.

# **RNF 4. Requisitos de Interfaz.**

- RNF 4.1 Interfaz fácil de usar, sencilla, intuitiva, amigable y agradable a la vista del usuario.
- RNF 4.2 La aplicación debe corresponderse con la entidad empresarial que la usa, teniendo presente la seriedad y formalidad en su diseño visual.

## **RNF 5. Requisitos de seguridad.**

- RNF 5.1 El personal que trabajará con la aplicación tendrá que autentificarse antes de acceder a cualquier recurso de la aplicación.
- RNF 5.2 Permitir y garantizar que la información sea modificada y vista únicamente por el personal autorizado.
- RNF 5.3 Solicitar confirmaciones ante acciones irreversibles.

# **RNF 6. Requisitos de confiabilidad.**

- RNF 6.1 Disponible todo el tiempo: el sistema debe estar disponible siempre de forma tal que los usuarios puedan trabajar accediendo desde cualquiera de las OTT o de MERCADU, a cualquier hora del día.
- RNF 6.2 Mantenimiento: el sistema debe estar bien documentado de forma tal que el tiempo de mantenimiento sea mínimo.

## **2.3.3 Definición de los actores del sistema.**

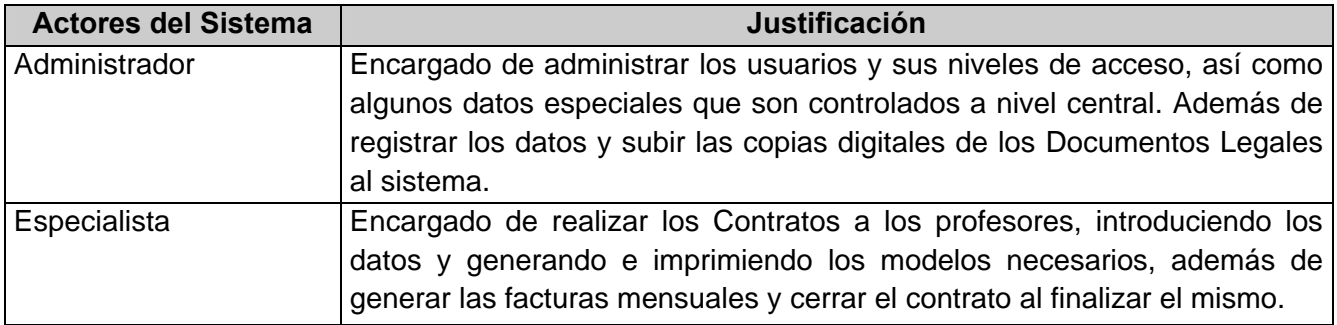

## **2.3.4 Definición de los casos de uso del sistema.**

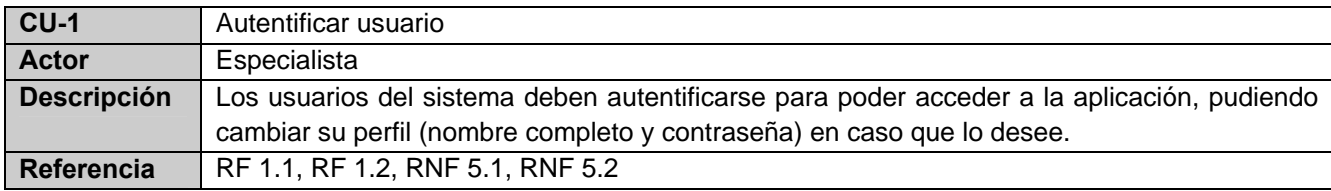

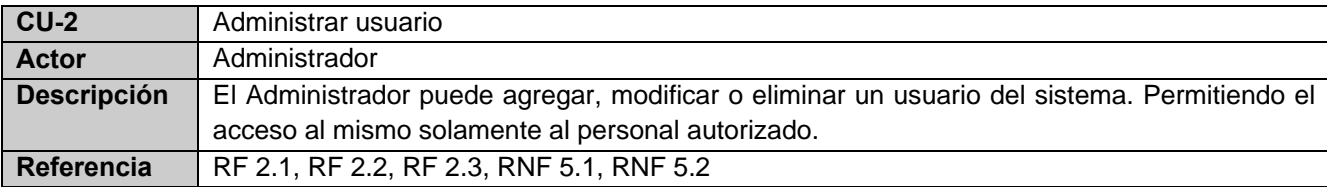

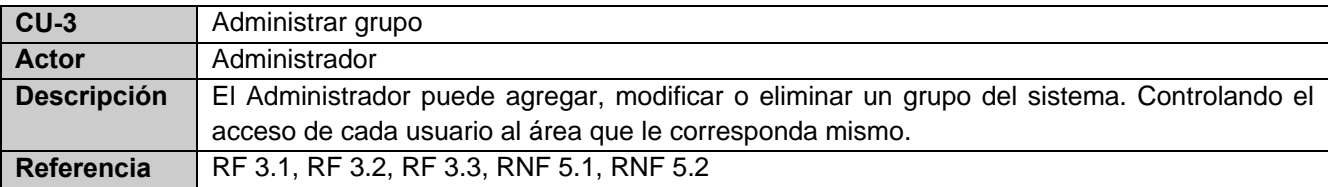

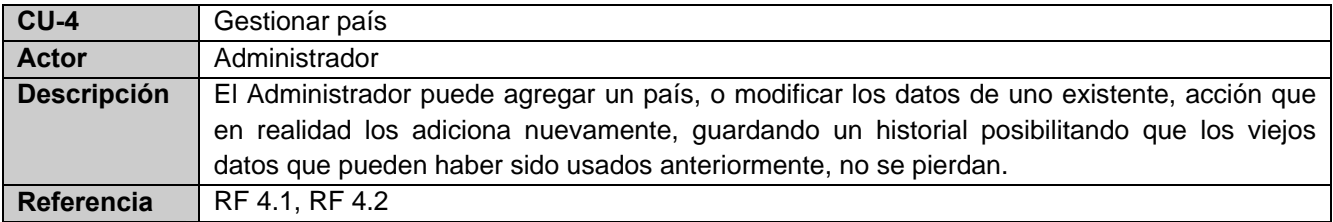

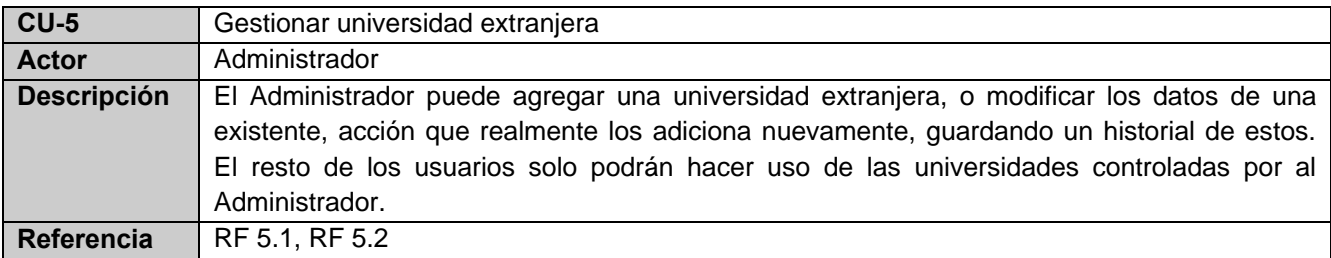

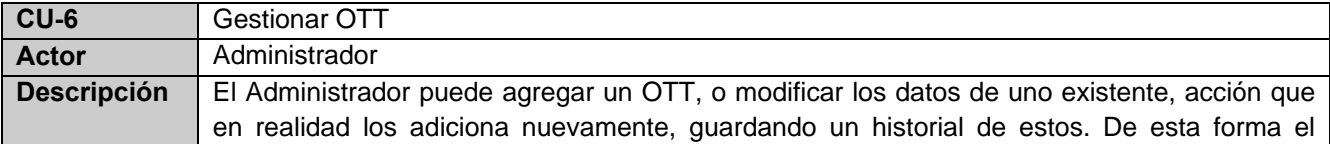

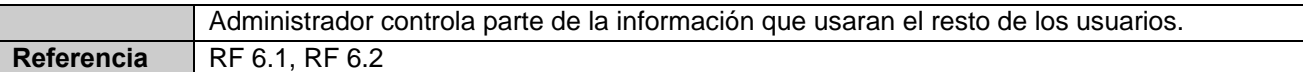

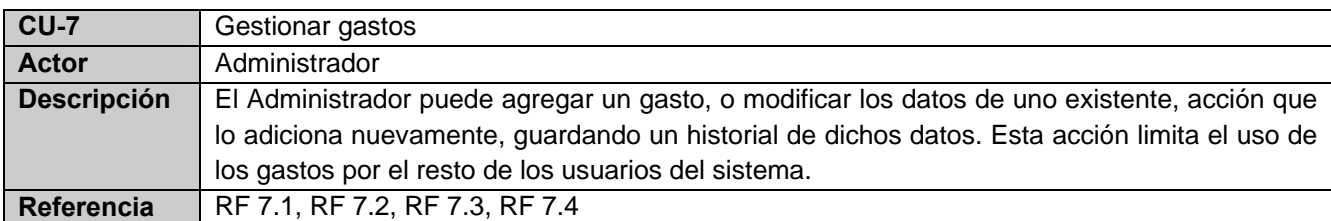

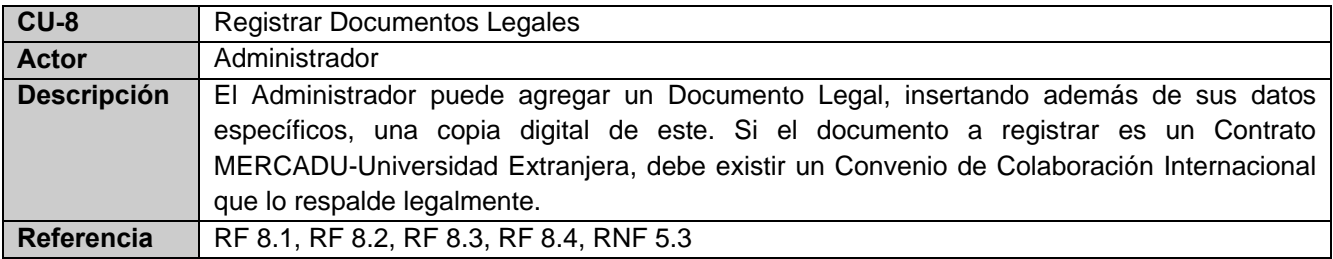

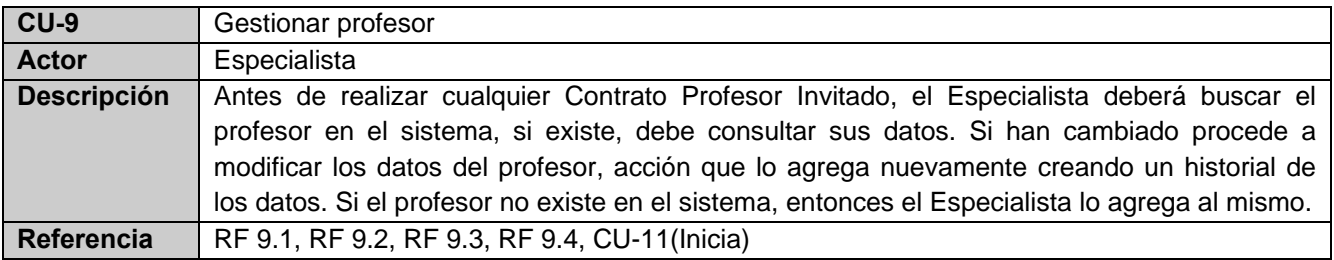

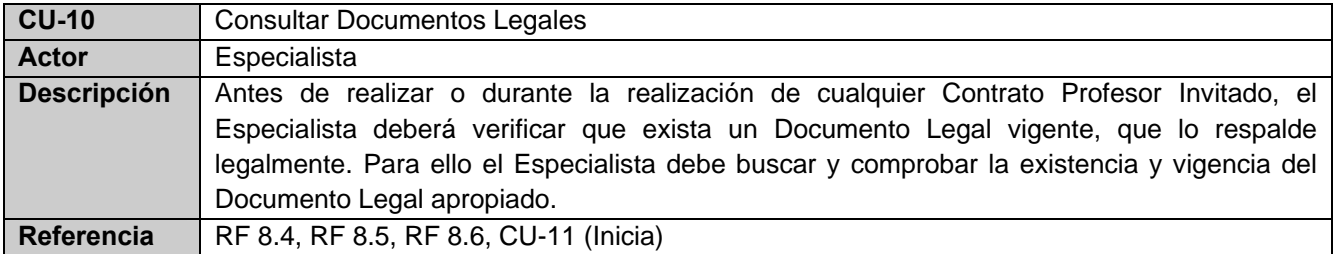

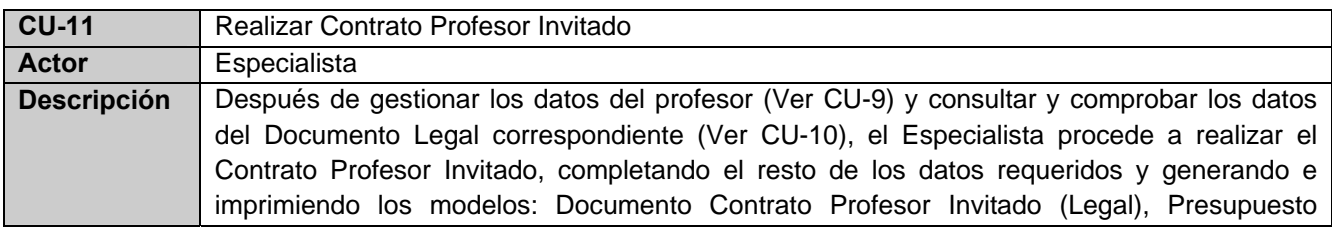

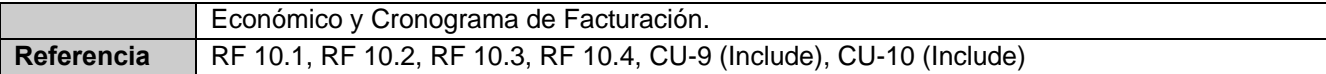

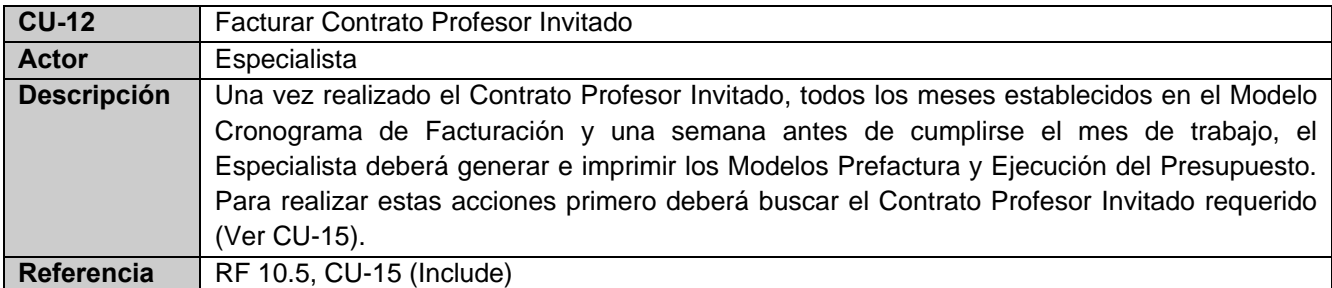

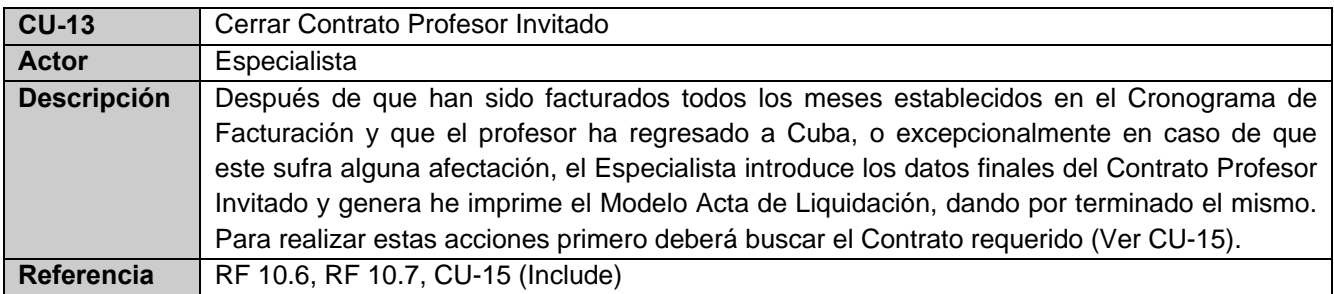

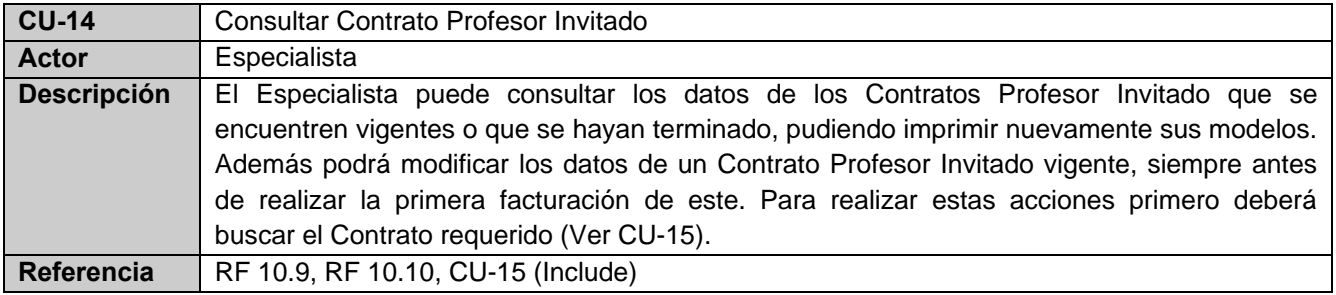

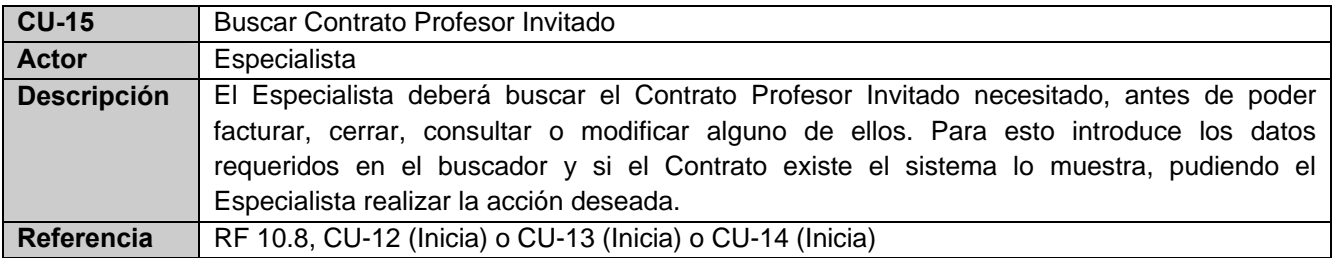

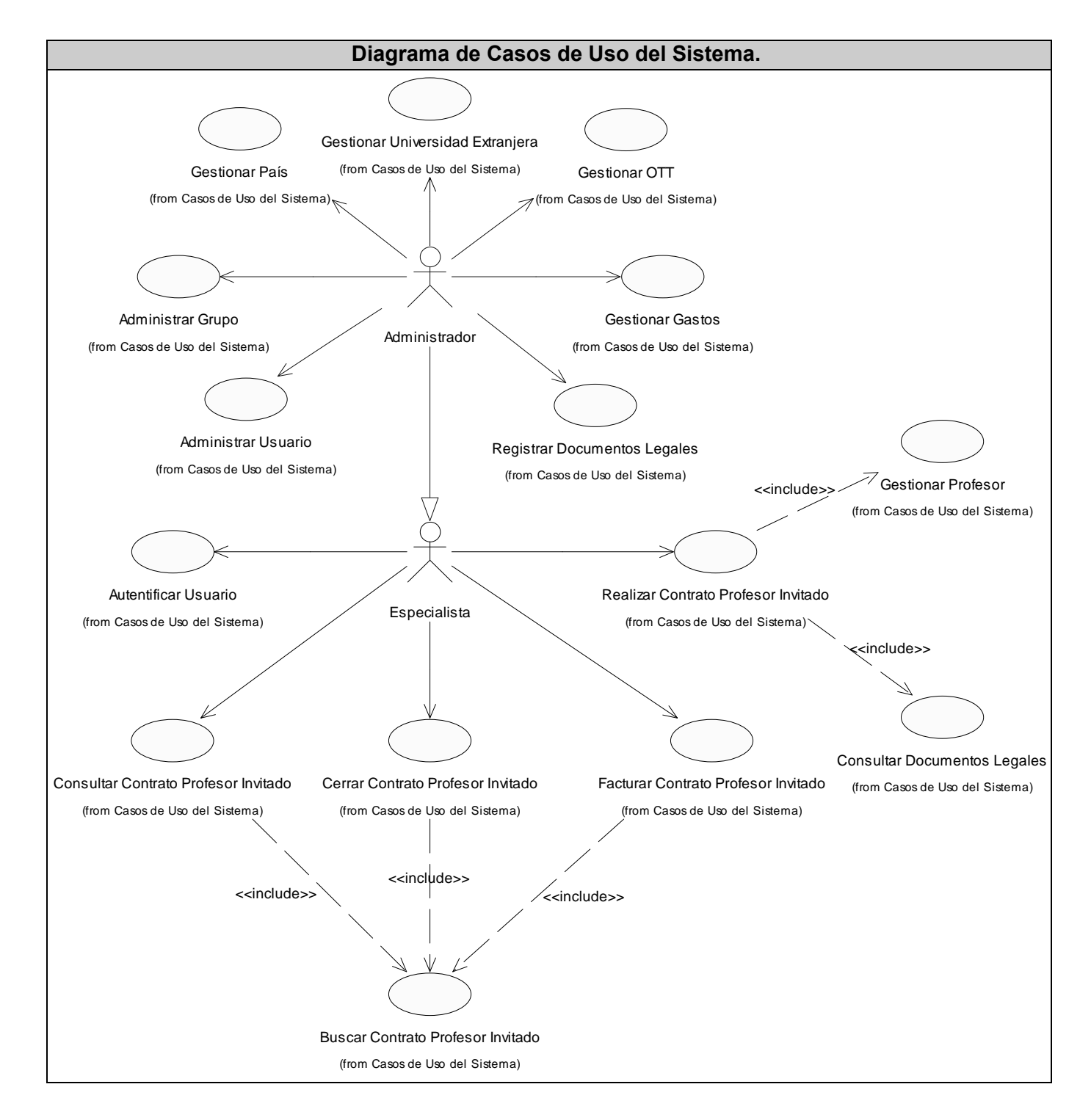

Las Descripciones de los Casos de Uso del Sistema, pueden encontrarse en el **Anexo 2.** 

**ECOMERCIAL** 

# **2.4 Conclusiones.**

En este capítulo se describió el funcionamiento y las características del negocio actual, obteniéndose a partir del análisis de los procesos desarrollados en la entidad cliente, el diagrama de casos de uso del negocio. Se describieron cada uno de ellos para comprender su funcionamiento y derivar de esta forma las funcionalidades que deberá poseer el sistema una vez concebido.

Se determinaron los procesos fundamentales objetos de informatización que formarán parte del sistema. Se presentaron las funciones que debe realizar la aplicación como casos de uso del sistema, obteniéndose el diagrama de casos de uso y finalmente se describieron detalladamente la interacción de los actores del sistema con estos procesos. Este tema fue discutido con el cliente exponiendo los pasos que se seguirían en el software para cumplir los requerimientos establecidos, así como el prototipo visual definido.

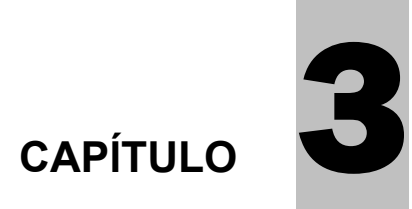

# **CAPĺTULO 3: ANÁLISIS Y DISEÑO DEL SISTEMA**

# **3.1 Introducción.**

En el presente capítulo se representan los modelos y diagramas que contribuyen a la comprensión y posterior realización del producto. Representando los elementos del sistema en modelos de clases del análisis.

Se muestran los diferentes artefactos que permiten presentar la construcción de la aplicación Web, a través de clases usando una extensión del Lenguaje Unificado de Modelado UML. Conjuntamente se exponen el modelo de datos y los elementos que lo conforman, como punto de partida para la construcción de la base de datos que contendrá la información. Posteriormente se describen los principios tenidos en cuenta en el diseño de la aplicación, tratando aspectos como su interfaz, el tratamiento de errores y la ayuda.

# **3.2. Análisis.**

El análisis de la arquitectura que conformará el sistema, constituye un punto de partida para el posterior diseño, permitiendo la planificación desde etapas tempranas del proceso de desarrollo. Aunque estos diagramas representan una visión general del sistema y en algunos casos pueden obviarse, es recomendable desarrollarlos como apoyo temprano al diseño, permitiendo determinar aspectos que podrían constituir inconvenientes en etapas posteriores.

# **3.2.1 Diagramas de Clases del Análisis.**

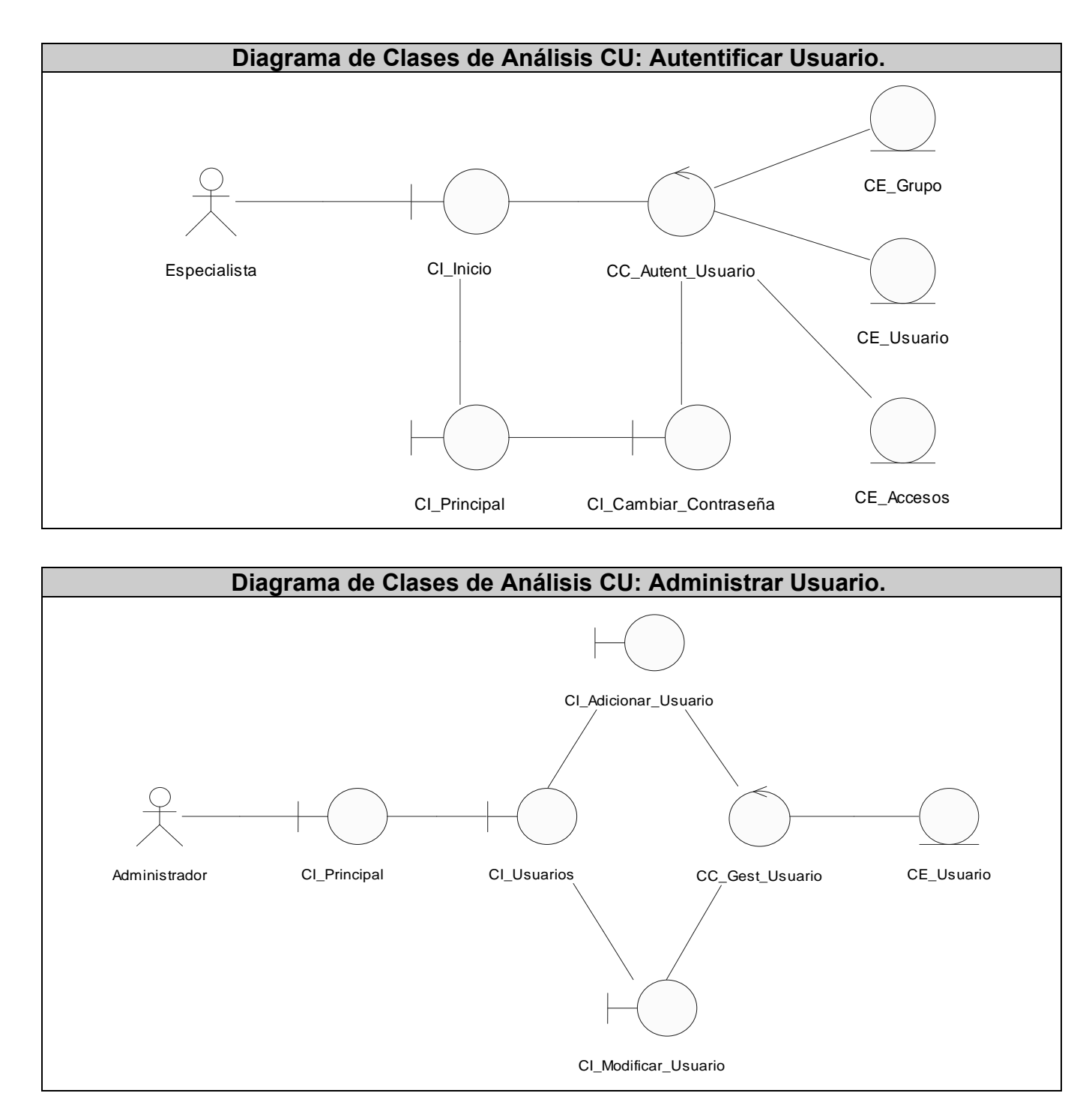

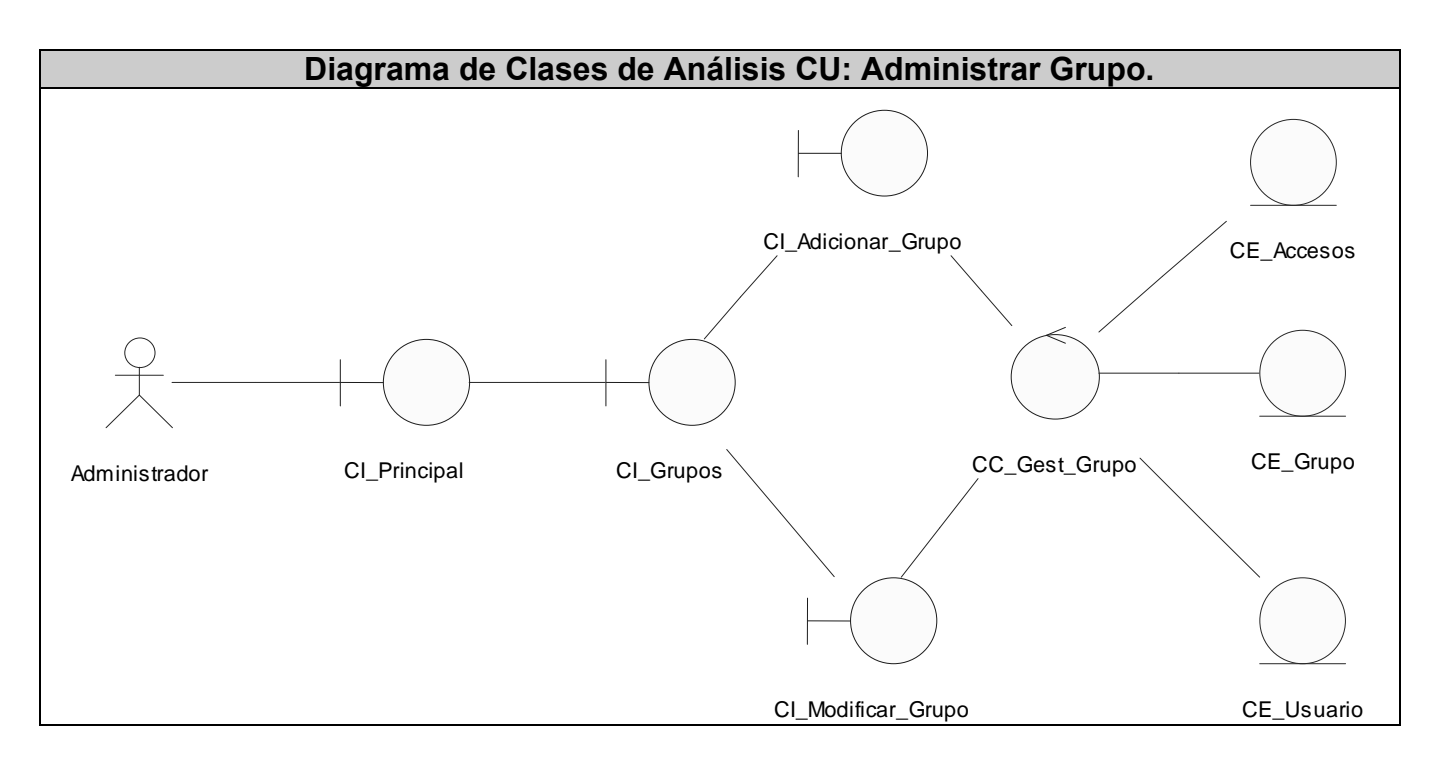

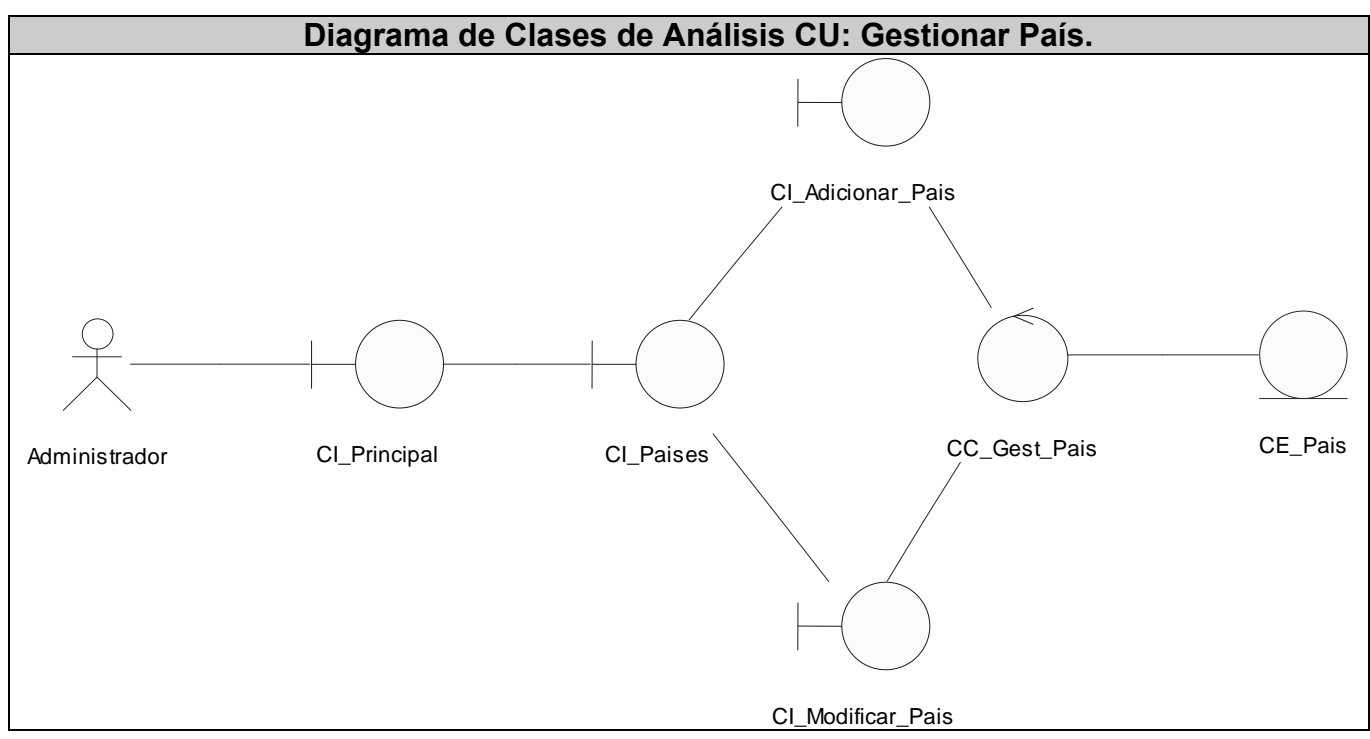

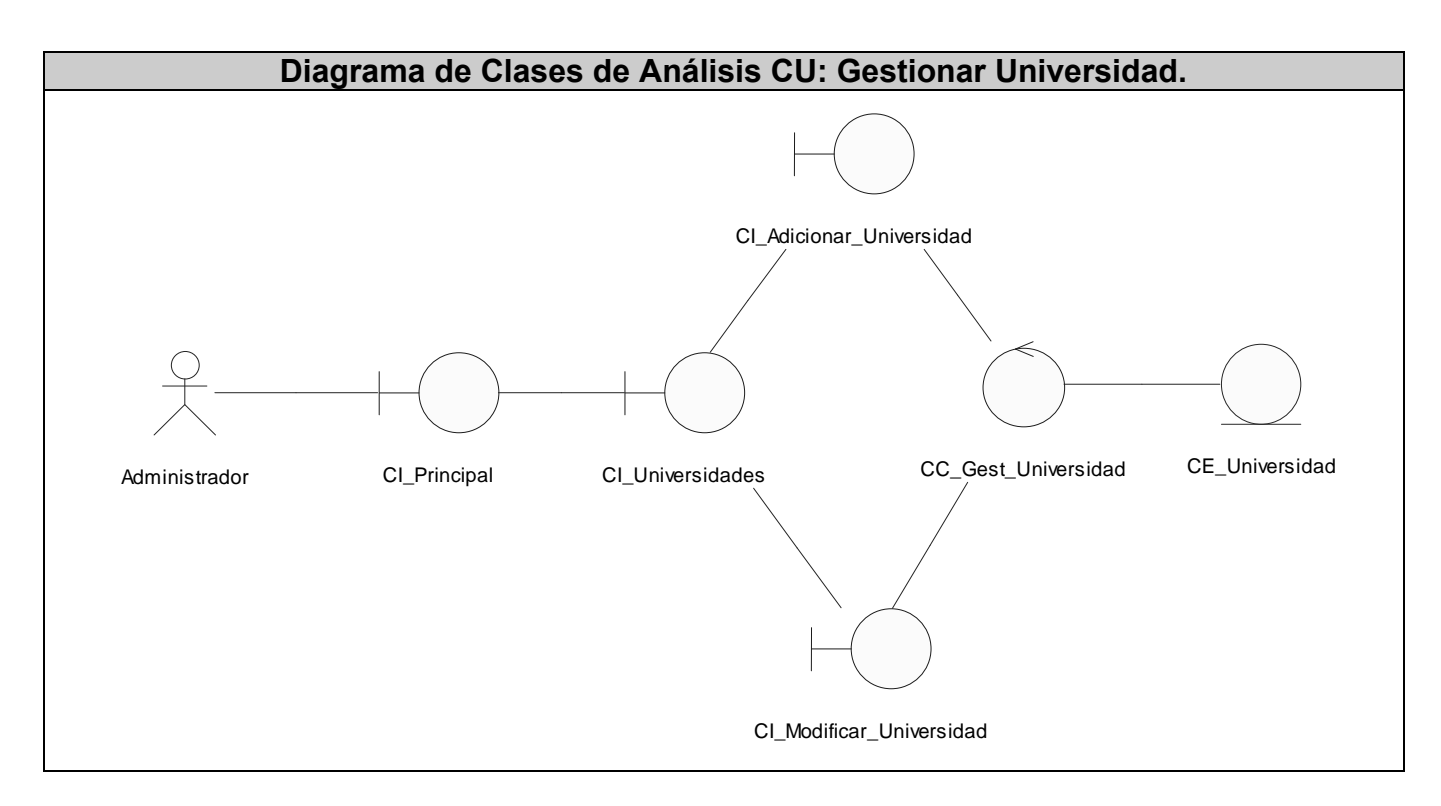

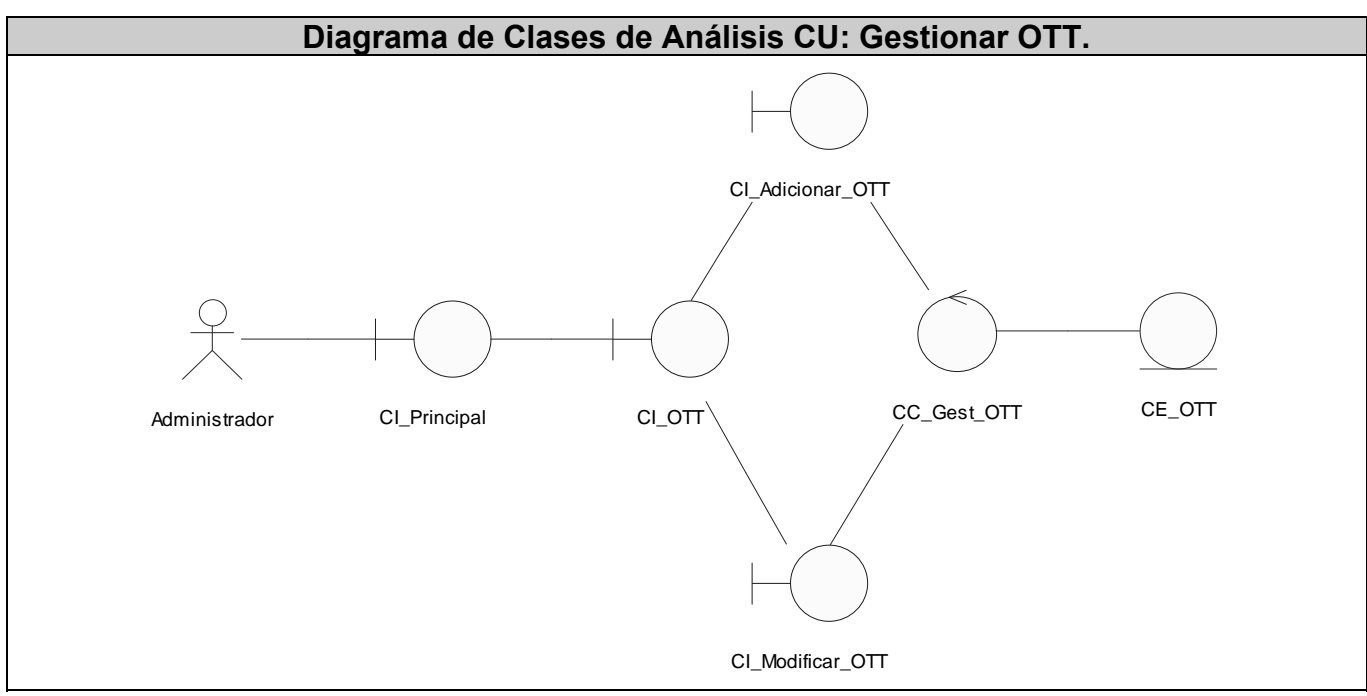

El resto de los diagramas de clases del análisis, pueden encontrarse en el **Anexo 3.** 

# **3.3 Diseño.**

Para el diseño de la arquitectura se utilizó el patrón Capas que permite estructurar la información para soportar los requerimientos de mantenimiento, reusabilidad, escalabilidad y robustez. Este patrón plantea realizar la solución usando una serie de capas, donde cada una debe ocuparse de un nivel del problema y debe tener poca cohesión con las demás.

Generalmente se usan tres capas: presentación, negocios y acceso a datos, pero pueden usarse otras dependiendo de las necesidades y la complejidad del sistema. Los componentes de una capa solo pueden hacer referencia a los componentes que se encuentran en capas inmediatamente inferiores. Fig. 3.1

Su mayor beneficio consiste en que el cambio en una capa, altera poco las otras. De esta forma si en posteriores versiones del sistema se quiere incorporar una capa de presentación o de acceso a datos distinta, no se alterarían las otras capas ya desarrolladas. El cambiar la implementación de una capa, tiene los mínimos efectos en el resto de la aplicación, por lo que el equipo de desarrollo puede organizarse para trabajar de forma independiente cada una de ellas.

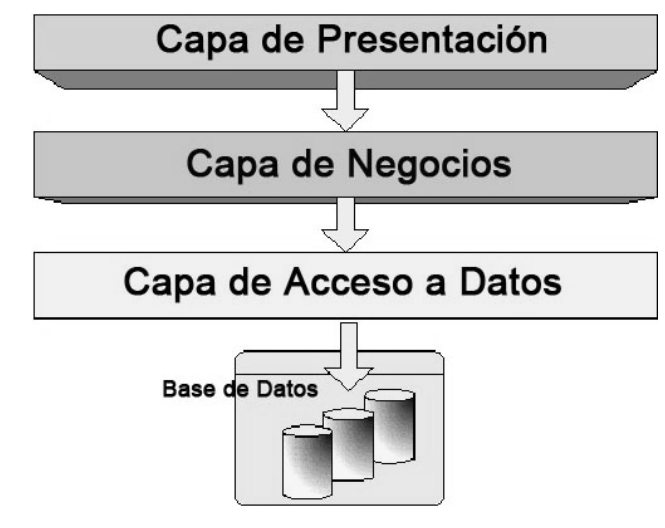

 **Fig. 3.1** 

Con el objetivo de proporcionar una mejor organización y comprensión del trabajo, se agruparon los casos de uso en tres paquetes fundamentales. Fig. 3.2

**Paquete 1**. Administración del sistema: agrupa los casos de uso referentes al control de los accesos del sistema. Autentificar usuario, administrar usuario y administrar grupo.

**Paquete 2**. Gestión de Datos Especiales: agrupa los casos de uso referentes a la administración de algunos datos que deben manejarse de forma centralizada. Gestionar país, gestionar universidad extranjera, gestionar OTT, gestionar gastos y registrar Documentos Legales.

**Paquete 3**. Gestión de Contratos Profesor Invitado (PI): agrupa los casos de uso concernientes a los Contratos Profesor Invitado. Gestionar profesor, consultar Documentos Legales, realizar Contrato PI, facturar Contrato PI, cerrar Contrato PI, consultar Contrato PI y buscar Contrato PI.

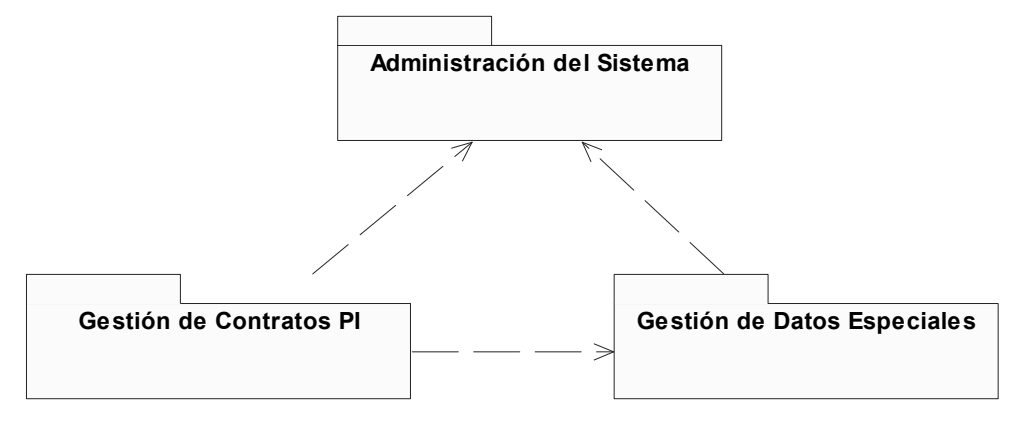

 **Fig. 3.2** 

#### **3.3.1 Diagramas de Clases del Diseño Web.**

Los diagramas de clases del diseño Web, son realizados usando una extensión de UML para representar aplicaciones de este tipo, debido a que resulta ineficiente la representación con los estereotipos que normalmente plantea este lenguaje de modelación, porque no quedarían especificadas cuales de las clases se ejecutan del lado del cliente y cuales del lado del servidor.

A continuación se detalla el funcionamiento de la aplicación a través de los diagramas de clases Web. Estos diagramas se separaron teniendo en cuenta los paquetes anteriormente expuestos.

**ECOMERCIAL**<br>MERCADUS

# **Administración del sistema.**

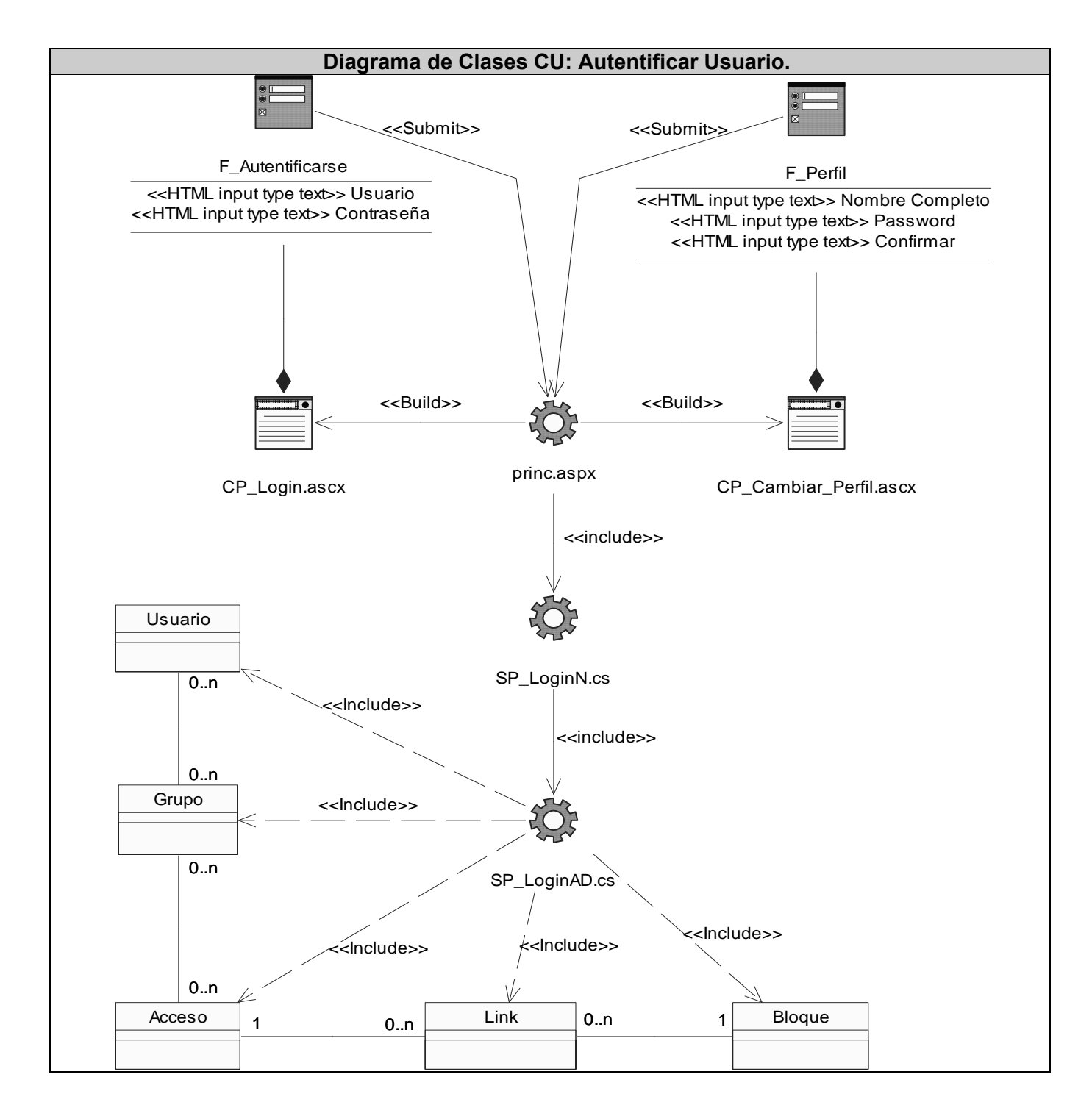

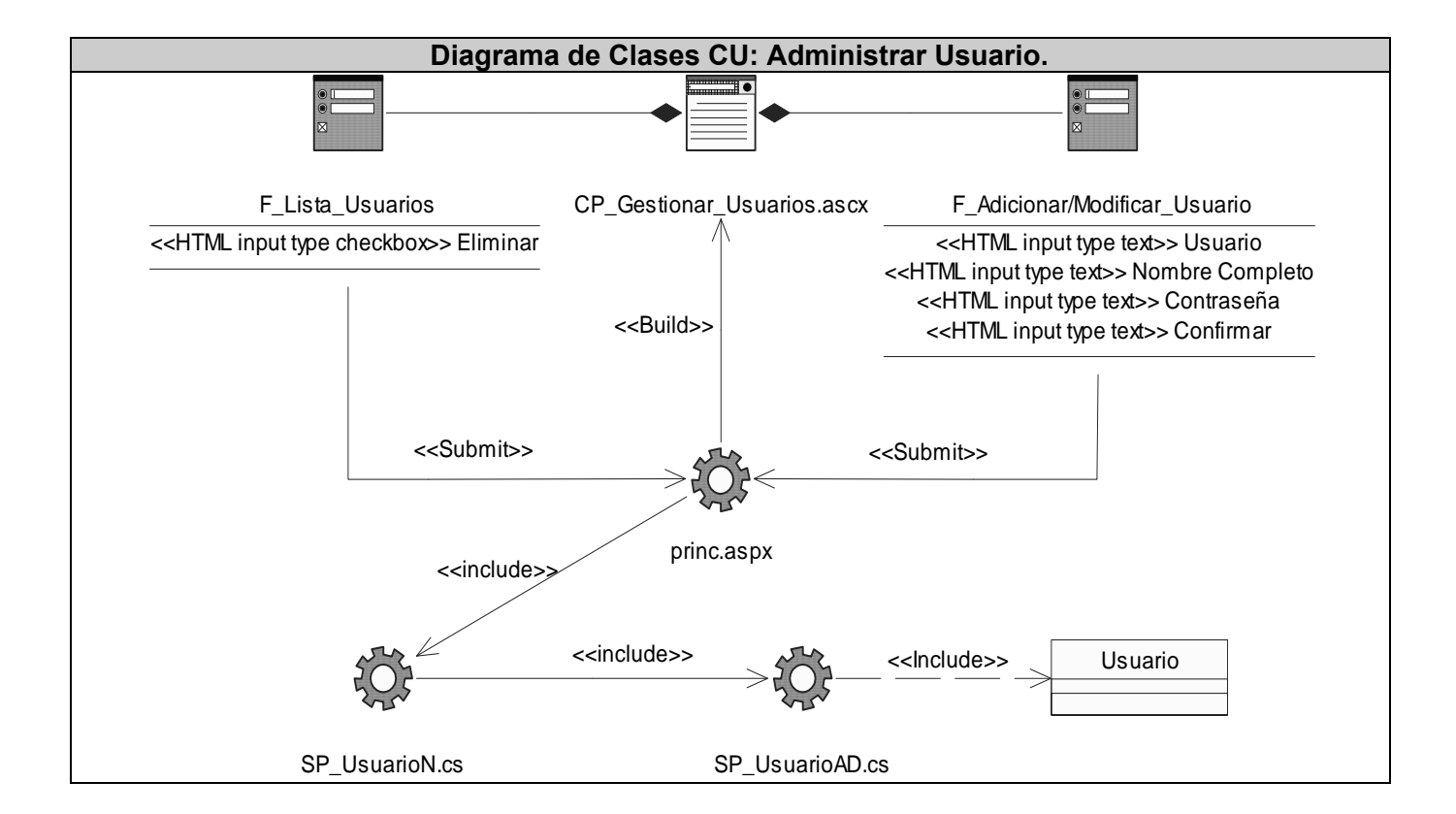

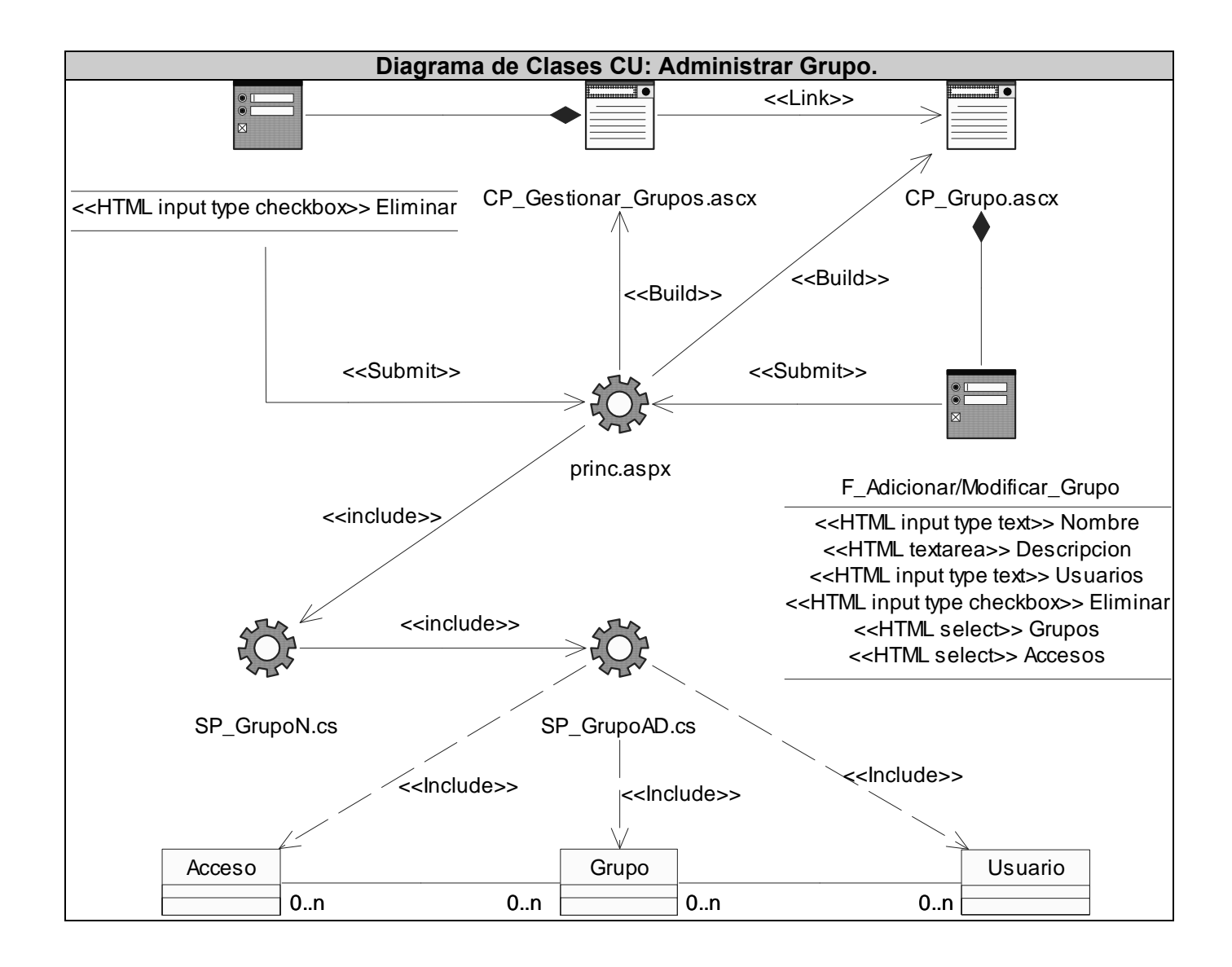

# **Gestión de Datos Especiales.**

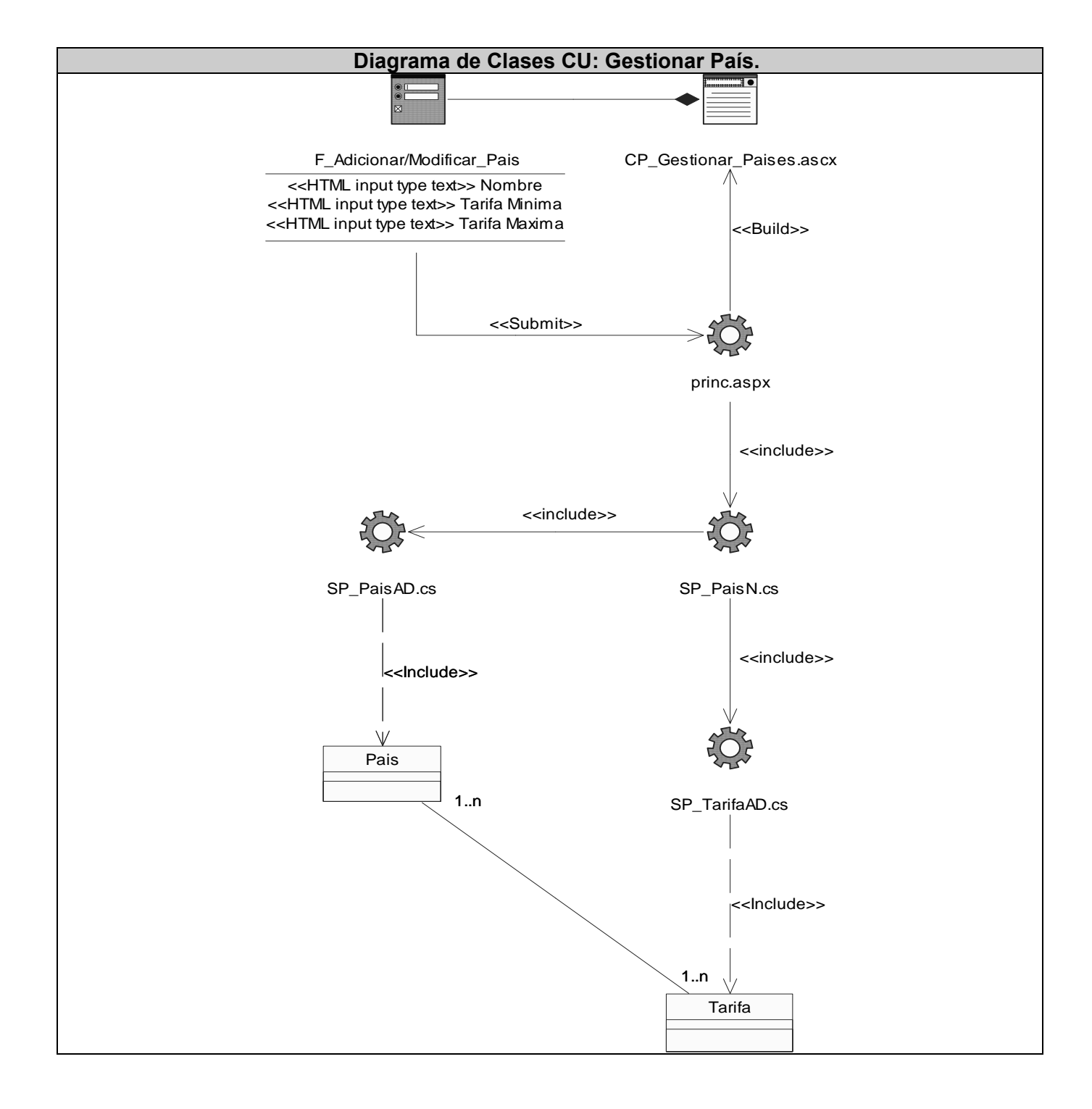

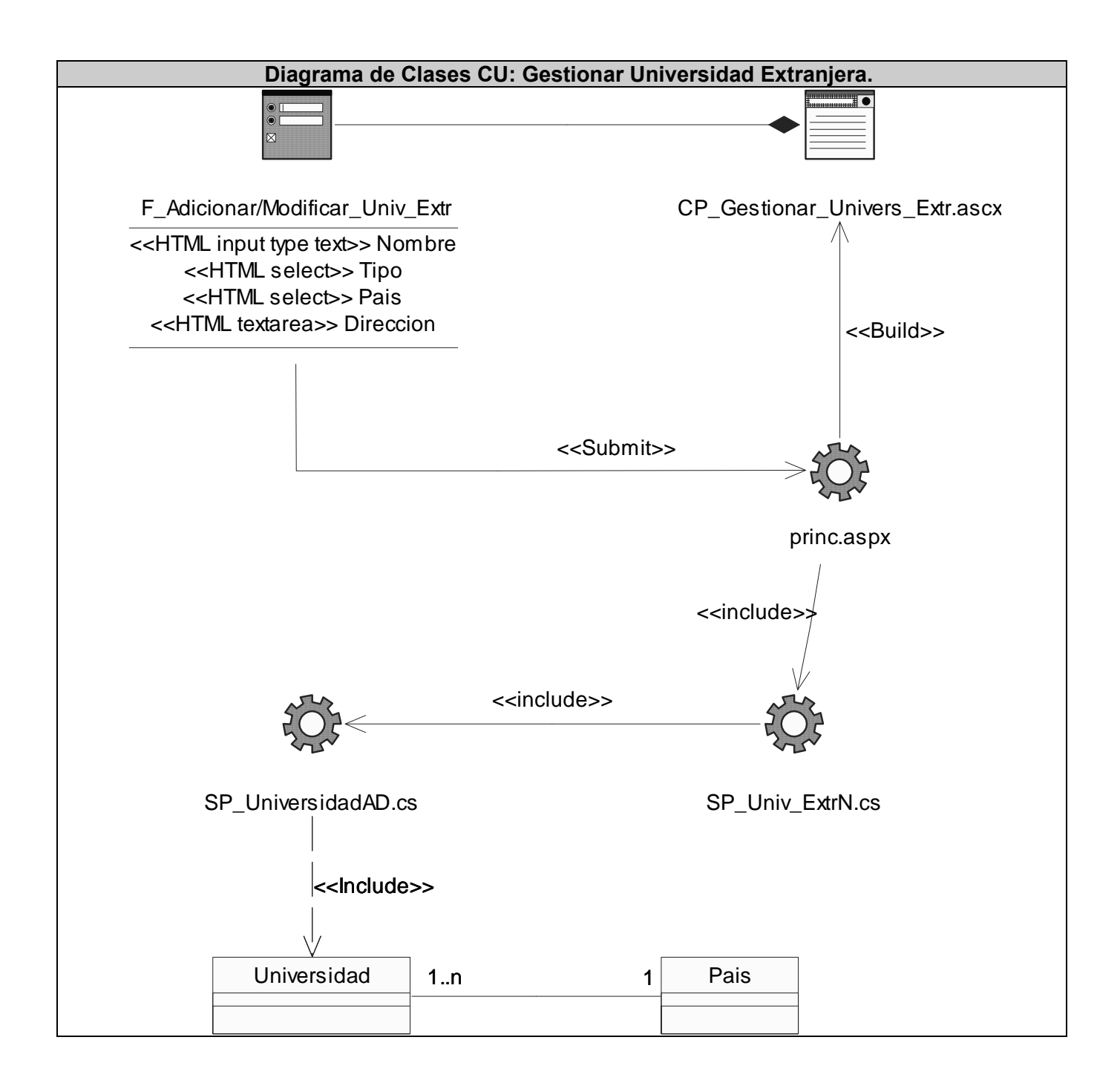

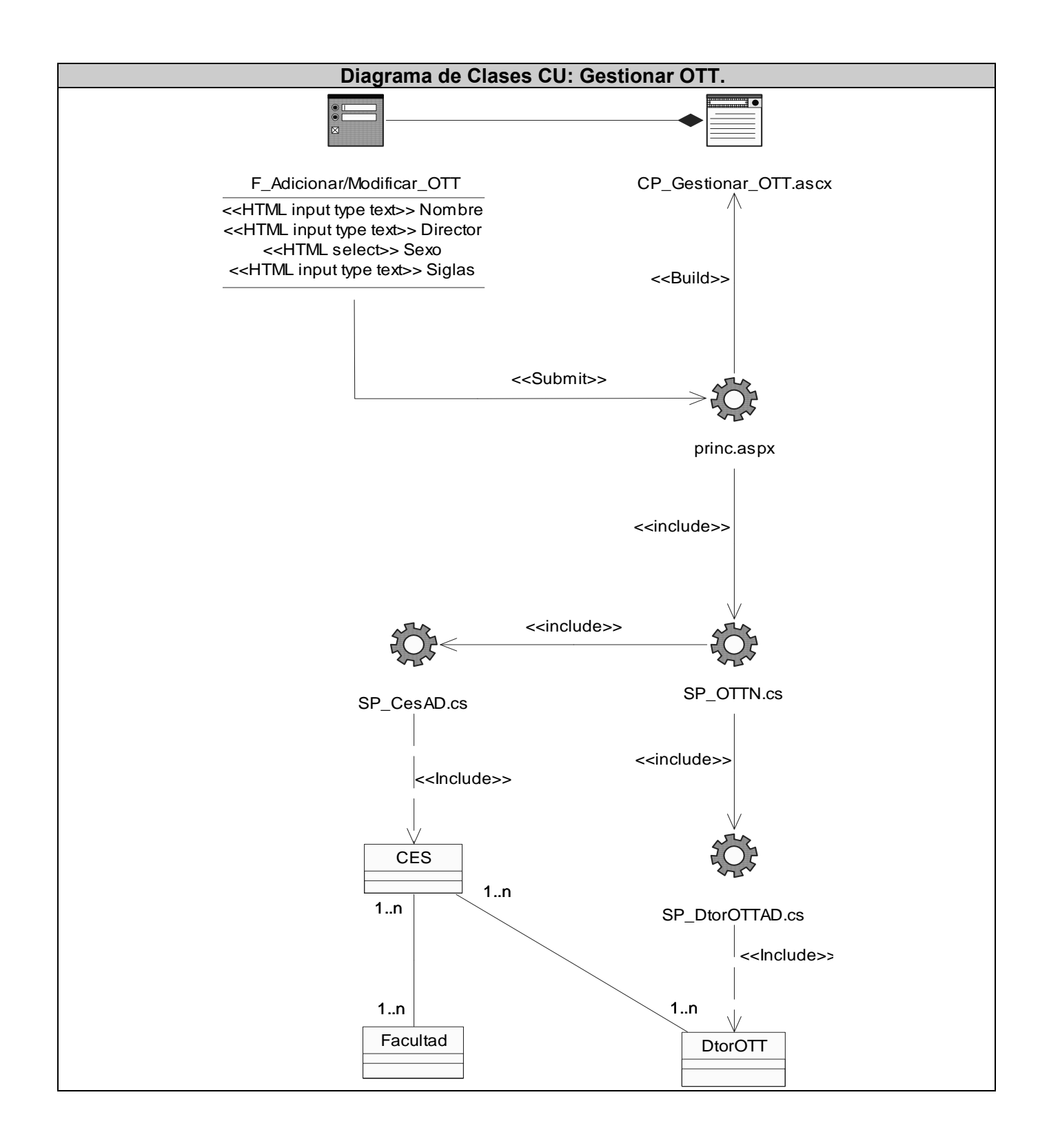

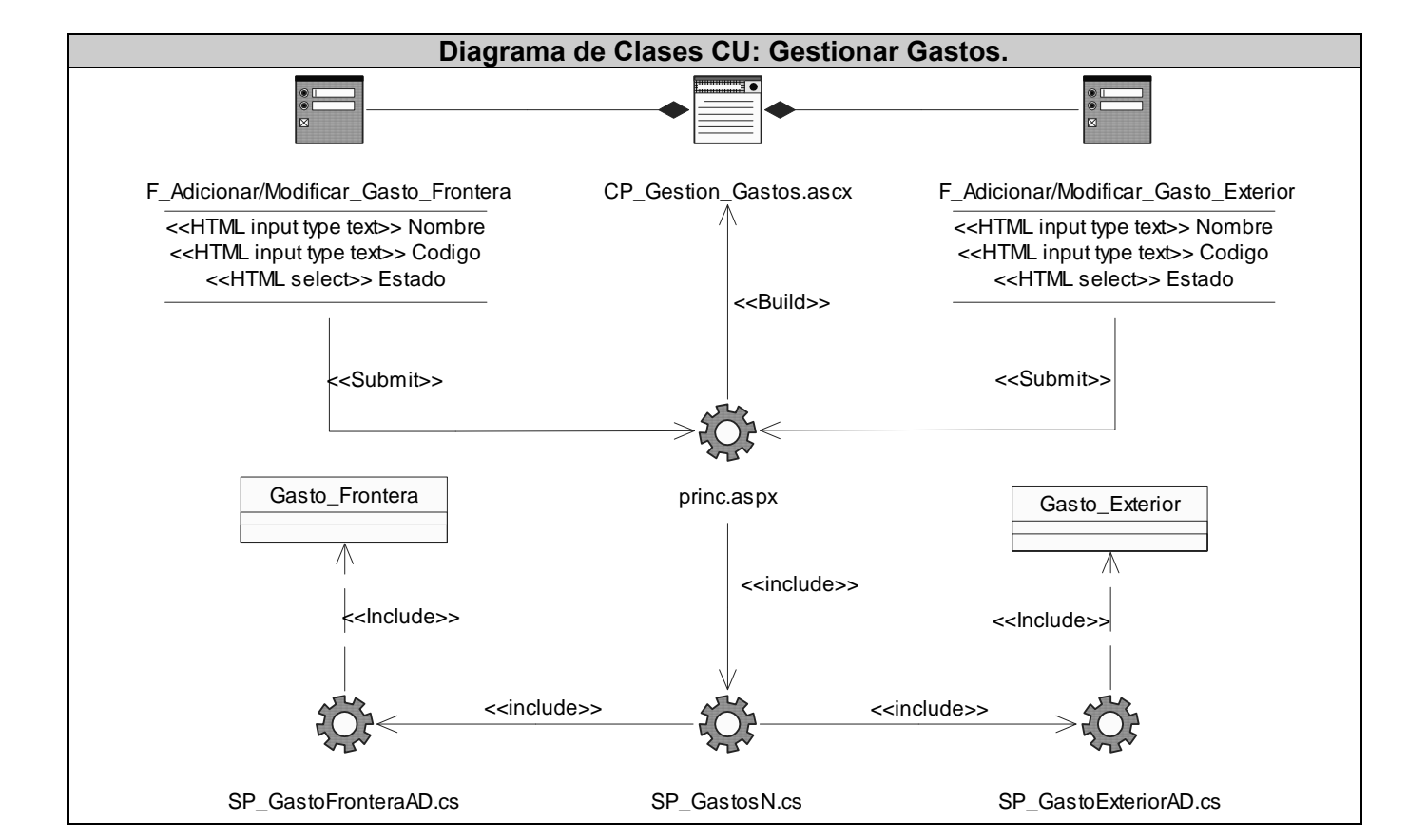

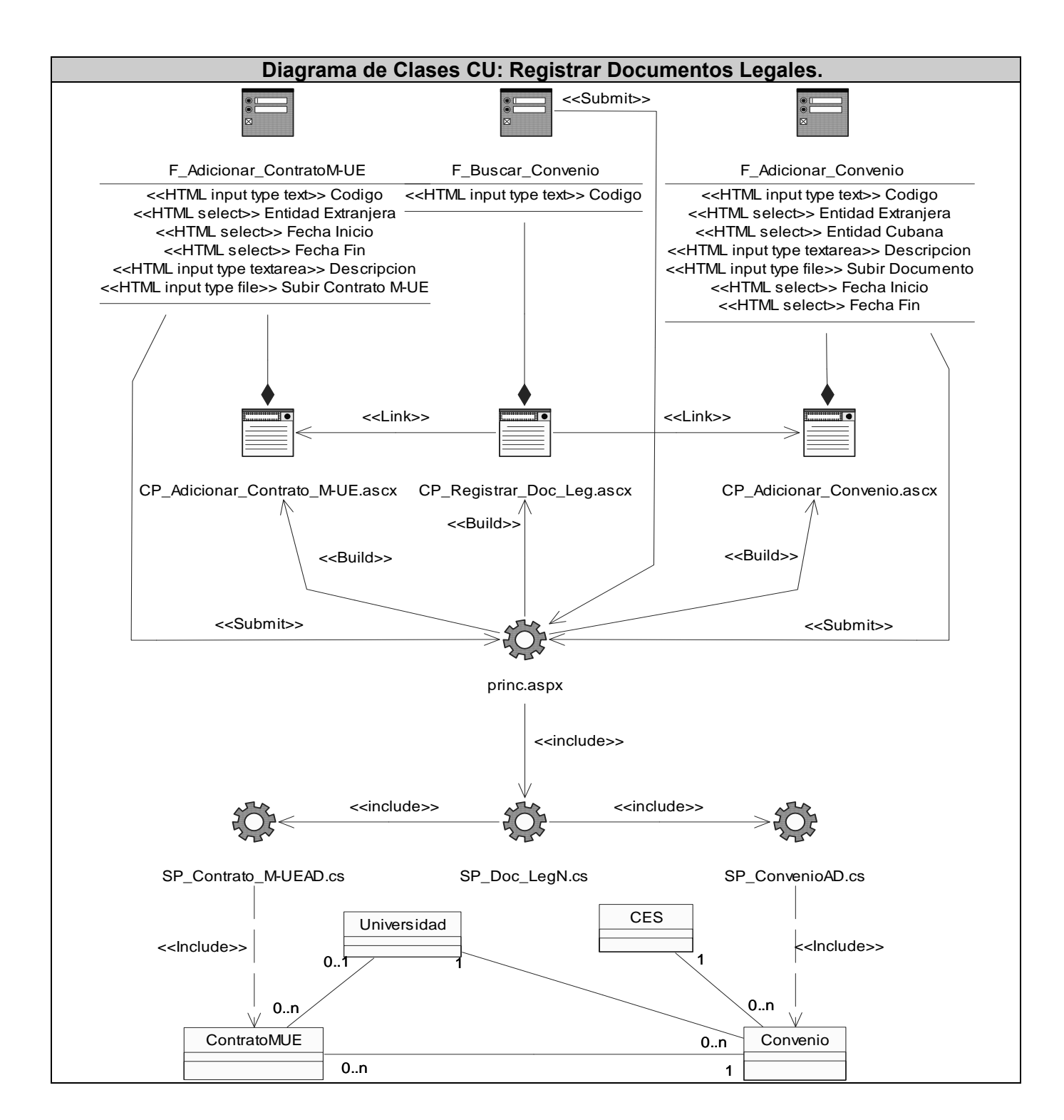

El resto de los Diagramas de Clases Web, pueden encontrarse en el **Anexo 4.** 

# **3.3.2 Diagramas de Interacción del Diseño Web.**

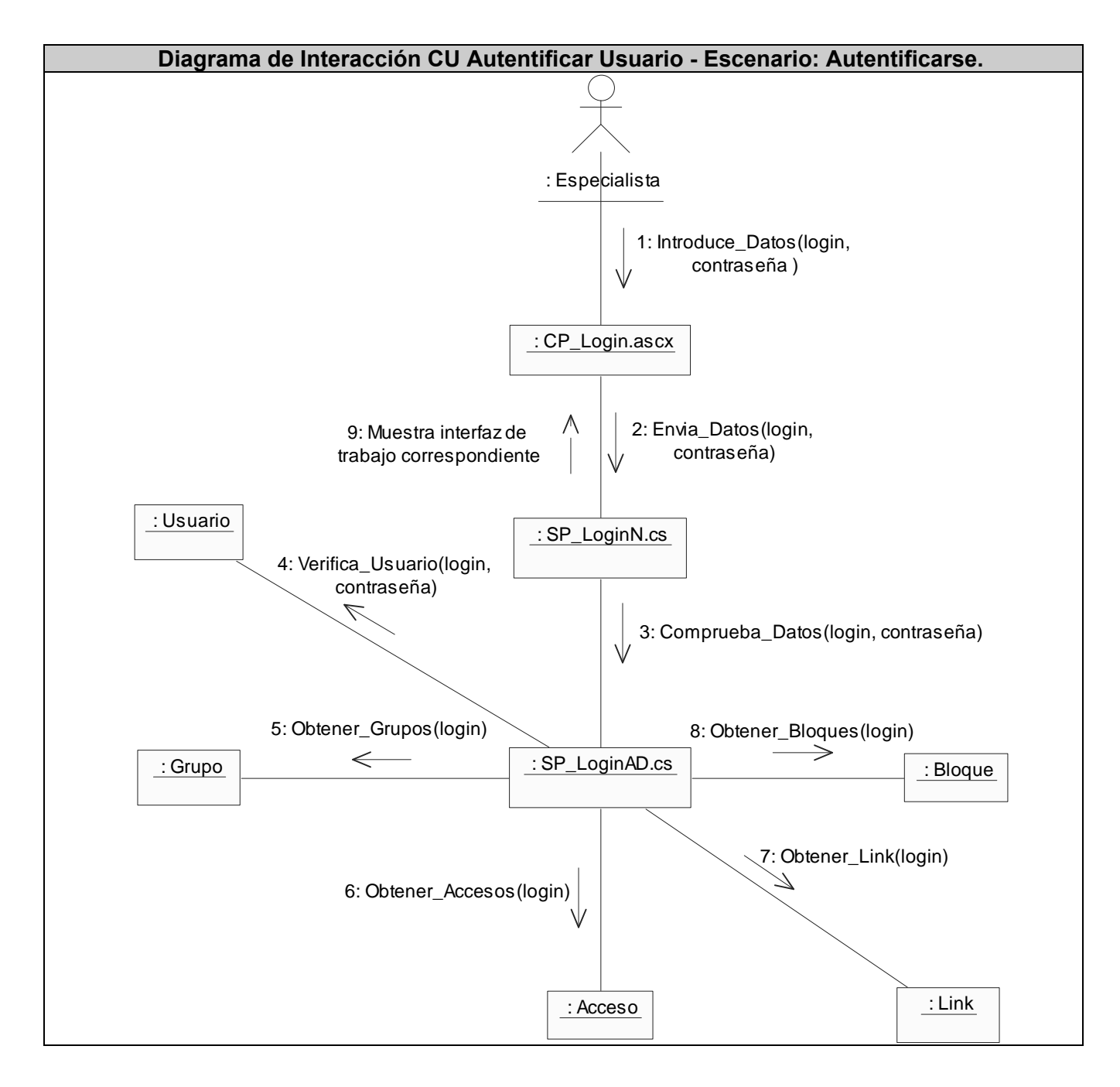

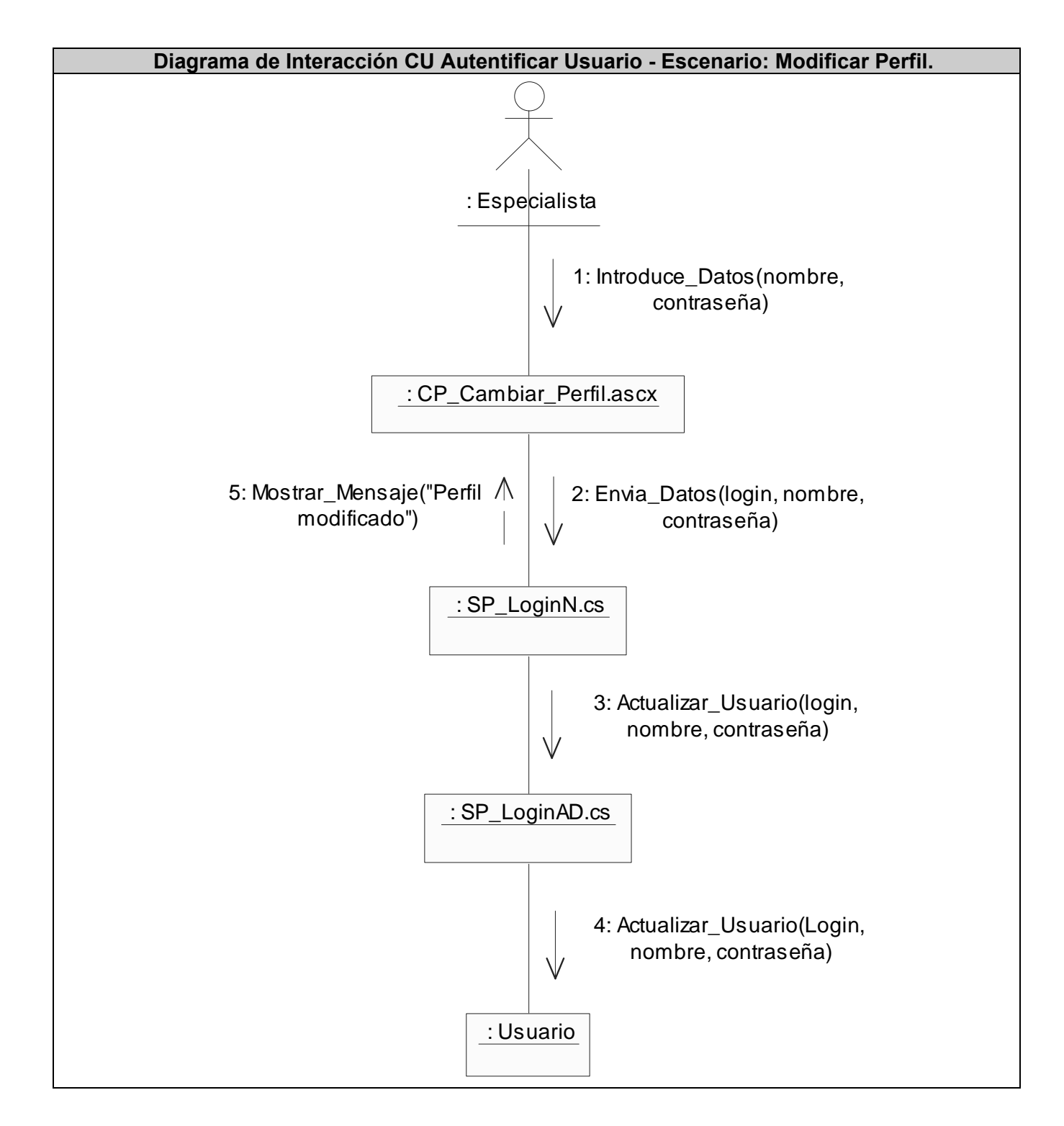

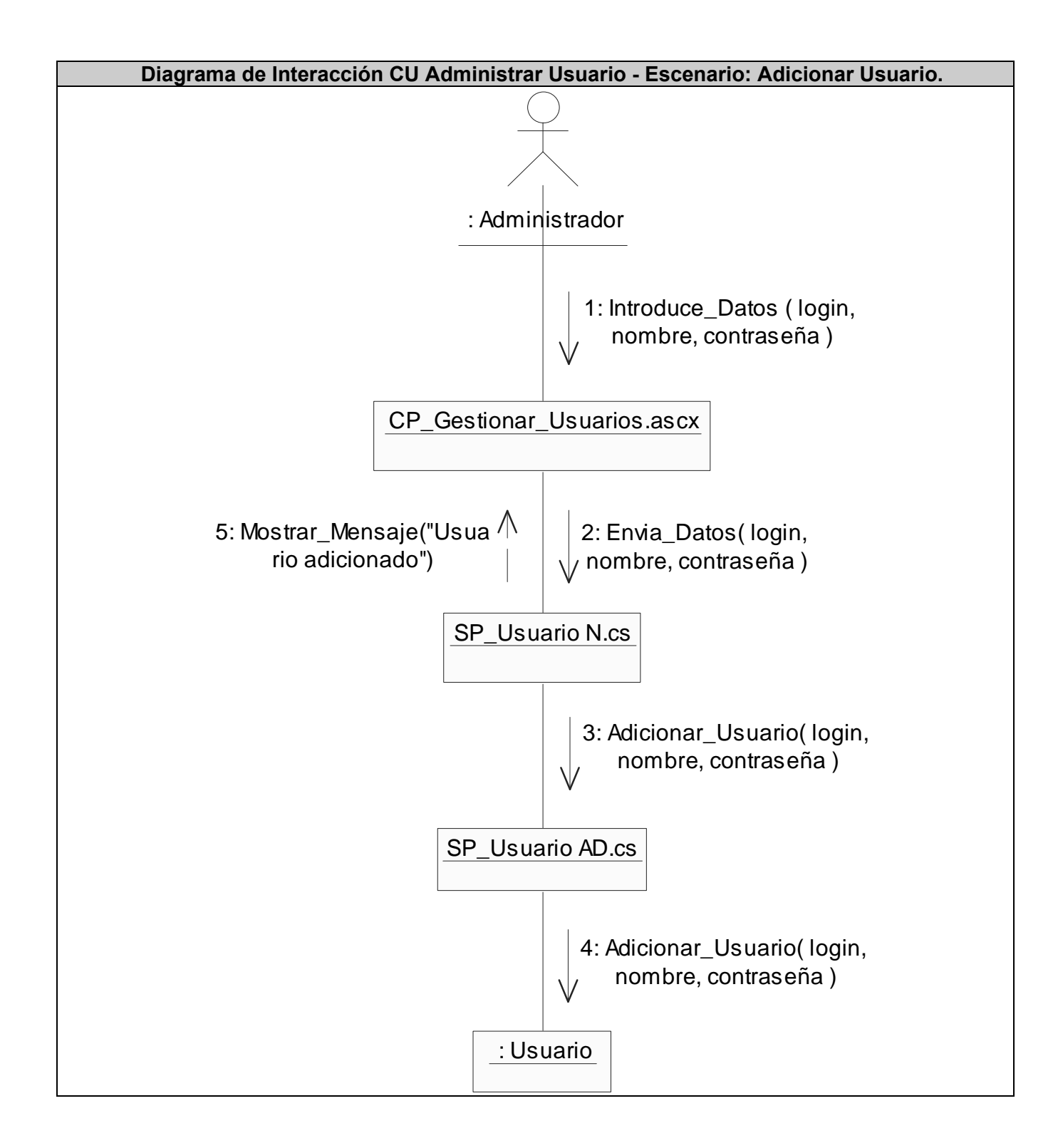

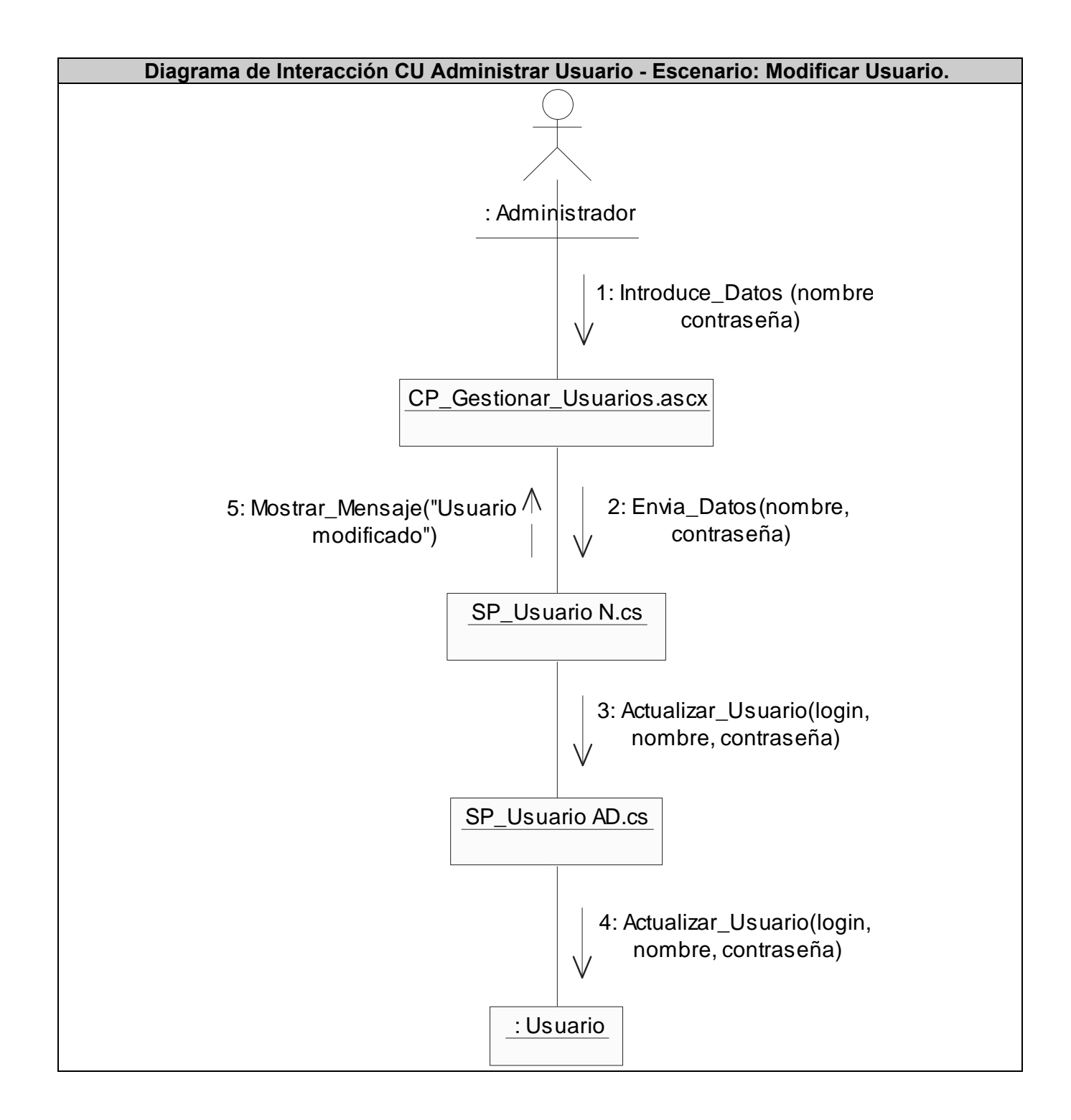
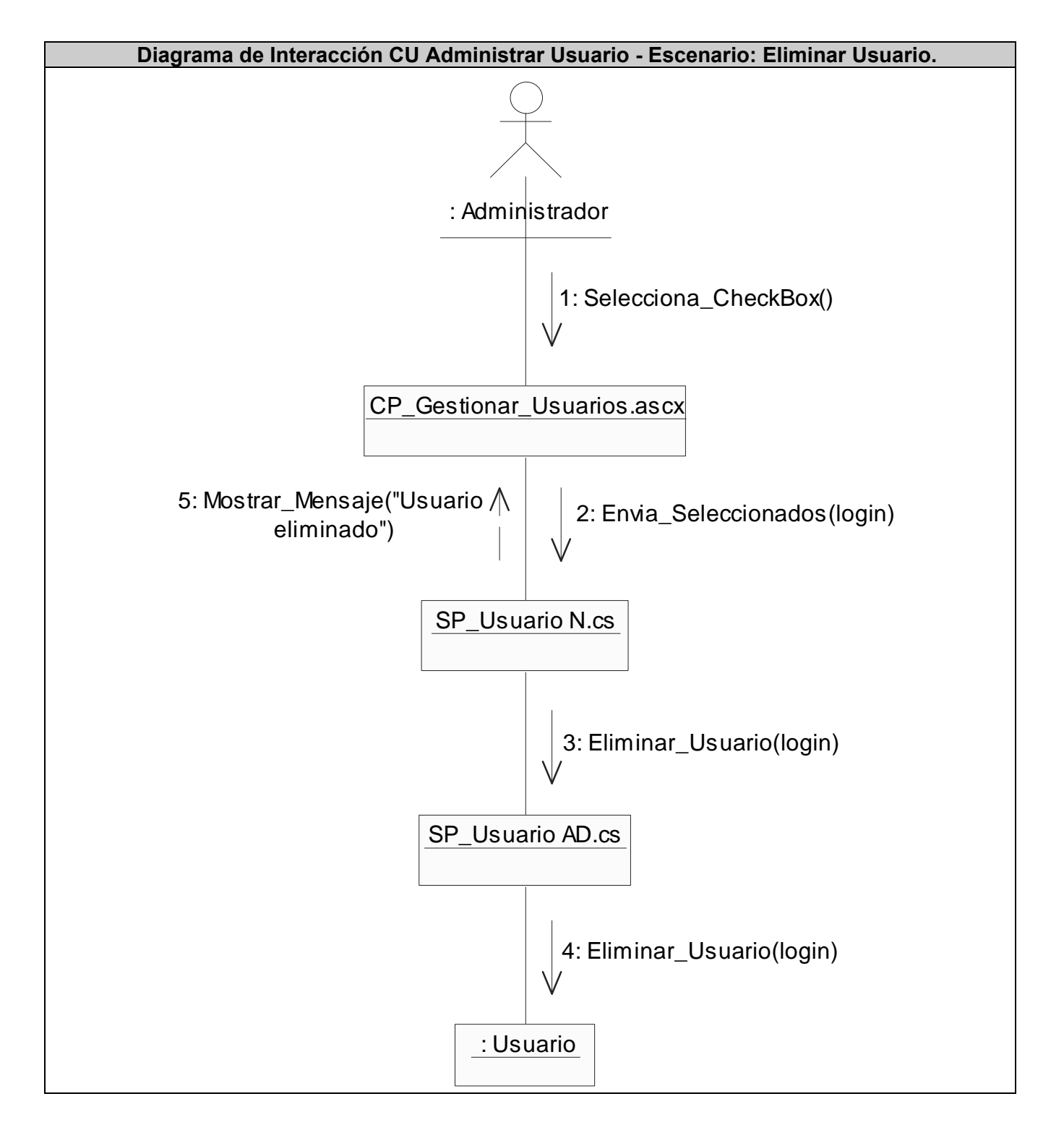

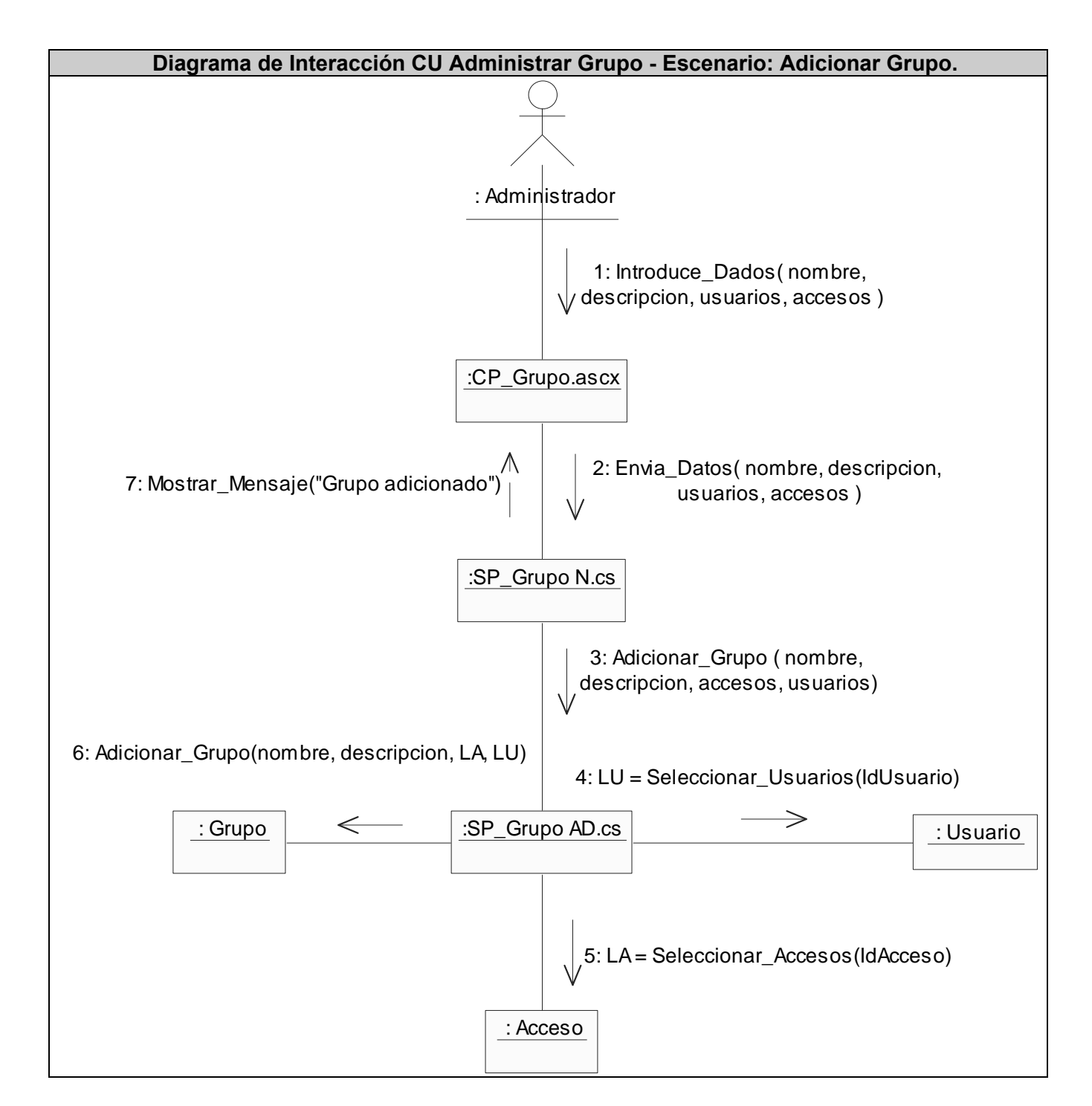

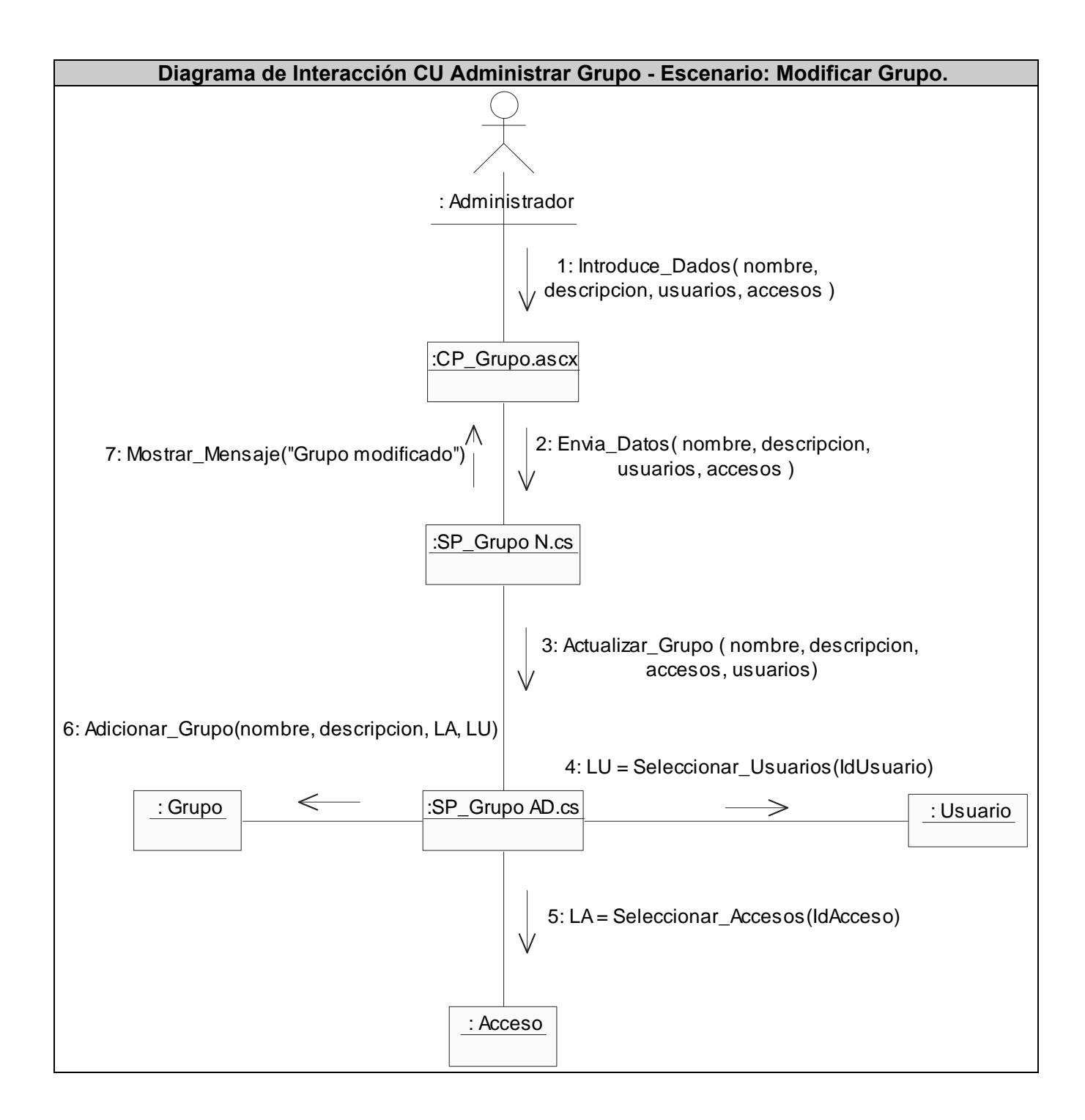

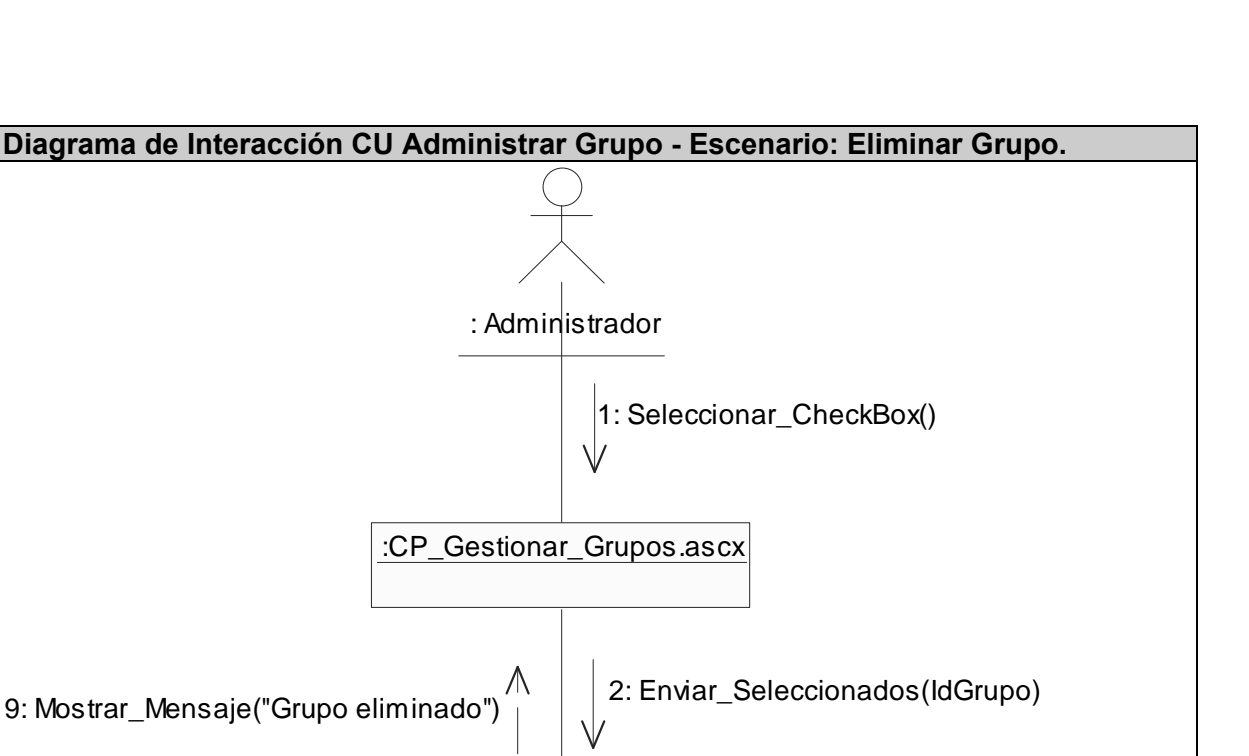

**ECOMERCIAL**<br>MERCADU<sub>sa</sub>

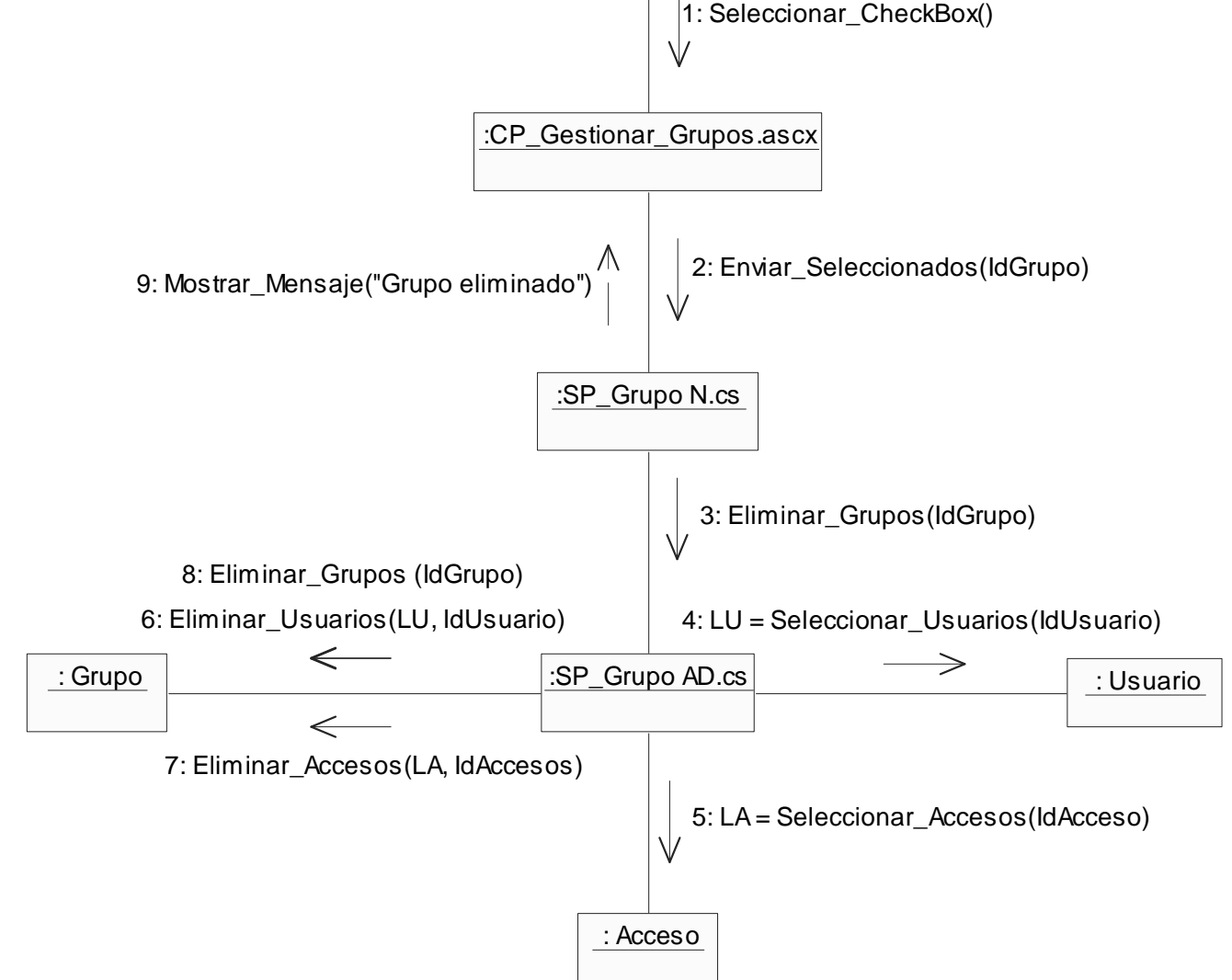

El resto de los Diagramas de Interacción, pueden encontrarse en el **Anexo 5.** 

Las Descripciones de las clases de los Diagramas Web, pueden encontrarse en el **Anexo 6.** 

# **3.4 Diseño de la Base de Datos.**

La base de datos de un sistema almacena la información que este procesa, a ella se accede para obtenerla y mostrarla al usuario, acumulando nuevos datos que podrán ser consultados posteriormente. Estas prestaciones son las que posibilitan en gran medida la dinámica de la aplicación, teniendo en cuenta su importancia se requiere de un correcto diseño que responda a las necesidades, además de una buena normalización evitando la ambigüedad y la repetición innecesaria de la información.

En este caso fue necesario implementar una serie de tablas que permiten almacenar un historial de algunos de los datos que se procesan. Utilizando las fechas de su creación, se posibilita la recuperación de la información real del momento en que fue introducida, evitando que los antiguos datos se pierdan al ser actualizados.

Por ejemplo: un profesor que ya ha cumplido misión anteriormente, requiere que se le realice un nuevo Contrato PI, sin embargo datos como su dirección, salario y categoría docente han cambiado. Estos no deben ser modificados pues se perderían los datos reales con los que fue realizado su Contrato PI anterior. Como alternativa, son almacenados nuevamente junto a la fecha del momento de la modificación, de esta forma se garantiza que al ser consultado cualquiera de los Contratos PI, se muestre con los datos reales del momento de su realización y no con los más actuales. Cabe destacar que no todos los datos requieren de este tipo de tratamiento, sino solamente los que pueden variar en el tiempo. Estos son especificados en las descripciones de los casos de uso del sistema.

## **3.4.1 Diagramas Entidad-Relación.**

A continuación se muestran los diagramas Entidad-Relación, representación visual del diseño de la base de datos de la aplicación, separados de acuerdo a los tres paquetes planteados para una mejor comprensión. Posteriormente se describen cada una de las tablas usadas en ellos.

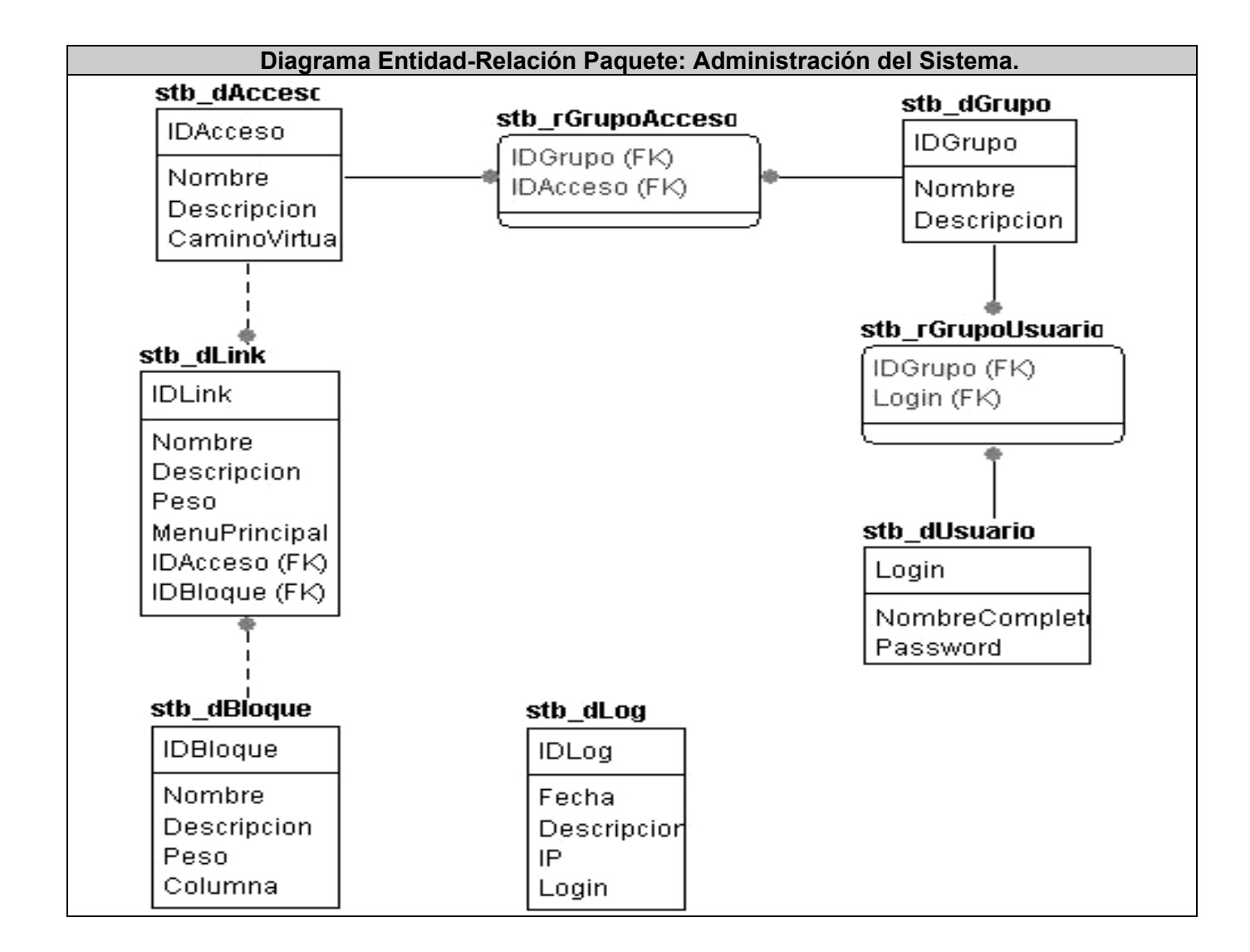

En el próximo Diagrama Entidad-Relación, se encuentran sombreadas las tablas pertenecientes al paquete Gestión de Contratos PI, para diferenciarlas de las del paquete Gestion de Datos Especiales ya que se encuentran muy relacionados y resulta complicada su representación de forma independiente.

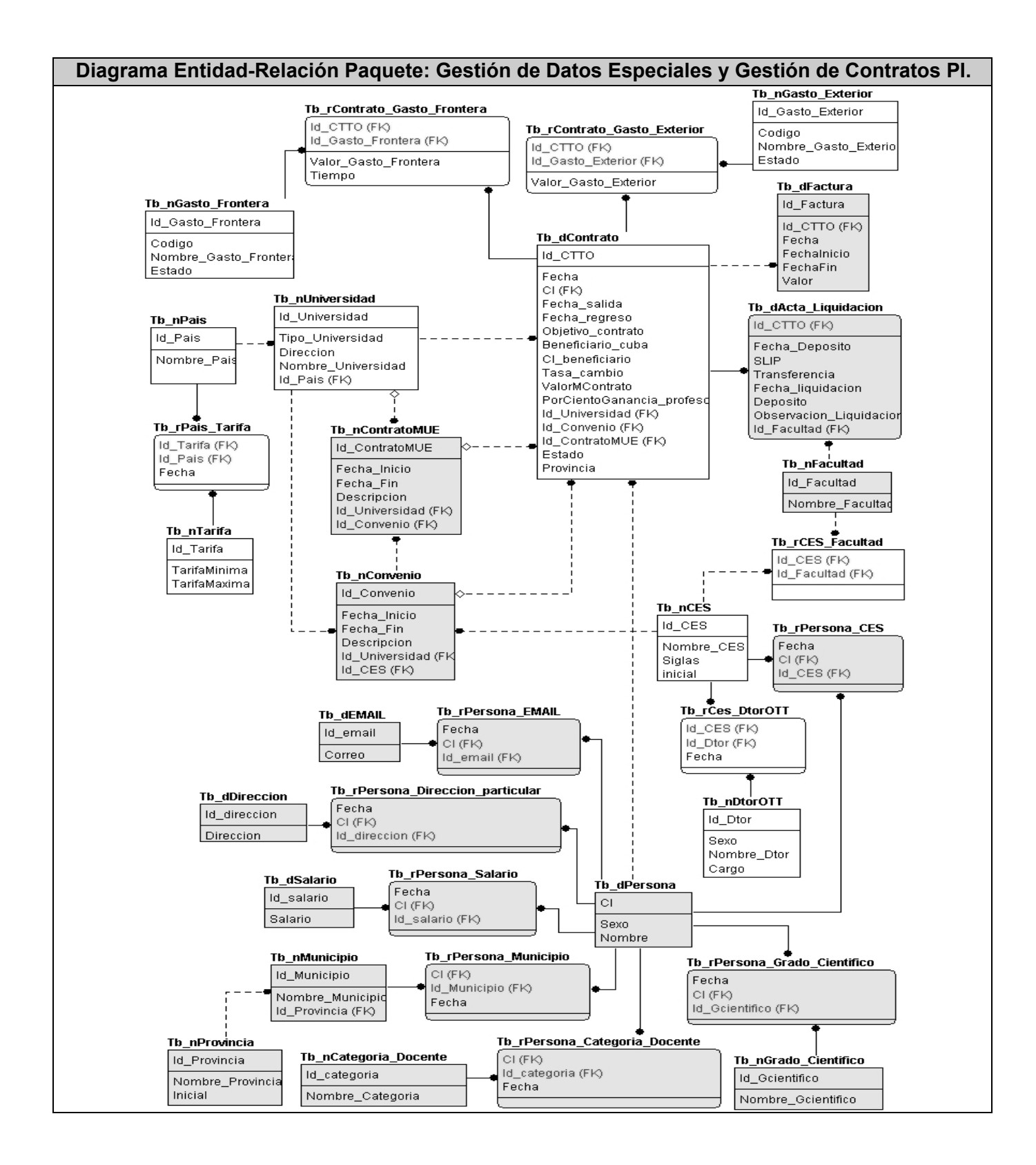

**ECOMERCIAL**<br>MERCADU<sub>sa</sub>

## **3.4.2 Descripción de las tablas de los Diagramas Entidad - Relación.**

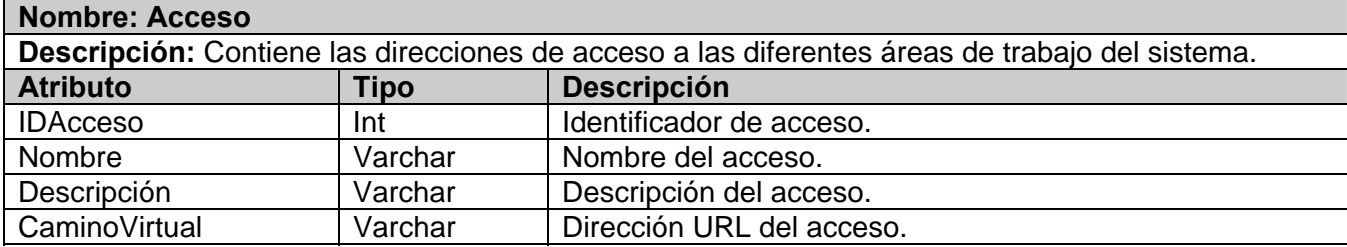

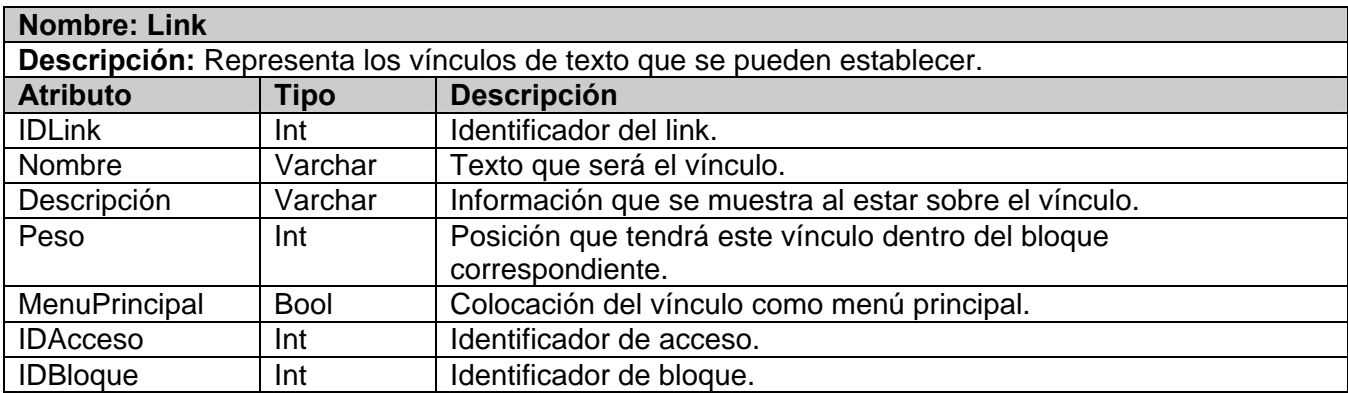

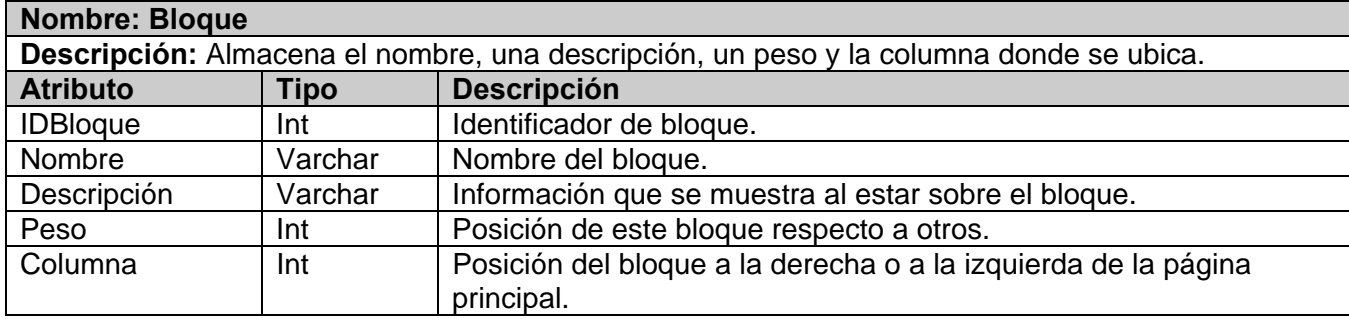

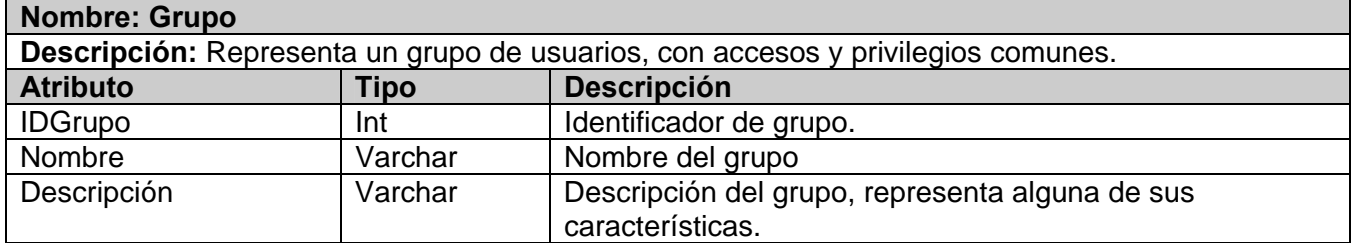

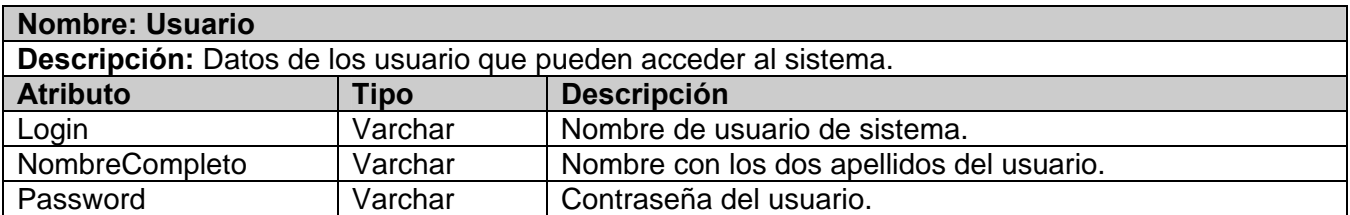

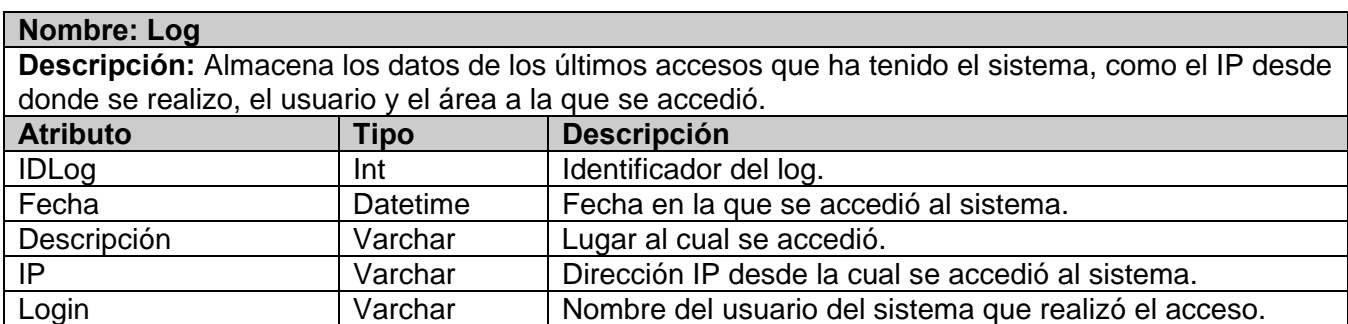

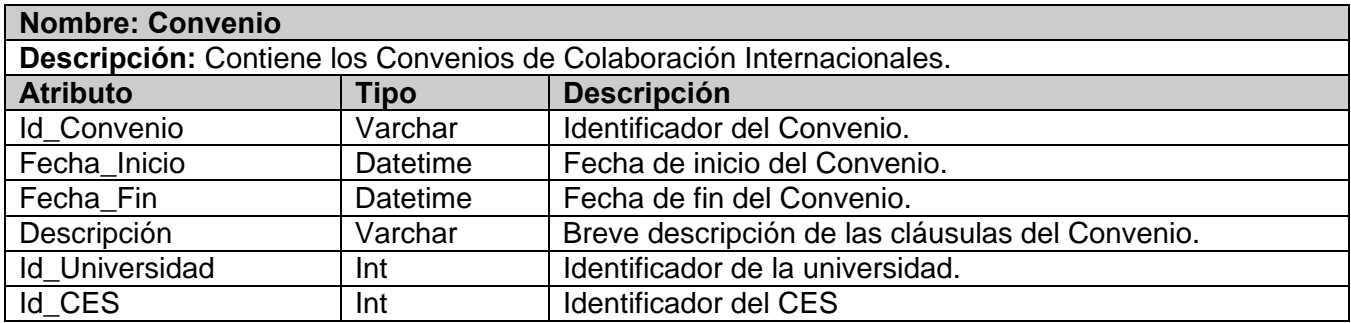

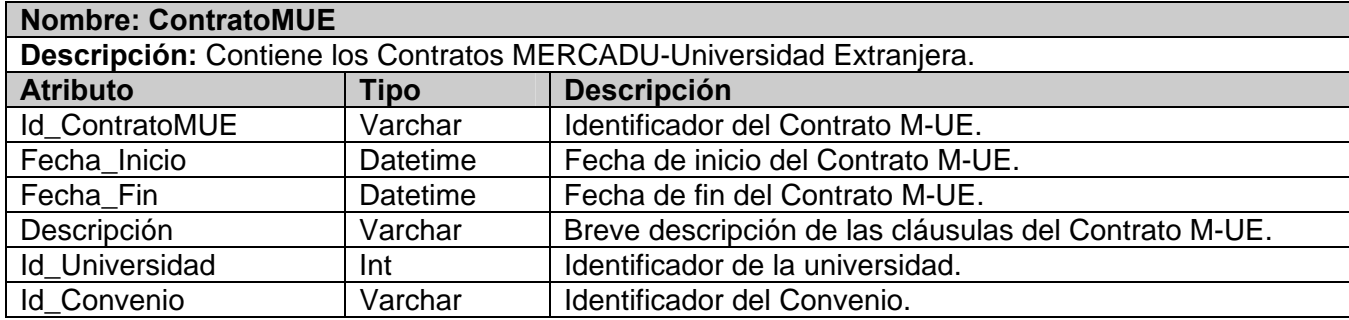

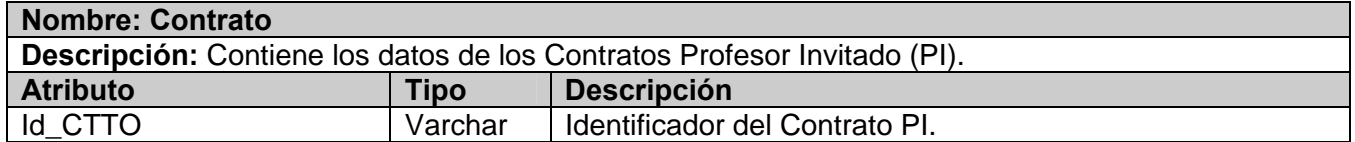

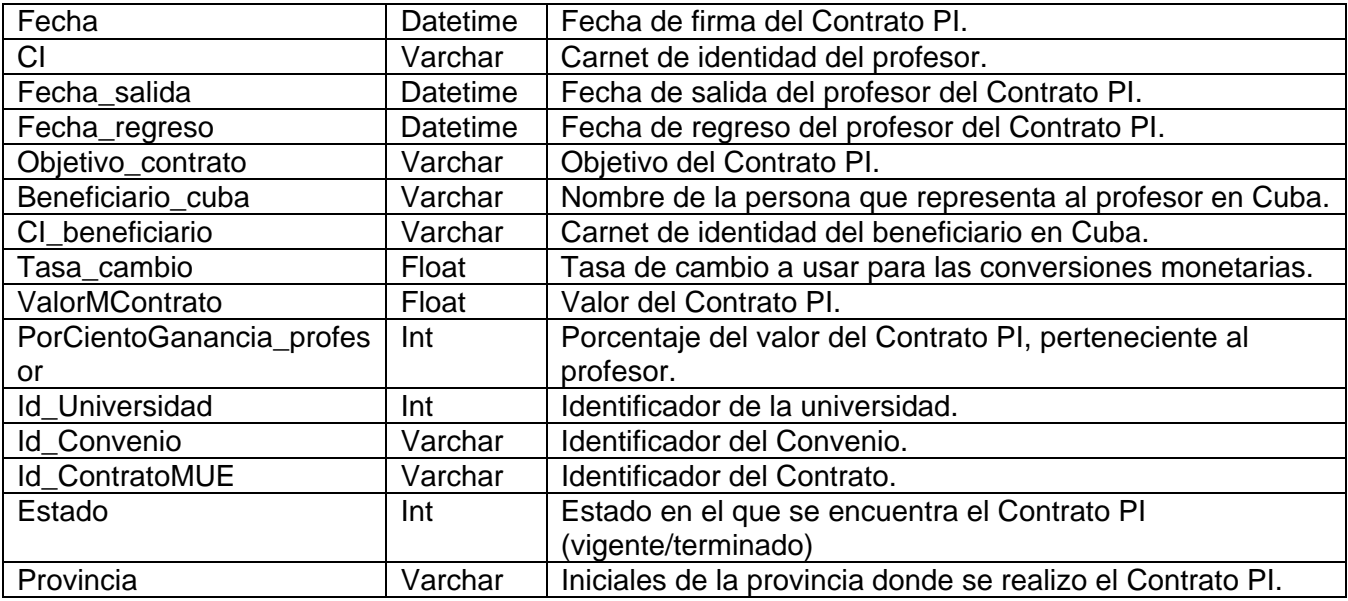

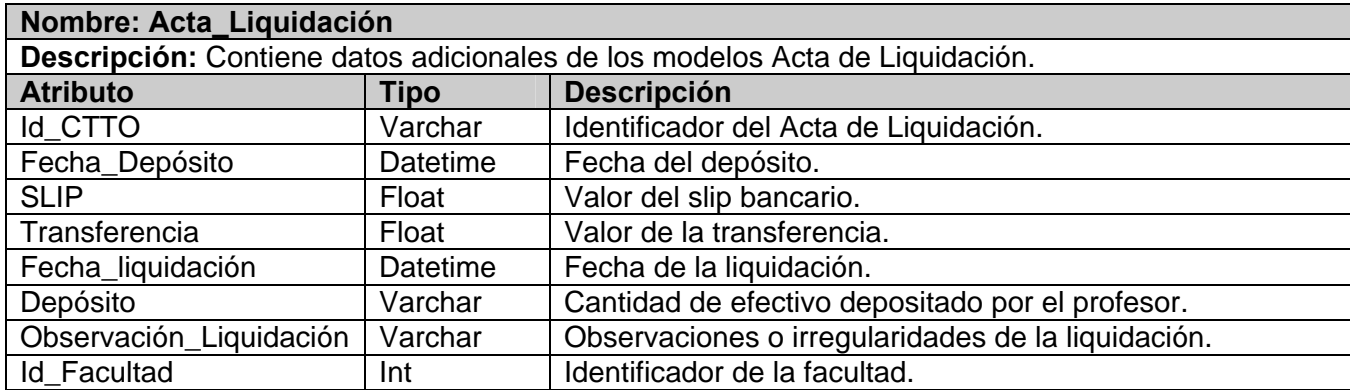

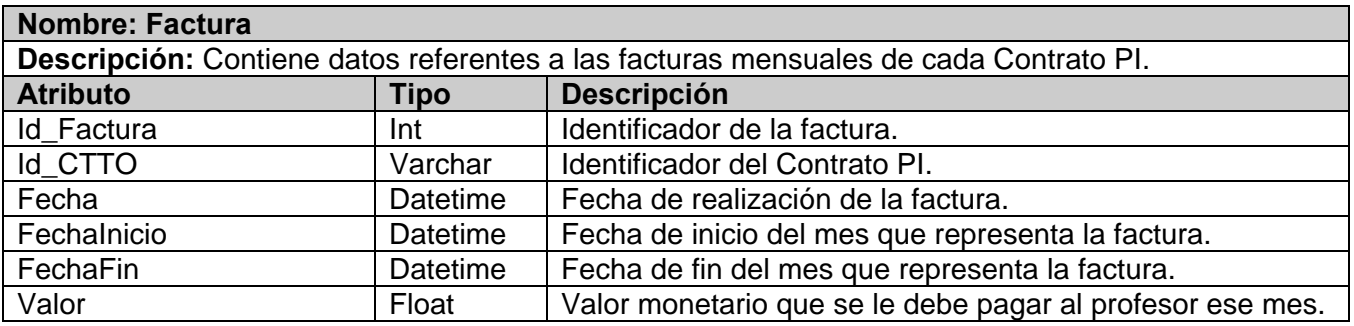

El resto de las Descripciones de las tablas del Diagrama Entidad-Relación, pueden encontrarse en el

**Anexo 7.**

## **3.4.3 Diagramas de Clases Persistentes.**

Dentro de las clases usadas para la implementación del sistema, existen algunas que manejan datos que persisten en el tiempo y que son necesarios mantener para poder conservar la información y en cualquier otro momento poder recuperarla de acuerdo a los requerimientos.

Se han separado los diagramas de este tipo de clases, proporcionando una mejor comprensión de los mismos y representándolos a continuación.

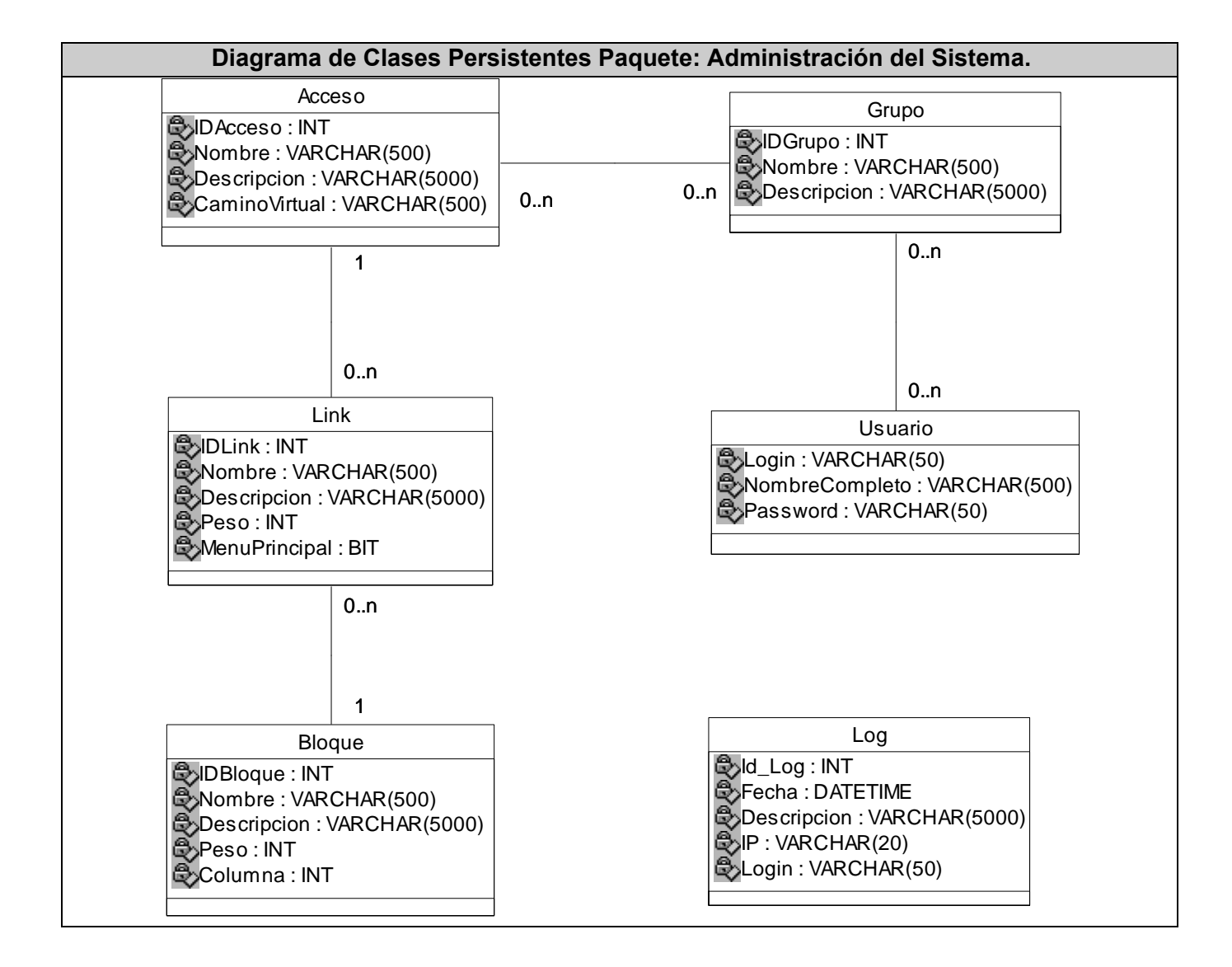

**ECOMERCIAL**<br>MERCADUS.A.

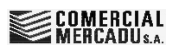

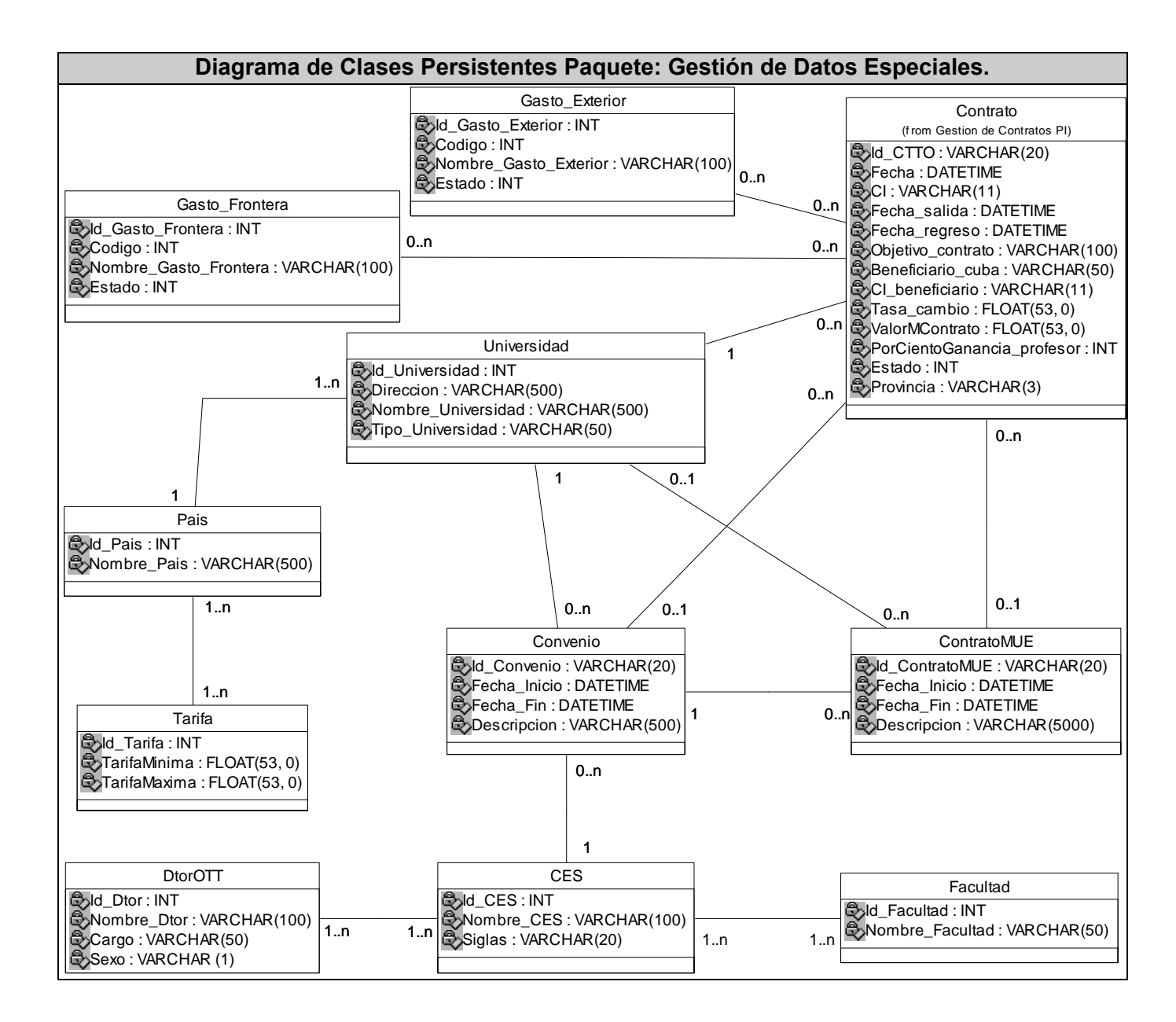

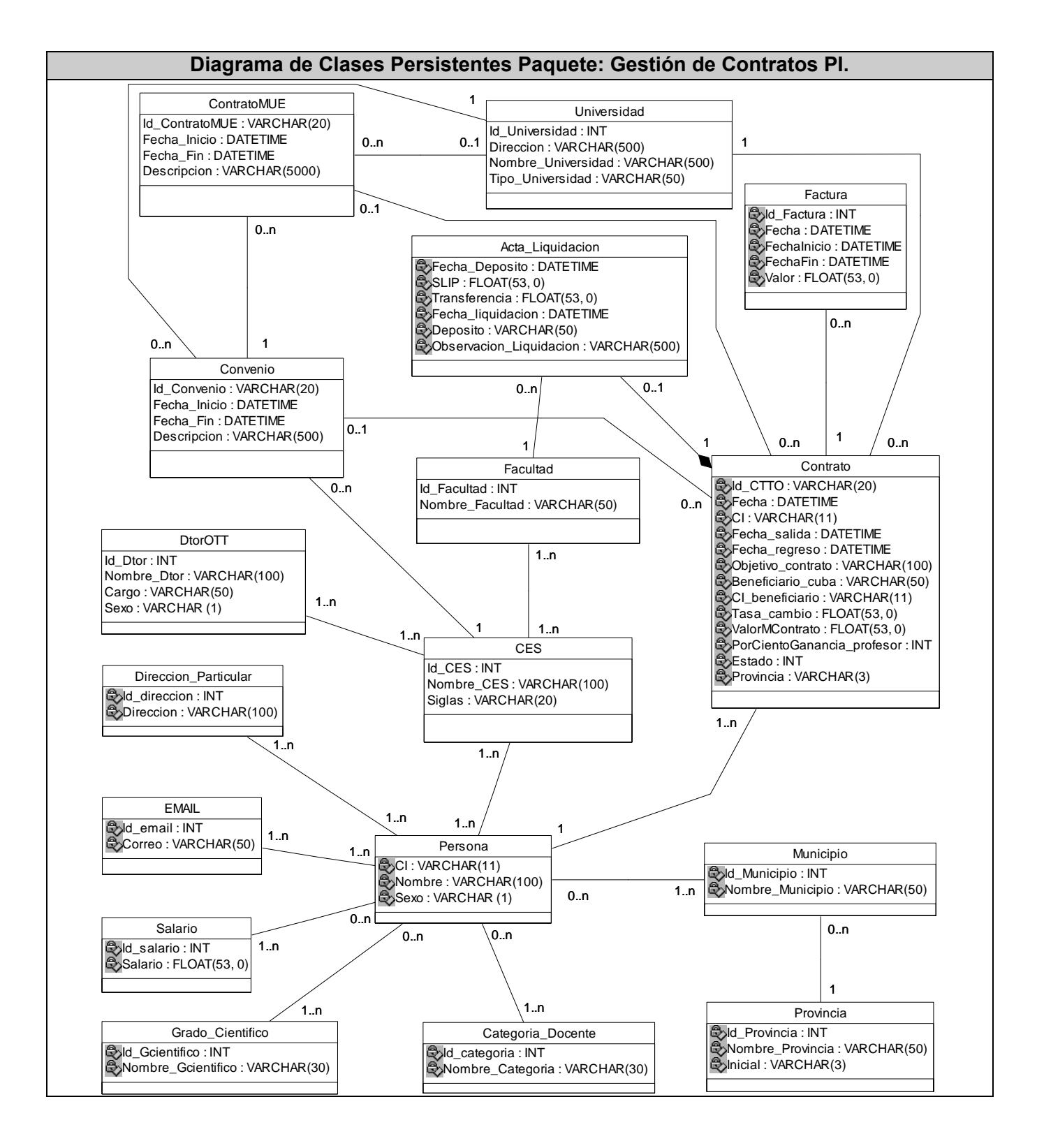

## **3.4.4 Modelos de Datos.**

Las clases persistentes de un sistema son las candidatas por excelencia para constituir el modelo de datos, representación gráfica de la base de datos de la aplicación. A continuación se muestran estos modelos de suma utilidad en el diseño, para su comprensión también se separaron teniendo en cuenta los tres paquetes fundamentales.

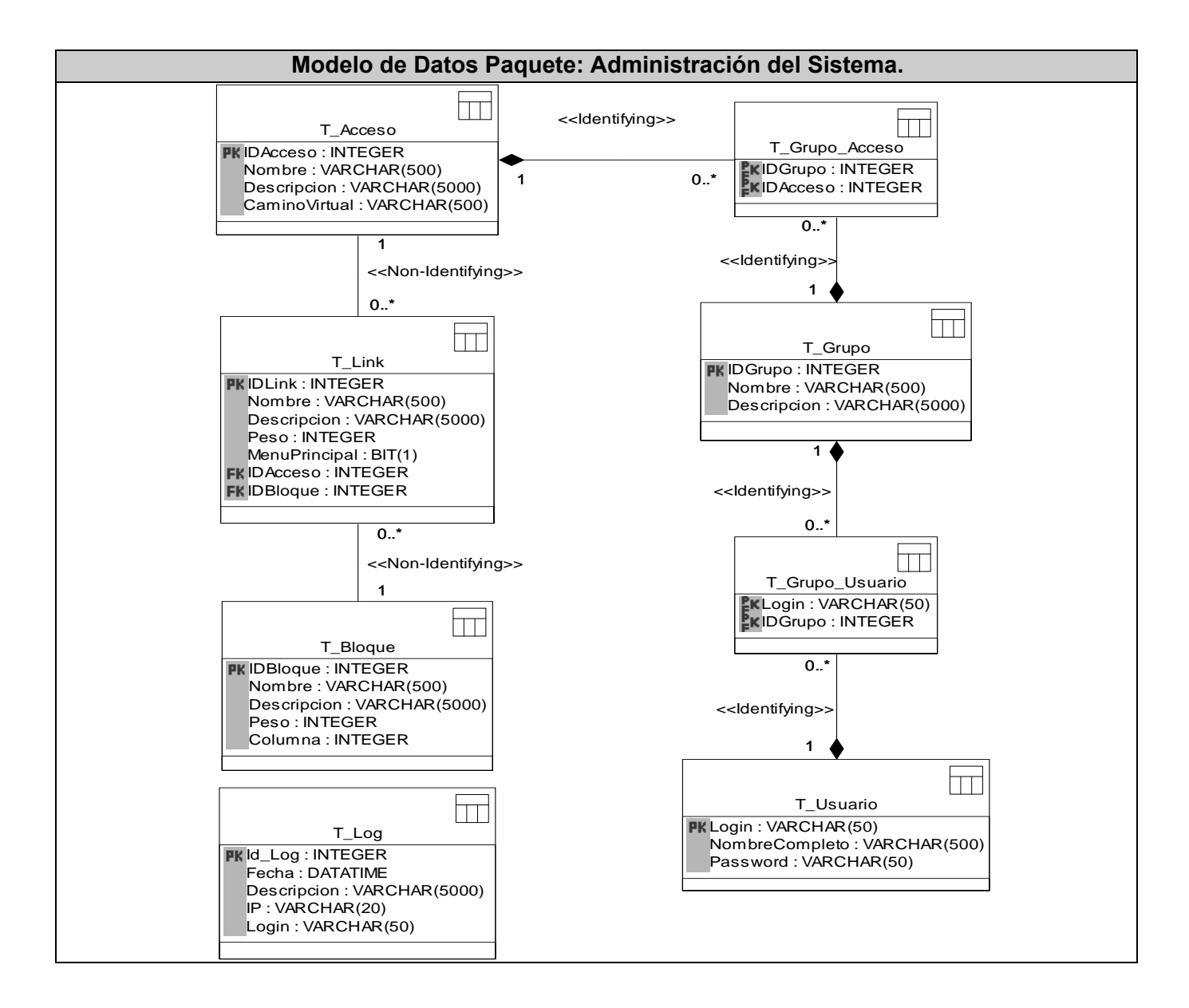

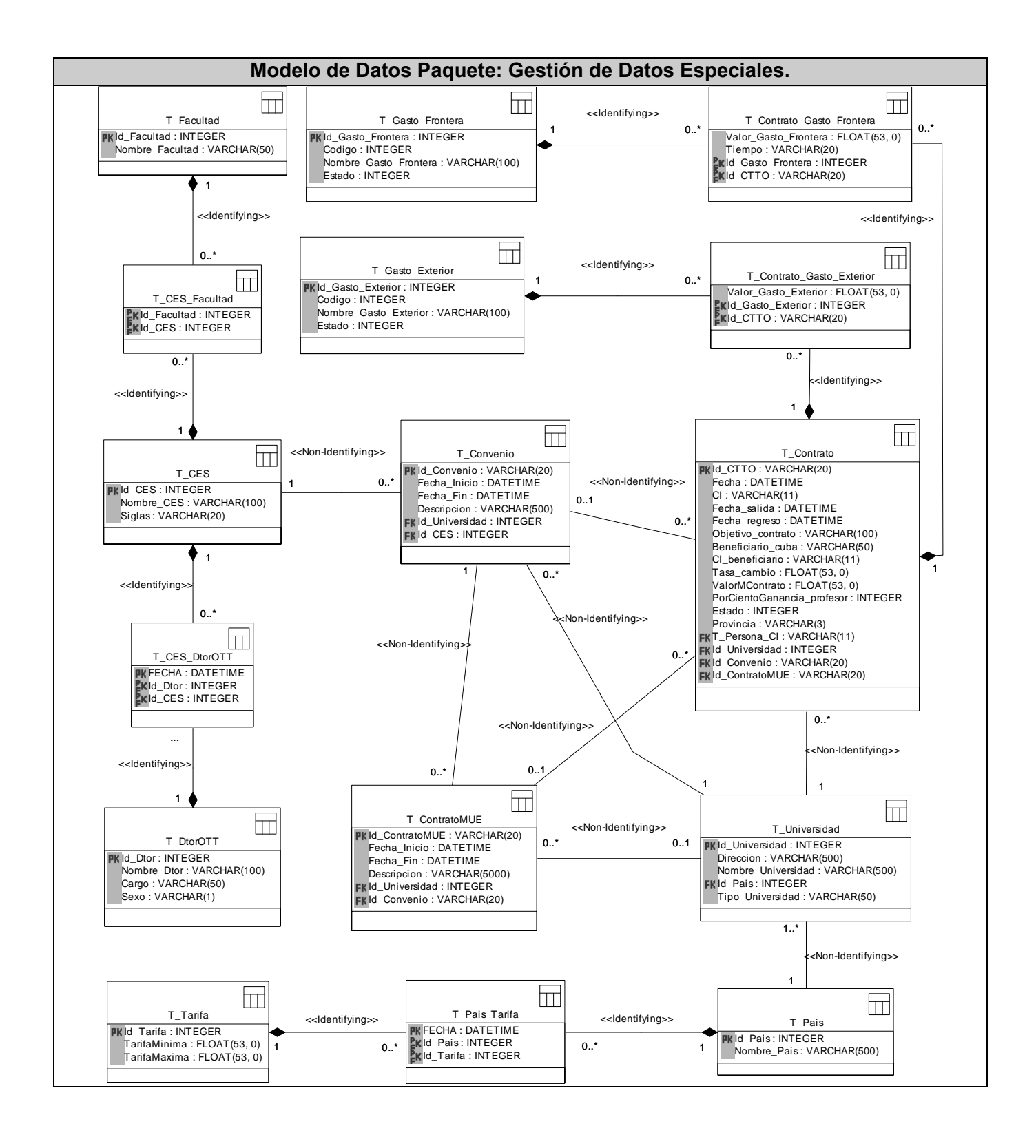

**ECOMERCIAL**<br>MERCADU<sub>sa</sub>

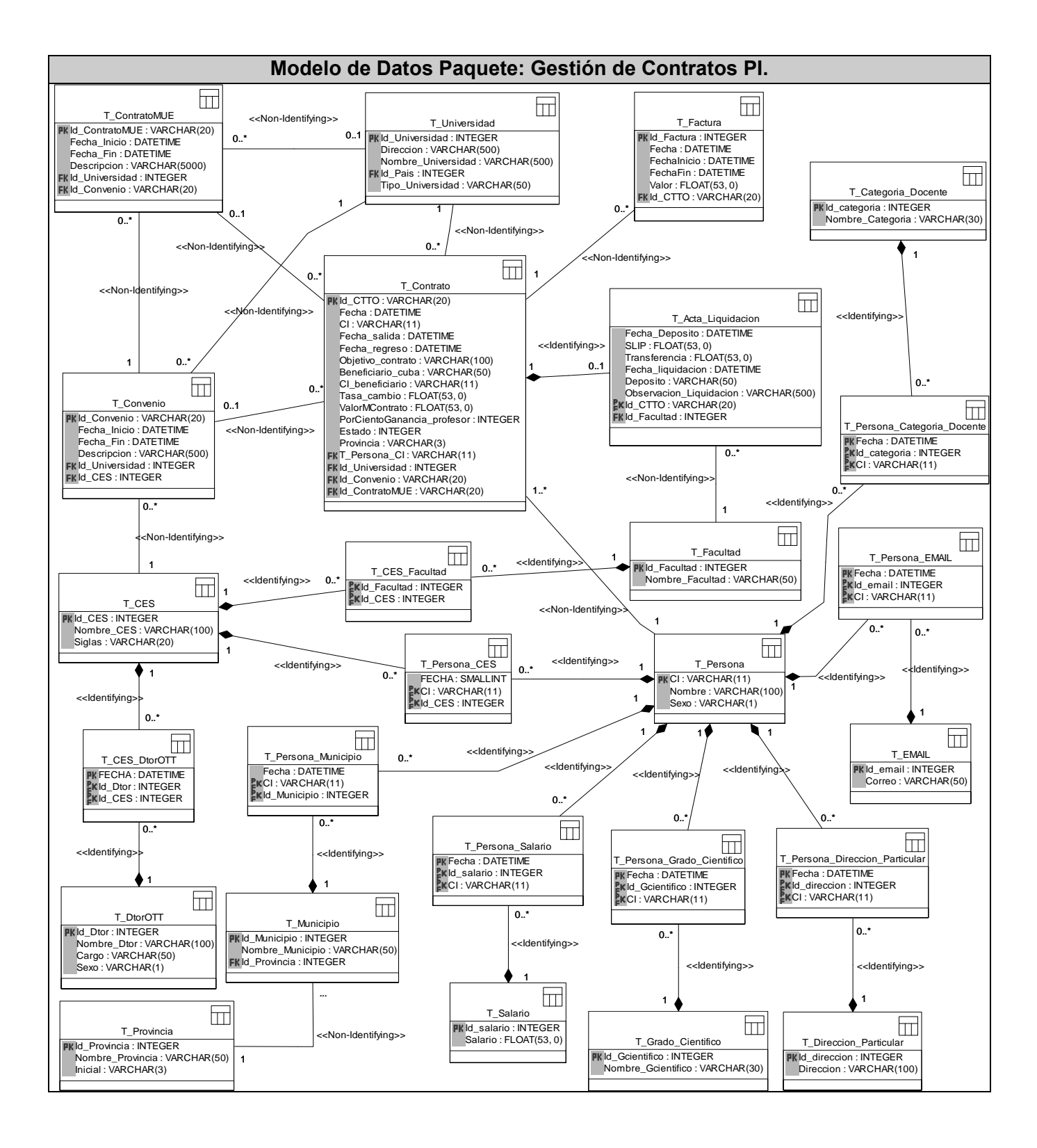

# **3.5 Definiciones de diseño que se aplican.**

Todo sistema sin interesar el propósito para el cual fue creado, debe basar su diseño en el usuario que lo utilizará. En este caso son los trabajadores de las Oficinas de Transferencia Tecnológicas (OTT) y de MERCADU, relacionados directamente con la actividad de Profesor Invitado, los que manipularán el sistema. Estas personas poseen conocimientos en el uso de computadoras, por lo que no les será difícil interactuar con la aplicación. Además para garantizar la usabilidad, el sistema utiliza los siguientes principios generales de diseño:

- 1. Principio de uso equiparable: plantea que las características de privacidad garantía y seguridad deben estar igualmente disponibles para todos los usuarios. Además el diseño debe ser atractivo para todos ellos.
- 2. Principio de uso flexible: manifiesta que debe ofrecer posibilidades de elección en los métodos de uso. Facilitar al usuario exactitud y precisión y adaptarse al paso o ritmo del usuario.
- 3. Principio de uso simple e intuitivo: plantea que debe eliminarse la complejidad innecesaria. Ser consistente con las expectativas e intuición del usuario. Proporcionar avisos eficaces y métodos de respuesta tras la finalización de las tareas.
- 4. Principio información perceptible: expone el uso de diferentes modos para presentar de manera redundante la información esencial. Proporcionar contraste suficiente entre la información esencial y sus alrededores.
- 5. Principio de tolerancia al error: manifiesta que debe disponer los elementos para minimizar los riesgos y errores como son: los elementos más usados, más accesibles; y los elementos peligrosos eliminados, aislados o tapados. Asimismo debe proporcionar advertencias sobre peligros y errores.
- 6. Principio de poco esfuerzo: plantea que debe permitir que el usuario mantenga una posición corporal neutra y que minimice las acciones repetitivas.
- 7. Principio de tamaño y espacio para el acceso y uso: Que proporcione una línea de visión clara hacia los elementos importantes tanto para un usuario sentado como de pie. (RESTREPO 2003)

## **3.5.1 Interfaz.**

El acceso desde la página principal a cualquiera del resto de las áreas de trabajo en dependencia de los privilegios de cada usuario, favorece la navegación. El uso de pocos colores y el logotipo de MERCADU constituyen elementos acorde a la solicitud del cliente y al objetivo de la aplicación. Igualmente el diseño basado en pequeñas áreas de trabajo facilita la organización y permite la inclusión de otros módulos en un futuro, contribuyendo al desarrollo progresivo del sistema. Otro aspecto de importancia es la semejanza entre el sistema y la aplicación Excel Profesor Invitado (PI) usada anteriormente, en cuanto a las tareas que permite realizar y otras mejoras que aunque ofrecen un diseño diferente no presentan mucha complejidad.

## **3.5.2 Tratamiento de errores.**

El tratamiento de errores se lleva a cabo de diferentes formas, en cada página que requiera de la entrada de datos se usaron validaciones JavaScript, garantizando que solo sean introducidos los datos correctos. Fig. 3.3

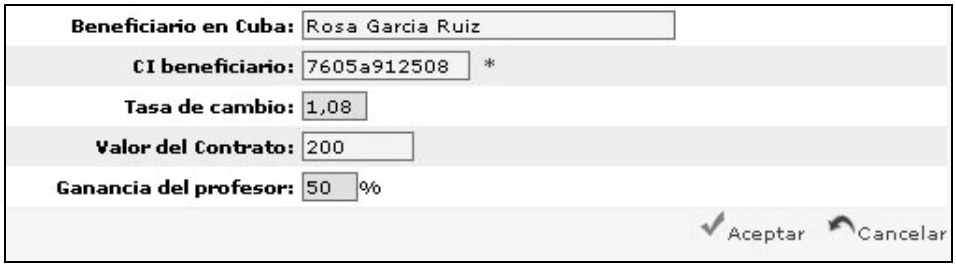

**Fig. 3.3** 

Igualmente se controla que no existan campos vacíos que generarían acciones incompletas, provocando equivocaciones en posteriores usos de los datos. El sistema inserta los datos solo si están todos correctos y se completaron todos los requeridos para cada acción. Fig. 3.4

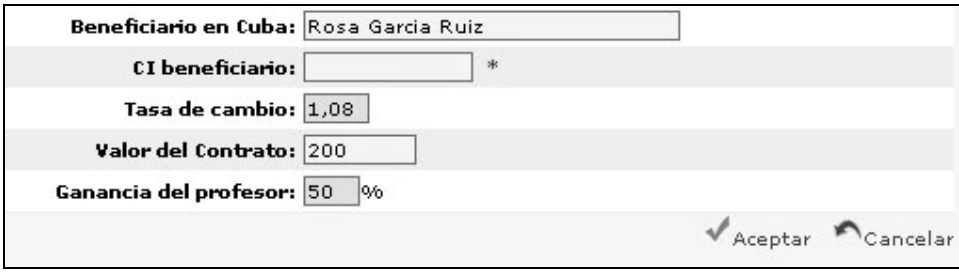

**Fig. 3.4** 

Las acciones irreversibles como son la eliminación de datos, solicitan confirmación antes de ejecutarse, evitando la pérdida involuntaria de los mismos. Fig. 3.5

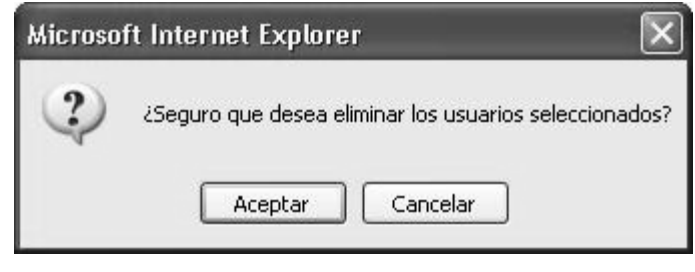

**Fig. 3.5** 

Además se tratan avisos de alertas que constituyen acciones válidas, pero que requieren que el usuario este consciente de sus particularidades. Fig. 3.6

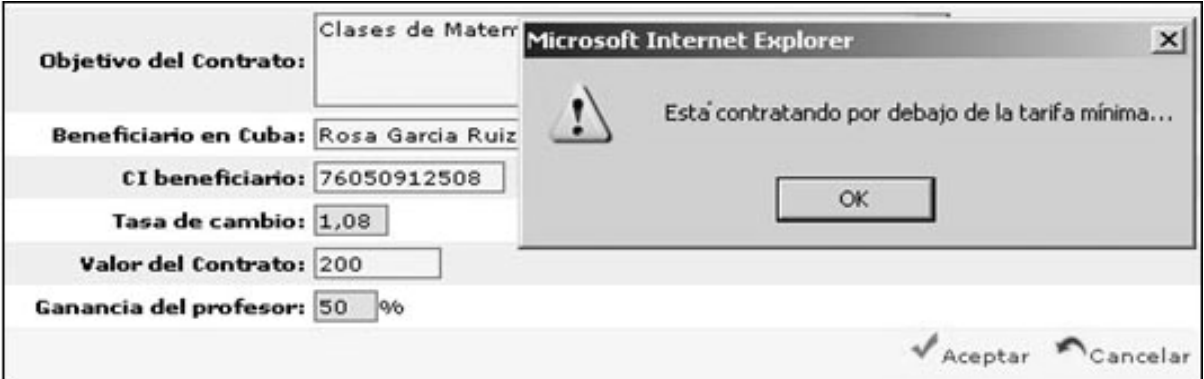

**Fig. 3.6** 

## **3.5.3 Seguridad.**

La seguridad constituye un aspecto muy importante para todo sistema, ya que permite resguardar la información de personas no autorizadas evitando un mal uso de la misma. Todos los modelos generados por el sistema requieren de los cuños y las firmas correspondientes, de otra forma no tendrían validez.

Para acceder a la aplicación se requiere de autentificación usando nombre de usuario y contraseña, estos datos son inicialmente proporcionados por el administrador y posteriormente la contraseña puede ser modificada por el usuario, solo después de haber accedido al sistema.

Además el administrador podrá denegar o permitir el acceso de los usuarios pertinentes en cualquier momento, limitando a cada uno de ellos solamente a la información que le compete. La contraseña es encriptada utilizando un método denominado CR2, por lo que no viaja por la red como texto claro, impidiendo el conocimiento de la misma en caso de intersección.

También existe un vínculo (Logs) que le posibilita al administrador, conocer datos de las últimas conexiones realizadas al sistema, como son: la fecha y hora a la que se accedió, el IP desde el cual se estableció la conexión, el nombre del usuario y a que áreas de trabajo entró. Estas trazas ofrecen la posibilidad de conocer quién, cuándo, desde dónde y a qué lugares se accedió permitiendo tomar las medidas pertinentes en caso de violaciones.

## **3.6 Concepción de la ayuda.**

El sistema cuenta con páginas de ayuda a las cuales se puede acceder fácilmente desde cada área de trabajo, donde se le ofrecen al usuario las explicaciones más importantes correspondientes a dicha área. Por otro lado existen mensajes que indican la utilidad de algunos elementos al situarse encima de ellos con el cursor, como por ejemplo los vínculos a las diferentes funcionalidades del sistema.

Como parte de las tareas de intercambio y trabajo con la entidad cliente, los trabajadores de la misma más cercanos al proyecto mantienen un buen margen de conocimiento de todos los temas relacionados con el uso de la aplicación, por lo que estos pueden garantizar la capacitación del resto de los compañeros implicados en el proceso.

Además debido a la semejanza que presenta el software con la aplicación Excel usada anteriormente, la cual constituyó una guía para este trabajo, las acciones a ejecutar son bastante familiares y fáciles de entender teniendo en cuenta también que los usuarios poseen dominio de la computación.

# **3.7 Conclusiones.**

En este capítulo se expuso el análisis y el diseño de las clases del sistema, planificando las estrategias de funcionamiento de la lógica de negocio a través del diagrama de clases Web, especificando las clases que participan en cada caso de uso y las páginas que interactúan para ofrecer las prestaciones requeridas. Se agruparon los casos de uso en paquetes para hacer más fácil su comprensión y el trabajo con sus diagramas.

Se ofrecieron los detalles del diseño de la base de datos que almacena la información, a través de diagramas de clases persistentes que representan los datos que persistirán para ser usados posteriormente y de diagramas entidad relación y modelos de datos. Asimismo se describen cada una de las tablas usadas especificando los datos que almacenan y sus características.

Se plantearon las definiciones de diseño que se utilizan, tocando aspectos relacionados con los principios tenidos en cuenta para el desarrollo del ambiente visual y la navegación. Así como la determinación de la interfaz, el tratamiento de los errores, la seguridad y la concepción de la ayuda, temas de vital importancia para todo sistema que requiera un buen nivel de aceptación.

# **CAPĺTULO** 4

# **IMPLEMENTACIÓN Y PRUEBA**

# **4.1 Introducción.**

En este capítulo se describen detalles sobre la implementación del sistema, la cual se detalla mediante los diagramas de componentes que representan los múltiples elementos físicos u archivos que conforman la aplicación. También se representa el diagrama de despliegue que de forma gráfica, muestra la distribución del sistema en los diferentes elementos de hardware que le darán soporte.

Como parte de los procesos de pruebas del sistema durante su fase de implementación, se exponen además las pruebas de cada uno de los casos de uso, teniendo en cuenta que la cantidad de los datos a probar es considerable y resulta imprescindible asegurar el correcto funcionamiento de cada uno de ellos.

## **4.2 Implementación.**

Durante la implementación del sistema resultan imprescindibles las cuestiones organizativas y la ubicación de los diferentes elementos que conforman la aplicación, teniendo en cuenta el lugar físico donde se colocara el hardware que soportara al software. A continuación se muestra el diagrama de despliegue que especifica esta información.

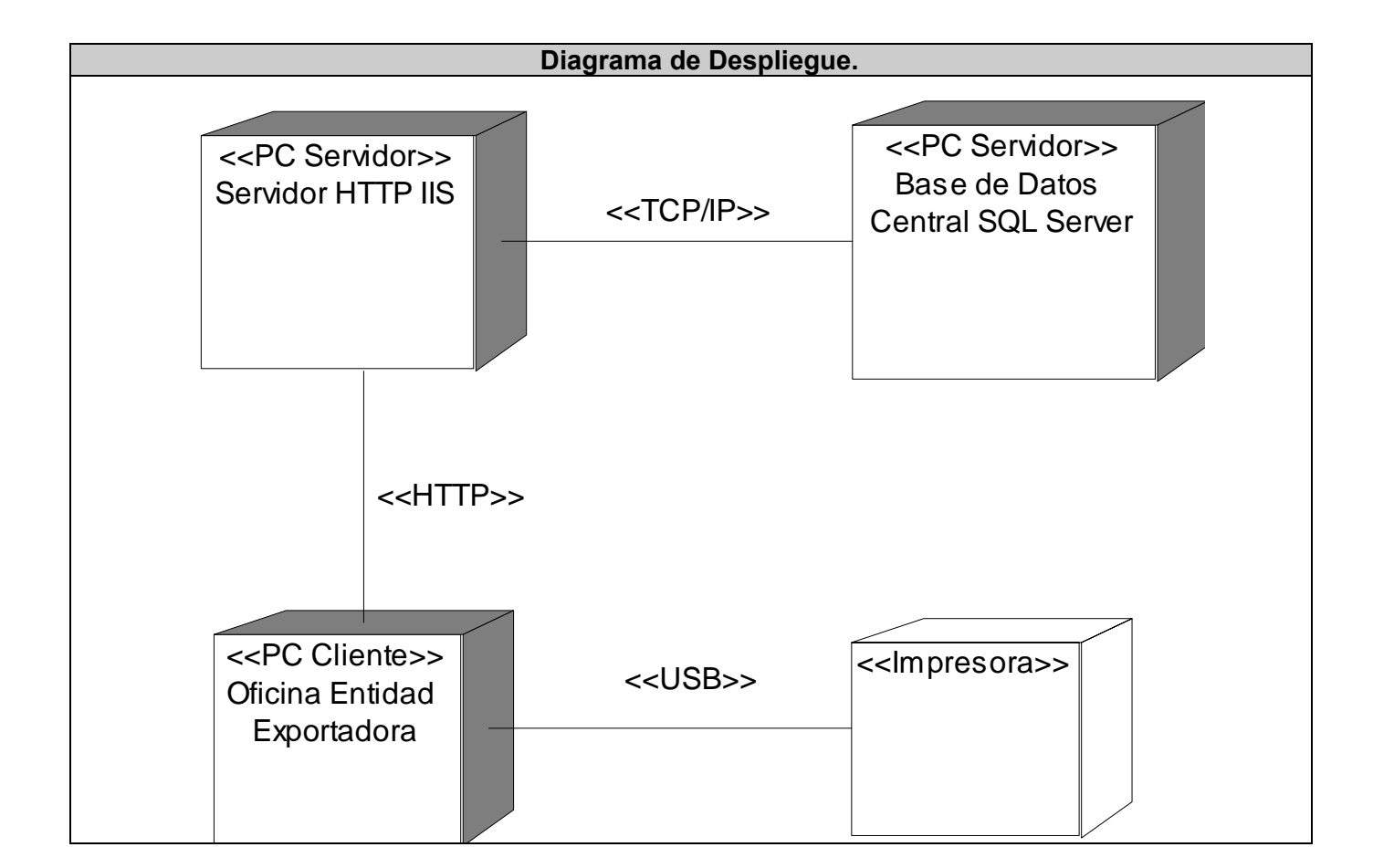

Otro de los aspectos a tener en cuenta durante el proceso de implementación, son los elementos físicos que almacenan el código que hace funcionar todo el sistema. Los llamados componentes, permiten modelar la estructura física del software proporcionando una visión general de su funcionamiento. A continuación se muestran los diagramas de componentes pertenecientes al sistema, los cuales fueron agrupados por pequeños paquetes de acuerdo a cada uno de los casos de uso establecidos. Esta representación contribuye a la organización del sistema y a su comprensión.

**SECOMERCIAL** 

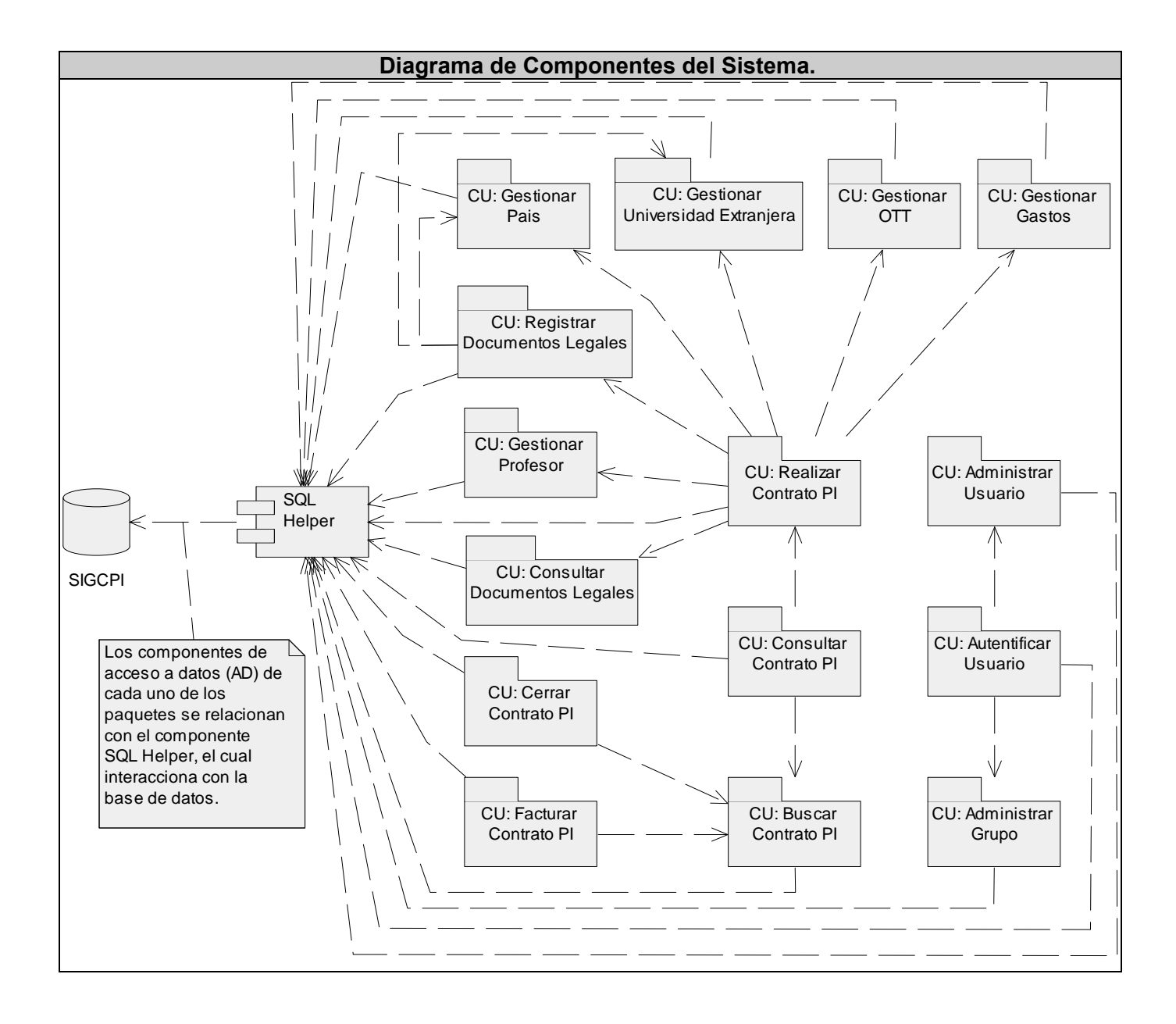

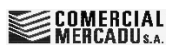

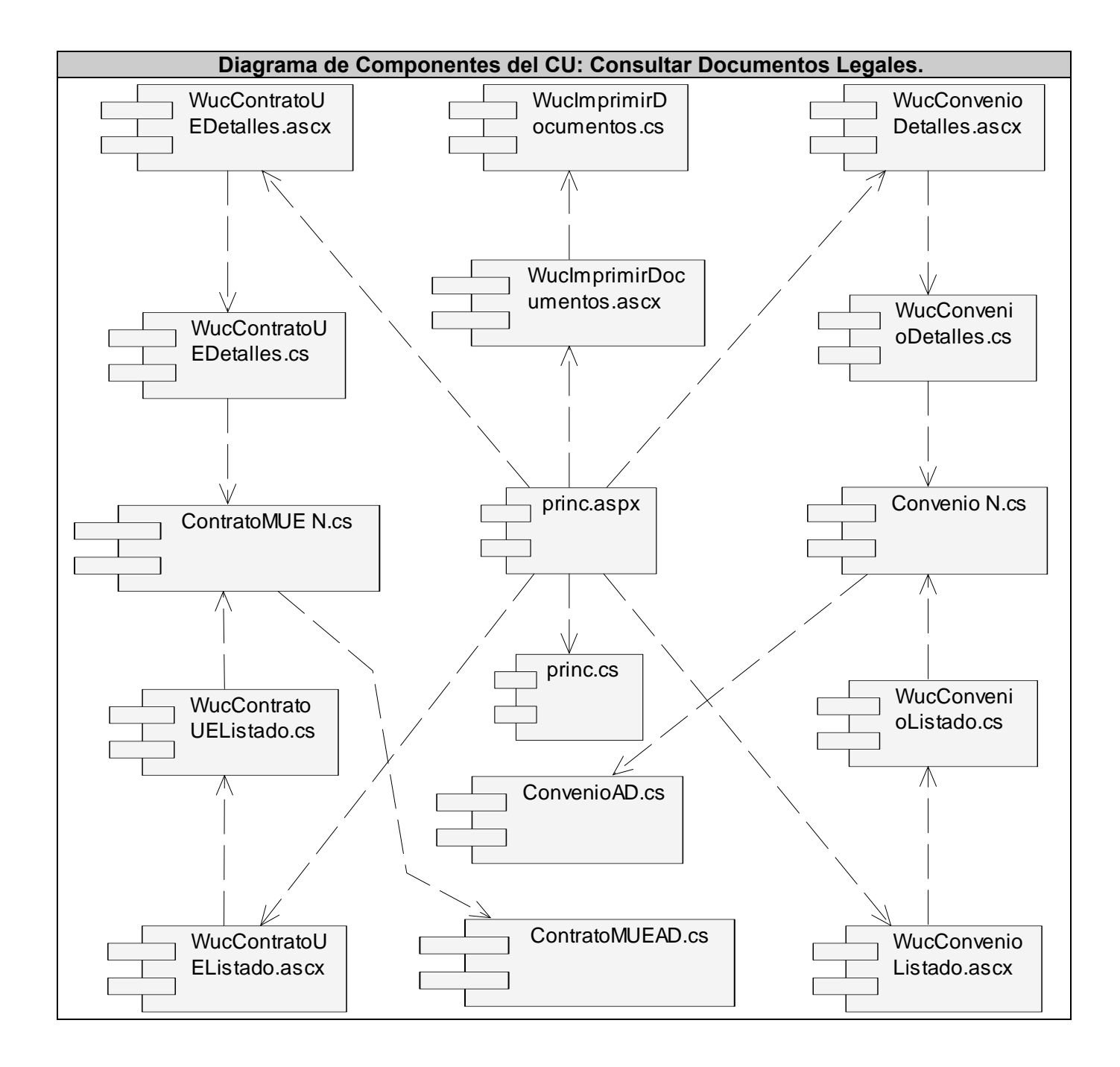

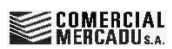

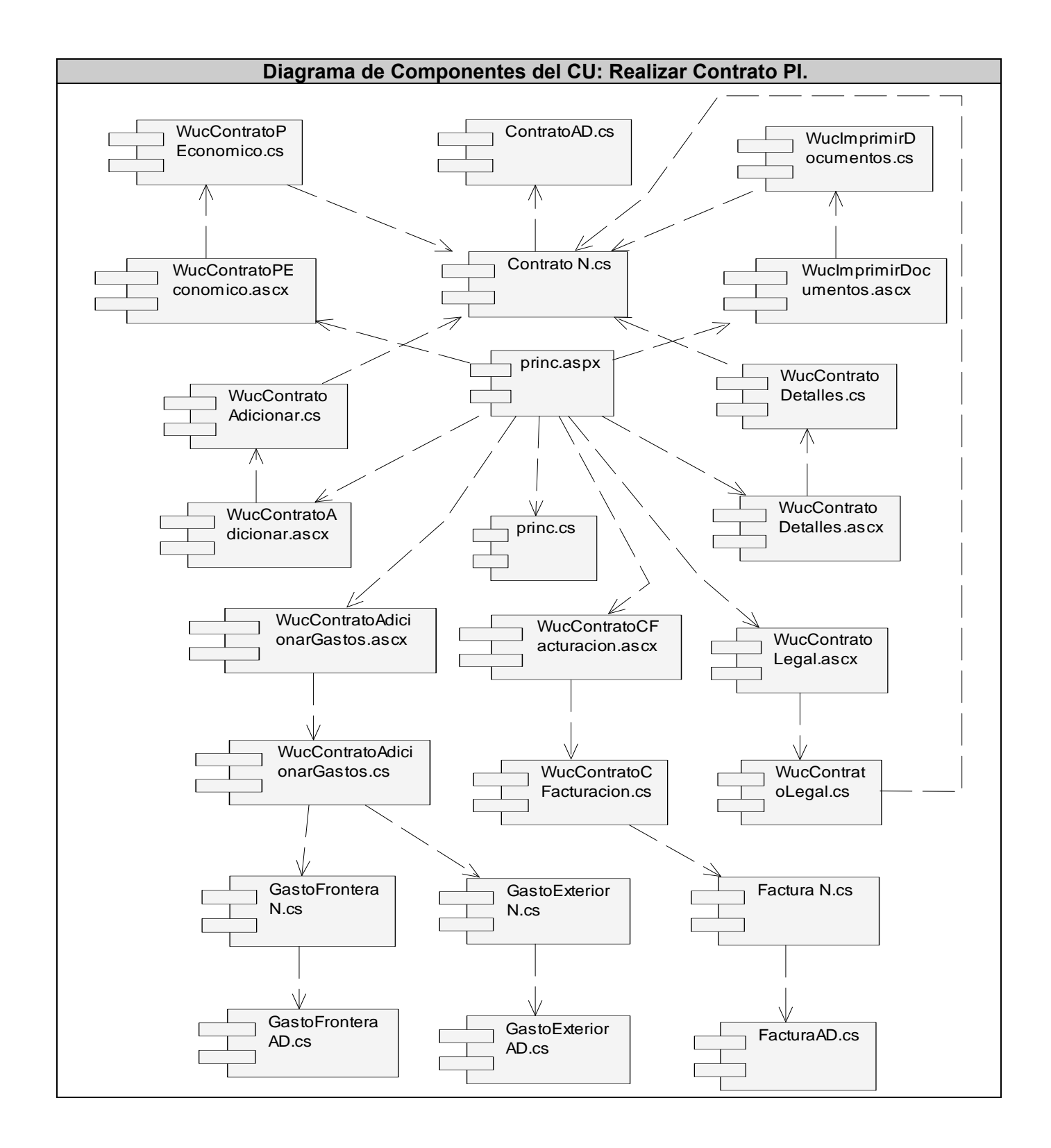

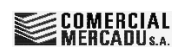

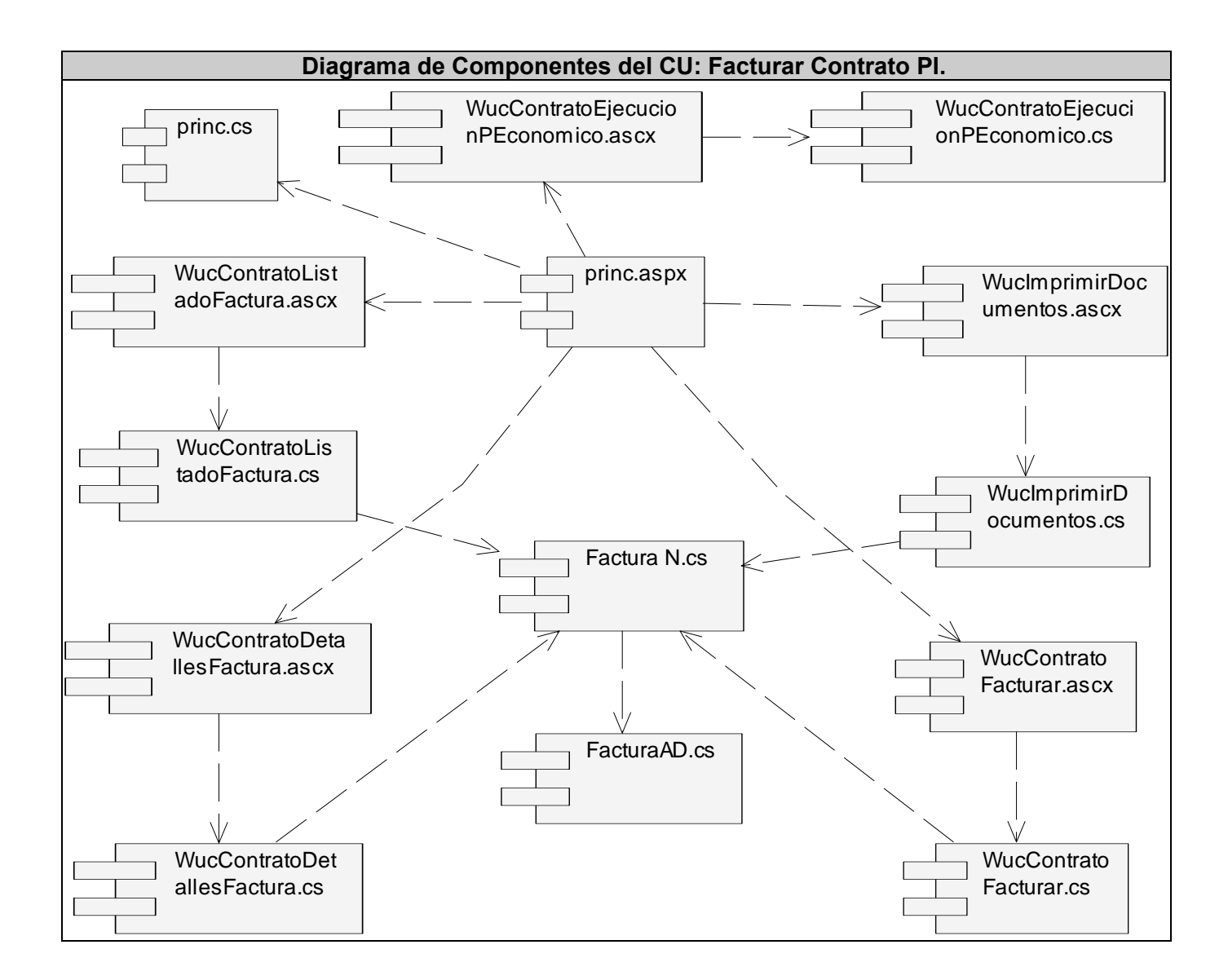

Para consultar el resto de los Diagramas de Componentes, remitirse al **Anexo 8**.

# **4.3 Modelos de pruebas.**

Todo software requiere durante y después de su implementación un conjunto de pruebas que permitan verificar que realmente funciona como se desea. Es una actividad en la cual un sistema o componente es ejecutado bajo condiciones o requerimientos específicos, los resultados son observados y registrados, realizando una evaluación de algún aspecto de interés.

La prueba de software es un elemento crítico para la garantía de la calidad del mismo y representa una revisión final de las especificaciones del diseño y de la codificación.

Las pruebas son aplicadas para diferentes niveles de trabajo, existen pruebas de desarrollador, pruebas independientes, de unidad, de integración, de sistema y de aceptación. Cada una de ellas está orientada a encontrar posibles errores o defectos en el sistema. Las pruebas no garantizan que un software este completamente libre de errores, solamente pueden demostrar que existen defectos.

Al finalizar el desarrollo del trabajo se aplicó el tipo específico de pruebas de sistema, denominado pruebas de Caja Negra y que se refiere a las pruebas que se llevan a cabo sobre la interfaz del software. O sea, estas pretenden demostrar que las funciones del software son operativas, las entradas se aceptan de forma adecuada y que se produce un resultado correcto, así como que la integridad de la información externa se mantiene.

A continuación se presentan algunos de los modelos de pruebas que se desarrollaron, los cuales fueron separados por casos de uso para lograr una mejor comprensión:

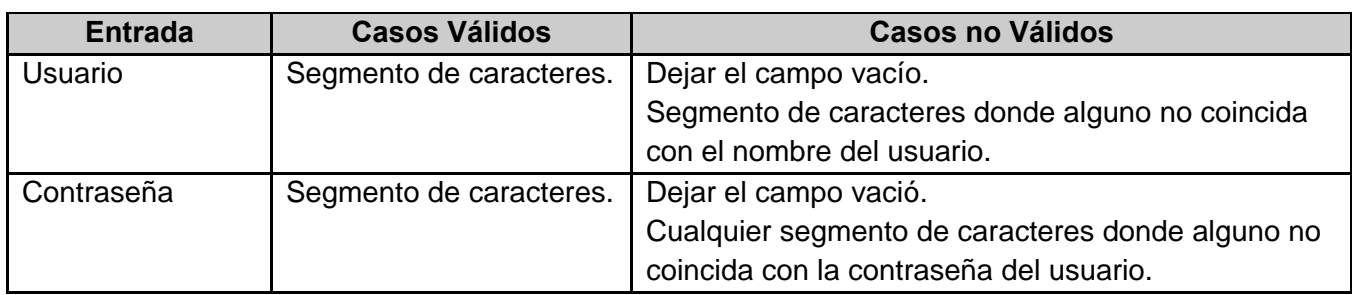

**Caso de Uso:** Autentificar Usuario.

**Escenario:** Autentificar usuario.

**Caso de uso:** Autentificar Usuario.

**Caso de prueba:** Autentificar un usuario introduciendo correctamente todos los datos.

**Entrada:** 

El usuario introduce correctamente los datos necesarios para autentificarse.

Usuario: mperez

Contraseña: perez82/05/09m@yo

**Resultado:** El sistema muestra la página principal con los accesos correspondientes al usuario autentificado.

**Condiciones:** El usuario autentificado debe estar registrado.

**Caso de uso:** Autentificar Usuario.

**Caso de prueba:** Autentificar un usuario entrando algún dato erróneo.

## **Entrada:**

El usuario introduce incorrectamente alguno de los datos necesarios para autentificarse.

Nombre del usuario: "Campo vacío"

Contraseña: "Segmento de caracteres donde alguno no coincide con la contraseña del usuario"

**Resultado:** El sistema muestra un mensaje de color rojo, indicando error en usuario o contraseña. **Condiciones:**

**Escenario:** Modificar perfil de usuario.

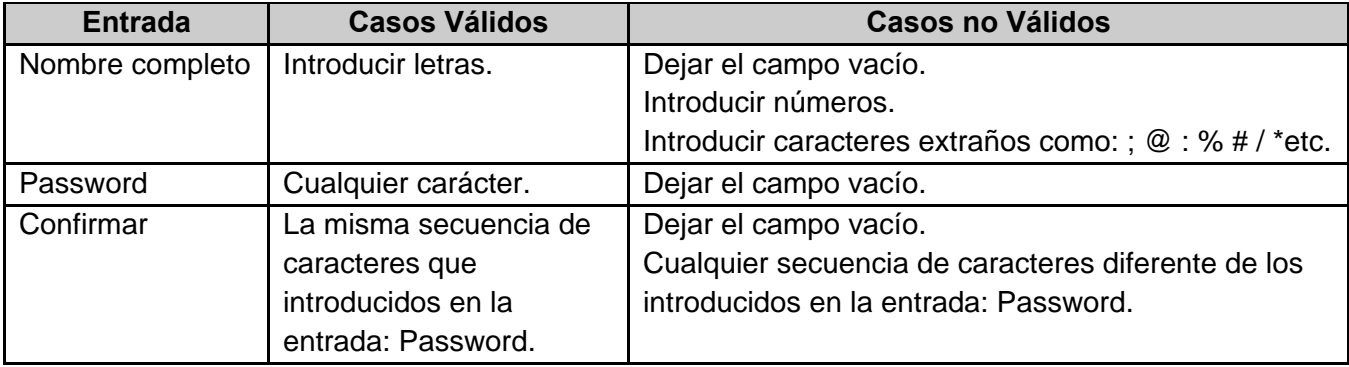

**Caso de uso:** Autentificar Usuario. **Caso de prueba:** Modificar perfil de usuario introduciendo correctamente todos los datos.

# **Entrada:**

El usuario introduce correctamente los datos necesarios para modificar su perfil. Nombre completo: Miquel González Ríos

Password: miguel12345rios

## Confirmar: miguel12345rios

**Resultado:** El sistema actualiza los datos del usuario en la base de datos.

**Condiciones:** El usuario debe estar registrado y tiene que haberse autentificado.

**Caso de uso:** Autentificar Usuario.

**Caso de prueba:** Modificar perfil de usuario entrando algún dato erróneo.

## **Entrada:**

El usuario introduce incorrectamente alguno de los datos necesarios para modificar su perfil.

Nombre completo: "Campo vacío"

Password: miguel12345rios

Contraseña: "miguel54321rios"

**Resultado:** El sistema muestra un asterisco de color rojo, señalando los errores.

**Condiciones:**

## **Caso de Uso:** Gestionar Profesor.

## **Escenario:** Buscar profesor.

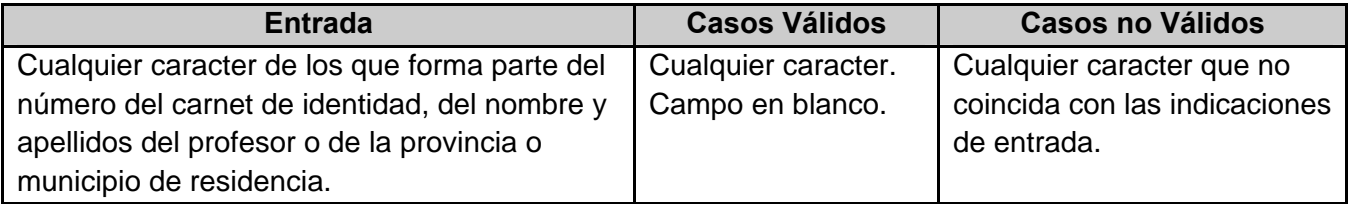

**Caso de uso:** Gestionar Profesor. **Caso de prueba:** Buscar un profesor entrando alguno de los datos indicados. **Entrada:**  El usuario introduce alguno de los datos indicados para buscar un profesor. Fragmento del apellido del profesor: sant **Resultado:** El sistema muestra un mensaje indicando la cantidad de profesores encontrados. Se muestran los profesores existentes en la base de datos, que tienen en su nombre u otro de los datos indicados en la entrada, los caracteres especificados en la búsqueda. **Condiciones:**

**Caso de uso:** Gestionar Profesor.

**Caso de prueba:** Buscar un profesor entrando algún dato diferente a los indicados.

# **Entrada:**

El usuario introduce alguno de los datos no indicados para buscar un profesor. "Introduce el grado científico: doctor"

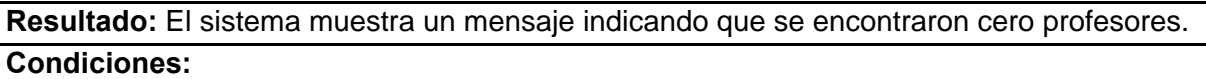

**Escenarios:** Adicionar o modificar los datos de un profesor.

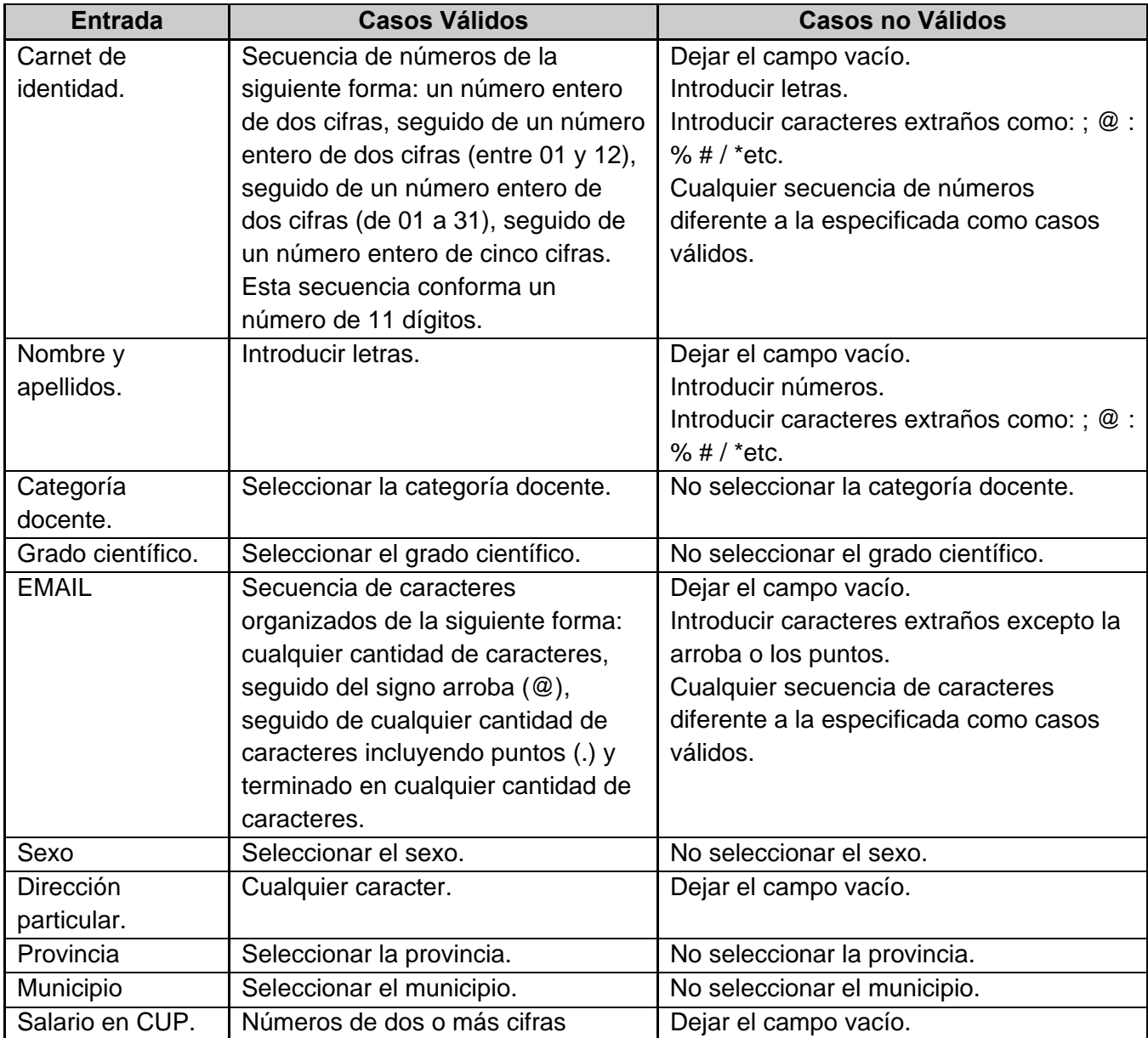

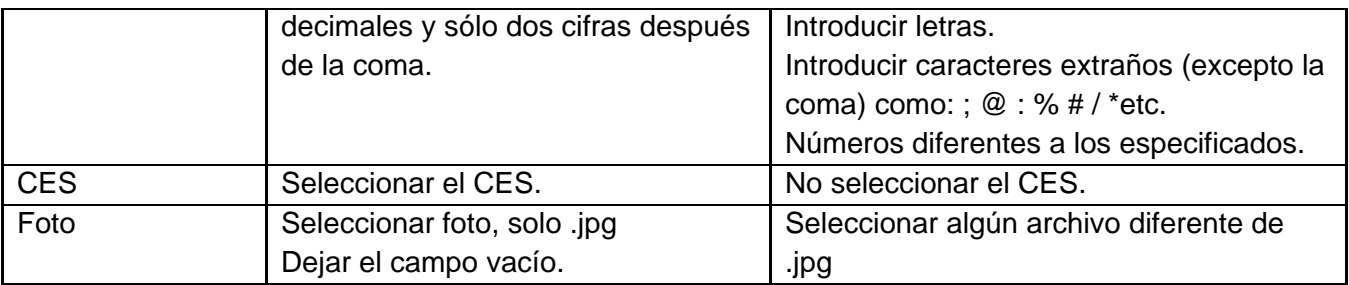

**Caso de uso:** Gestionar Profesor.

**Caso de prueba:** Adicionar o modificar un profesor entrando correctamente todos los datos.

## **Entrada:**

El usuario introduce correctamente los datos necesarios para adicionar o modificar un profesor.

Carnet de identidad: 83010912909

Nombre y apellidos: Armando García Loma

Categoría docente: Profesor Titular

Grado científico: Doctor

EMAIL: agracia@profesores.edu.cu

Sexo: M

Dirección particular: Calle e no 55 % Camilo Cienfuegos y primera del Norte

Provincia: Villa Clara

Municipio: Placetas

Salario en CUP: 350,00

CES: Universidad Central de Las Villas "Marta Abreu"

Foto: C:\Documents and Settings\asantos\Desktop\ArmandoGL.jpg

**Resultado:** Se insertan los datos del profesor en la base de datos (si es adicionado).

Se insertan nuevamente los datos del profesor en la base de datos (si es modificado).

**Condiciones:** Los datos para adicionar o modificar un profesor deben ser válidos.

**Caso de uso:** Gestionar Profesor.

**Caso de prueba:** Adicionar o modificar un profesor entrando algún dato erróneo.

**Entrada:** 

El usuario introduce alguno de los datos no indicados para adicionar o modificar un profesor.

Carnet de identidad: "Campo vacío"

Nombre y apellidos: Armando García Loma

Categoría docente: "Campo sin seleccionar"

Grado científico: Doctor

EMAIL: "agracia@profesores@edu.cu"

Sexo: M

Dirección particular: Calle e no 55 % Camilo Cienfuegos y primera del Norte Provincia: Villa Clara Municipio: "Campo sin seleccionar" Salario en CUP: "3AE,00" CES: Universidad Central de Las Villas "Marta Abreu" Foto: "C:\Documents and Settings\asantos\Desktop\ArmandoGL.doc" **Resultado:** El sistema muestra un asterisco de color rojo, señalando el error.

El sistema muestra un mensaje de color rojo, indicando que solo se pueden subir archivos .jpg para la foto del profesor.

**Condiciones:**

## **Caso de Uso:** Realizar Contrato PI.

## **Escenario:** Realizar Contrato PI.

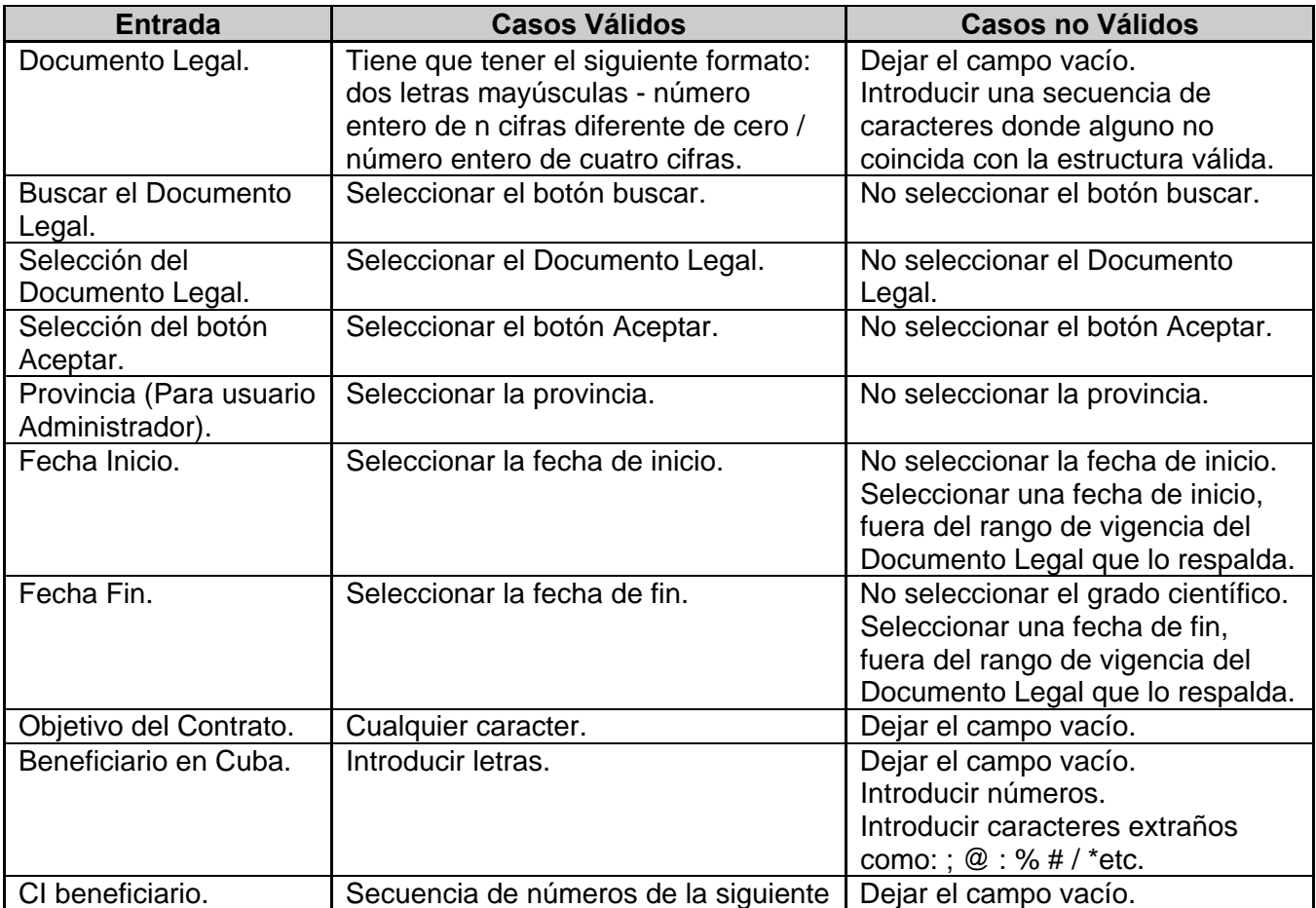

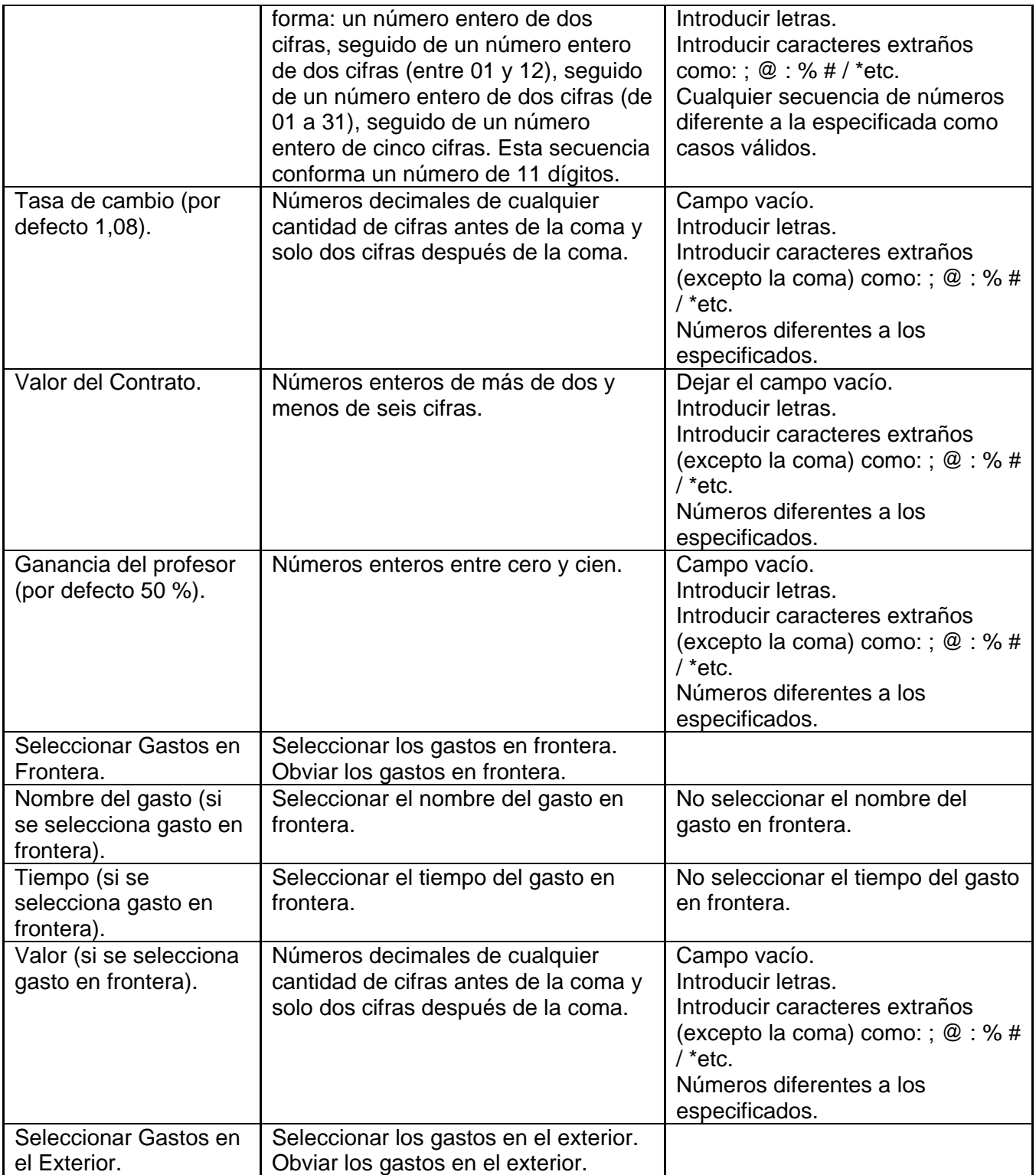

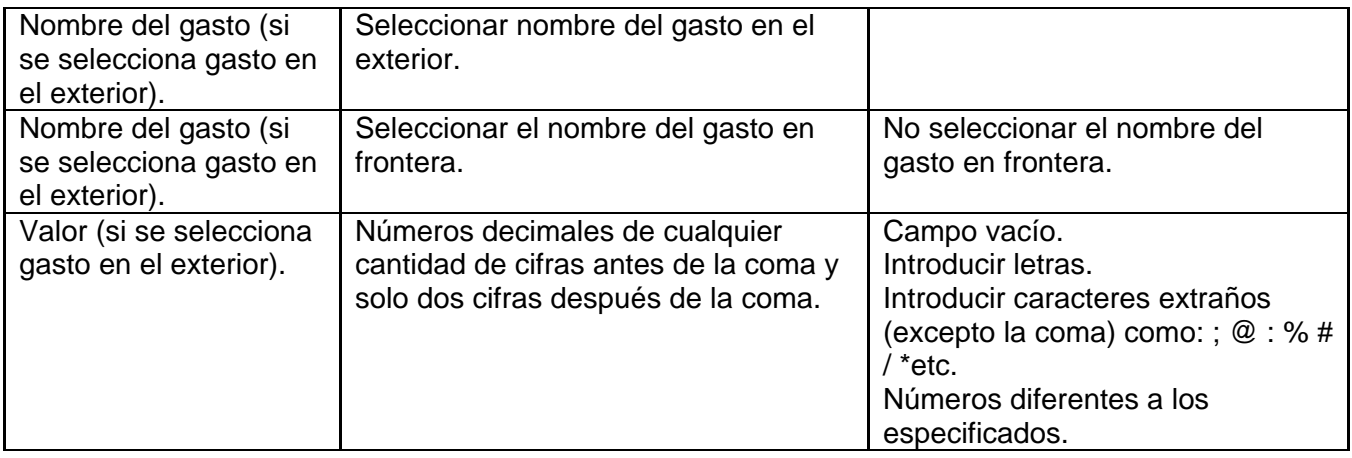

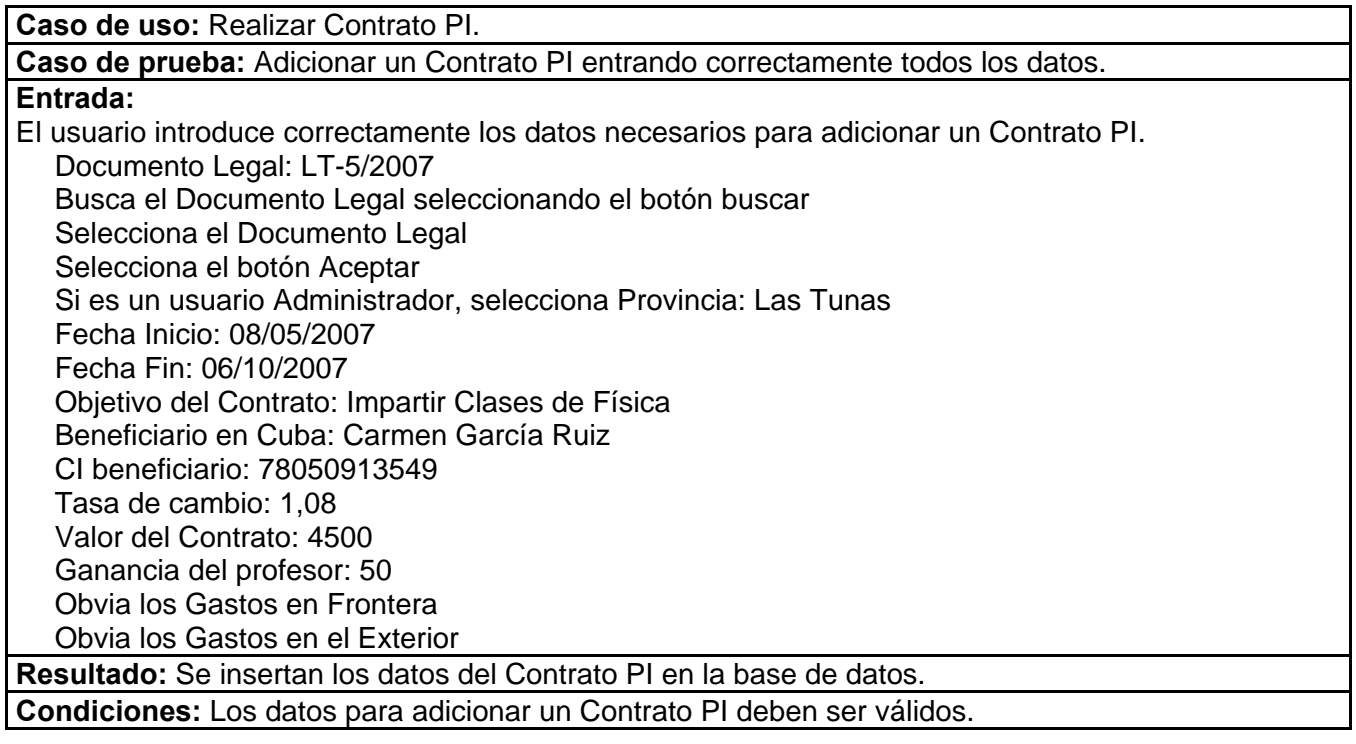

**Caso de uso:** Registrar Contrato PI.

**Caso de prueba:** Adicionar un Contrato PI entrando algún dato erróneo.

#### **Entrada:**

El usuario introduce alguno de los datos no indicados para adicionar un Contrato PI. Documento Legal: LT-5/2007 Busca el Documento Legal seleccionando el botón buscar "No selecciona el Documento Legal"

Selecciona el botón Aceptar Si es un usuario Administrador, selecciona Provincia: Las Tunas Fecha Inicio: "Campo sin seleccionar" Fecha Fin: 06/10/2007 Objetivo del Contrato: "Campo en blanco" Beneficiario en Cuba: "Carmen García 45" CI beneficiario: 78050913549 Tasa de cambio: 1,08 Valor del Contrato: 4500 Ganancia del profesor: "500" Obvia los Gastos en Frontera Obvia los Gastos en el Exterior **Resultado:** El sistema muestra un asterisco de color rojo, señalando los errores. El sistema muestra un mensaje de color rojo, indicando que debe realizar la búsqueda o seleccionar un Documento Legal. **Condiciones:**

Para consultar el resto de los modelos de prueba, remitirse al **Anexo 9**.

# **4.4 Conclusiones.**

En este capítulo se desarrollaron las tareas relacionadas con la implementación del software, considerando el uso que tendrá una vez integrado en el ambiente de trabajo de la entidad cliente y representándolo mediante un diagrama de despliegue. También se mostró la estructura física del sistema a través de los diagramas de componentes que representan los elementos que conforman la aplicación.

Además se describió el modelo correspondiente a las pruebas de Caja Negra, desarrolladas para probar las diferentes funcionalidades y validaciones programadas que debe efectuar la aplicación, lo que permitió detectar algunos defectos y corregirlos.
### **CONCLUSIONES**

La gestión de los Contratos de los profesores que cumplen misiones prestando sus servicios en el exterior, constituye un importante proceso dentro de la empresa MERCADU S.A., generando considerables beneficios económicos para el país además de fortalecer el intercambio científico y pedagógico. Problemas como la descentralización de la información, la introducción de errores que conllevan a la nueva realización del trabajo, los gastos en material de oficina y el envío de paquetes, son algunos de los que más afectan este proceso. Es por ello que urge la necesidad de este proyecto.

Con este trabajo se presentó una aplicación Web que permite gestionar los Documentos Legales bajo los efectos de los cuales se pueden realizar los Contratos Profesor Invitado, pudiendo acceder a la misma todo el personal involucrado en ello, desde las respectivas Oficinas de Transferencia Tecnológica (OTT) ubicadas en todo el país. Permitiendo además el control de toda la información manejada desde la casa matriz de MERCADU, ubicada en Ciudad de La Habana.

Este sistema se desarrolló en la Universidad de las Ciencias Informáticas, centro de excelencia en el estudio y la producción de software a nivel nacional. Posee un ambiente adecuado a las condiciones de la entidad cliente, resultando fácil de entender y fue concebida utilizando técnicas y herramientas de las más modernas empleadas internacionalmente.

Por todo lo anteriormente expuesto, se concluyó que fueron cumplidos satisfactoriamente todos los objetivos propuestos. Generando además una serie de recomendaciones a tener en cuenta para trabajos posteriores.

## **RECOMENDACIONES**

Con la obtención del producto se han logrado cumplir todos los objetivos definidos inicialmente, sin embargo, durante el desarrollo del software además de las ideas ya consumadas, surgieron elementos de consideración que se han dejado como recomendaciones para futuras versiones, las cuales son expresadas a continuación:

- Continuar el seguimiento del proceso de realización de los contratos Profesor Invitado, esperando a que en algún momento se defina un proceso de eliminación de la información pues actualmente no se ha definido una política ha seguir en este aspecto.
- Continuar el desarrollo de módulos que contribuyan a la informatización de otras áreas que podrían integrarse en la aplicación.
- Implementar algún sistema que permita realizar salvas de la base de datos, eliminando el exceso de información innecesaria.
- Mantener actualizado el sistema, mejorándolo y perfeccionándolo de acuerdo a las nuevas exigencias que puedan surgir, como consecuencia de procesos cambiantes dependientes de numerosos aspectos legales.
- Perfeccionar la ayuda, cuestión en la que pueden colaborar algunos trabajadores de la entidad que asesoraron la realización del software.

Recomendamos que estas propuestas sean desarrolladas por la Universidad de las Ciencias Informáticas, como parte de las tesis de graduación que durante los próximos años se efectuarán en este centro.

## **BIBLIOGRAFĺA**

#### **Referencias Bibliográficas.**

- ALVAREZ, M. A. *Evaluando Zend Studio*, 2003. [Disponible en: <http://www.maestrosdelweb.com/editorial/zendstudio>
- COMPUTERWOLD. *Creyf´s RRHH agiliza la gestión de contratos con un sistema electrónico.*, 2005. [Disponible en: <http://www.idg.es/computerworld/articulo.asp?id=171564>
- ESEMANAL. *Contrato Online, servicio gratuito a socios y clientes IBM en EU.*, 2006. [Disponible en: [http://www.esemanal.com.mx/articulos.php?id\\_sec=2&id\\_art=3865](http://www.esemanal.com.mx/articulos.php?id_sec=2&id_art=3865)
- ESPAÑOLA, R. A. D. L. L. *Diccionario de la Lengua Española*, Edicion 22. 2001. [2007]. Disponible en: <http://buscon.rae.es/draeI/>
- MÁLAGA, U. D. *CONVENIOS BILATERALES SUSCRITOS ENTRE LA UMA Y OTRAS UNIVERSIDADES*, 2007. [Disponible en: <http://www.uma.es/publicadores/servcomunidad/wwwuma/Convenios.doc>

MARKETING, I. P. D. *Glosario*, 2005. [Disponible en: <http://www.ipm.com.pe/glosarionave.htm>

MENDEZ, J. *Lenguajes de Programación*. Disponible en:

<http://www.monografias.com/trabajos/lengprog/lengprog.shtml>

- MOLPECERES, A. *Procesos de desarrollo: RUP, XP y FDD*, 2002. [Disponible en: <http://www.javahispano.org/articles.article.action?id=76>
- PROVENCIO, F. R. Y. D. *Manual sobre la plataforma .Net*, 2003. [Disponible en: <http://www.desarrolloweb.com/manuales/48/#arriba>
- RESTREPO, E. G. Y. *Curso de Introducción a la Accesibilidad Web, para el Consorcio Madroño.*, 2003. [Disponible en: <http://www.sidar.org/acti/cursos/madrono/unidad1/index.php>
- RODRÍGUEZ, Y. A. *Módulos para el apoyo automatizado a los procesos de Altas, Bajas y Movimientos del Personal.*: Facultad de Matemática y Computación de la Universidad de la Habana (UH). La Habana, Universidad de la Habana, 2004. 130. p.
- S.A, I. *IBM Rational* Disponible en: <http://www.isca.com.ve/productos.htm>
- SALLE, U. D. L. *La Internacionalización en La Salle*, 2007. [Disponible en: <http://www.lasalle.edu.co/general/convenios.htm>
- SECO, J. A. G. *El lenguaje de programación C#*, 2001. [Disponible en: [http://www.josanguapo.com](http://www.josanguapo.com/)
- TAMAYO, A. A. M. P. Y. A. R. *Herramientas CASE para BD*, 2005. [Disponible en: <http://www.monografias.com/trabajos24/herramientas-case/herramientas-case.shtml>
- UNALM, O. R. D. G. I. *Relación de Convenios Internacionales*, 2005. [Disponible en: [http://www.lamolina.edu.pe/orgi/convenios/convenios\\_internac.htm](http://www.lamolina.edu.pe/orgi/convenios/convenios_internac.htm)
- UNIVERSIDAD DE ALICANTE, D. D. C. D. L. C. E. I. A. *Aplicaciones y Servicios Web con Java Enterprise*, 2003. [Disponible en:<http://www.jtech.ua.es/j2ee/2003-2004/present.htm>
- WIKIPEDIA, C. D. *Aplicacion web*, 2007a. [Disponible en: [http://es.wikipedia.org/wiki/Aplicacion\\_web](http://es.wikipedia.org/wiki/Aplicacion_web)
- ---. *ASP.NET*, 2007b. [Disponible en: <http://es.wikipedia.org/w/index.php?title=ASP.NET&oldid=6835581>
- ---. *Contratos*, 2007c. [Disponible en: <http://es.wikipedia.org/wiki/Contrato>
- ---. *Entorno integrado de desarrollo.*, 2007d. [Disponible en: [http://es.wikipedia.org/wiki/Entorno\\_integrado\\_de\\_desarrollo](http://es.wikipedia.org/wiki/Entorno_integrado_de_desarrollo)
- ---. *Internet*, 2007e. [Disponible en: <http://es.wikipedia.org/wiki/Internet>
- ---. *Lenguaje Unificado de Modelado* 2007f. [Disponible en: [http://es.wikipedia.org/w/index.php?title=Lenguaje\\_Unificado\\_de\\_Modelado&oldid=6902924](http://es.wikipedia.org/w/index.php?title=Lenguaje_Unificado_de_Modelado&oldid=6902924)
- ---. *Microsoft SQL Server* 2007g. [Disponible en: [http://es.wikipedia.org/w/index.php?title=Microsoft\\_SQL\\_Server&oldid=6706710](http://es.wikipedia.org/w/index.php?title=Microsoft_SQL_Server&oldid=6706710)
- ---. *MySQL*, 2007h. [Disponible en:<http://es.wikipedia.org/wiki/MySQL>
- ---. *Oracle*, 2007i. [Disponible en:<http://es.wikipedia.org/w/index.php?title=Oracle&oldid=6897382>
- ---. *PHP*, 2007j. [Disponible en: <http://es.wikipedia.org/w/index.php?title=PHP&oldid=6833623>
- ---. *Sistema de gestión de base de datos.*, 2007k. [Disponible en: [http://es.wikipedia.org/wiki/Sistema\\_de\\_gesti%C3%B3n\\_de\\_base\\_de\\_datos](http://es.wikipedia.org/wiki/Sistema_de_gesti%C3%B3n_de_base_de_datos)

#### **Bibliografía Consultada.**

- ADDISON WESLEY ED, J. R., IVAR JACOBSON Y GRADY BOOCH. *El Lenguaje Unificado de Modelado. Manual de Referencia*, 2000. [Disponible en:<http://www.creangel.com/uml/home.php>
- ADDISON-WESLEY. WRITING EFFE CTIVE USE CASES. Alistair Cockburn Humans and Technology copyright A.Cockburn, 1999-2000, 2000. p.
- Castellanos Simons, Beatriz. "La planificación de la Investigación educativa". Ciudad de la Habana, 1998. p: 9-19
- Hernández León, Rolando Alfredo y Coello González, Sayda. "El Paradigma Cuantitativo de la Investigación Científica". Ciudad de la Habana, EDUNIV, 2002. p: 42-71
- IVAR JACOBSON, G. B., JAMES RUMBAUGH El Proceso Unificado de Desarrollo del Software, 2000, Edición en Español.
- LARMAN, C. UML Y PATRONES Introduccion al Analisis y Diseño Orientado a Objetos 1 edición 1999, Edición en español.
- LARMAN, C. UML Y PATRONES Introduccion al Analisis y Diseño Orientado a Objetos 2 edición 2000, Edición en español
- MARTÍNEZ, G. M. Ingenieria de Software UML, 2002. [Disponible en: <http://www.monografias.com/trabajos5/insof/insof.shtml>
- MARTÍNEZ, G. M. *Ingenieria de SoftwareUML*, 2002. [Disponible en: <http://www.monografias.com/trabajos5/insof/insof.shtml>
- ORALLO, D. E. H. *El Lenguaje Unificado de Modelado (UML)*, Octubre 2002. [Disponible en: <http://www.disca.upv.es/enheror/docencia.html>
- PRESSMAN, R. I*ngeniería de Software: Un enfoque práctico*. Estados Unidos de América, Editorial McGraw Hill, 2002. p.
- SCHMULLER, J. Aprendiendo UML en 24 horas, 2000, Primera edición.
- SOFTWARE, D. D. I. Y. G. D. *Introducción a la Ingeniería de Software.*: *Ingenieria del Software*, 2005- 2006.
- ZAMITIZ, I. C. A. R. Análisis y Diseño Orientados a Objetos con UML, El Lenguaje de Modelado Unificado (UML). , 10-Marzo-2006.

# **GLOSARIO DE TÉRMINOS**

- **Casa matriz de MERCADU:** Emplazamiento de las oficinas centrales a nivel nacional, de la empresa MERCADU S.A.
- **OTT:** Oficina de Transferencia Tecnológica de la empresa MERCADU S.A., encargada de representar a la misma y realizar algunas de sus funciones, en las diferentes provincias del país.
- **Entidad Exportadora:** Entidad autorizada a exportar asistencia técnica. Las Entidades Exportadoras, son la casa matriz de MERCADU y las OTT.
- **Jefe de la División de Exportación de Asistencia Técnica:** Persona que trabaja en la casa matriz de la empresa MERCADU S.A. y se encarga del control de los Documentos Legales: Convenios de Colaboración Internacional y Contratos MERCADU-Universidad Extranjera, entre otras funciones.
- **Especialista en Exportación de Asistencia Técnica:** Persona que se encarga de realizar los Contratos Profesor Invitado y de monitorear el buen desarrollo de los mismos, así como un estricto cumplimiento de las diferentes cláusulas del acuerdo.
- **Convenio de Colaboración Internacional:** Documento legal que es establecido y firmado por los Rectores de una Universidad Cubana y una Universidad Extranjera, en el cual se establecen acuerdos de cooperación y de intercambio.
- **Contrato MERCADU-Universidad Extranjera:** Documento Legal que es propuesto por los Jefes de las OTT, aprobado y firmado por el Director General de la casa matriz de MERCADU y los clientes interesados del país solicitante.
- **Contrato Profesor Invitado:** Documento que incluye las cláusulas establecidas por la ley y que la empresa MERCADU S.A. firma con un profesor que prestará sus servicios en una universidad extranjera, como parte de los Convenios de Colaboración Internacional o los Contratos MERCADU-Universidad Extranjera, establecidos previamente.
- **Expediente Único del Contrato Profesor Invitado:** Compilación de documentos del Contrato Profesor Invitado, donde se incluyen el Contrato Legal, los modelos de Presupuesto, Prefacturas, Ejecuciones de Presupuesto, Acta de Liquidación, entre otros.
- **Modelo Presupuesto Económico:** Modelo o plantilla que especifica el presupuesto monetario asignado para el desarrollo del Contrato Profesor Invitado.
- **Modelo Cronograma de Facturación:** Modelo o plantilla que específica el tiempo de trabajo del profesor y el pago que este debe recibir mensualmente.
- **Modelo Prefactura:** Modelo o plantilla que especifica el trabajo del profesor y el pago por sus servicios en un mes especifico.
- **Modelo Ejecución del Presupuesto:** Modelo o plantilla que refleja como se consume el presupuesto asignado para el desarrollo del Contrato Profesor Invitado.
- **Modelo Acta de Liquidación:** Modelo o plantilla que refleja el cierre total de los cálculos y las transacciones del Contrato Profesor Invitado, al que se le adjuntan las facturas, los recibos y cualquier otra prueba de los gastos realizados.